# **3GPP TSG-T (Terminals) Meeting #27 Tokyo, Japan, 9-11 March 2005**

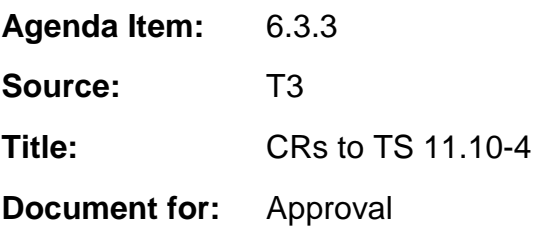

This document contains the following change requests that are approved by 3GPP TSG T3 and forwarded to 3GPP TSG T#27 for approval:

\_\_\_\_\_\_\_\_\_\_\_\_\_\_\_\_\_\_\_\_\_\_\_\_\_\_\_\_\_\_\_\_\_\_\_\_\_\_\_\_\_\_\_\_\_\_\_\_\_\_\_\_\_\_\_\_\_\_\_\_\_\_\_\_\_\_\_\_\_\_\_\_\_\_\_

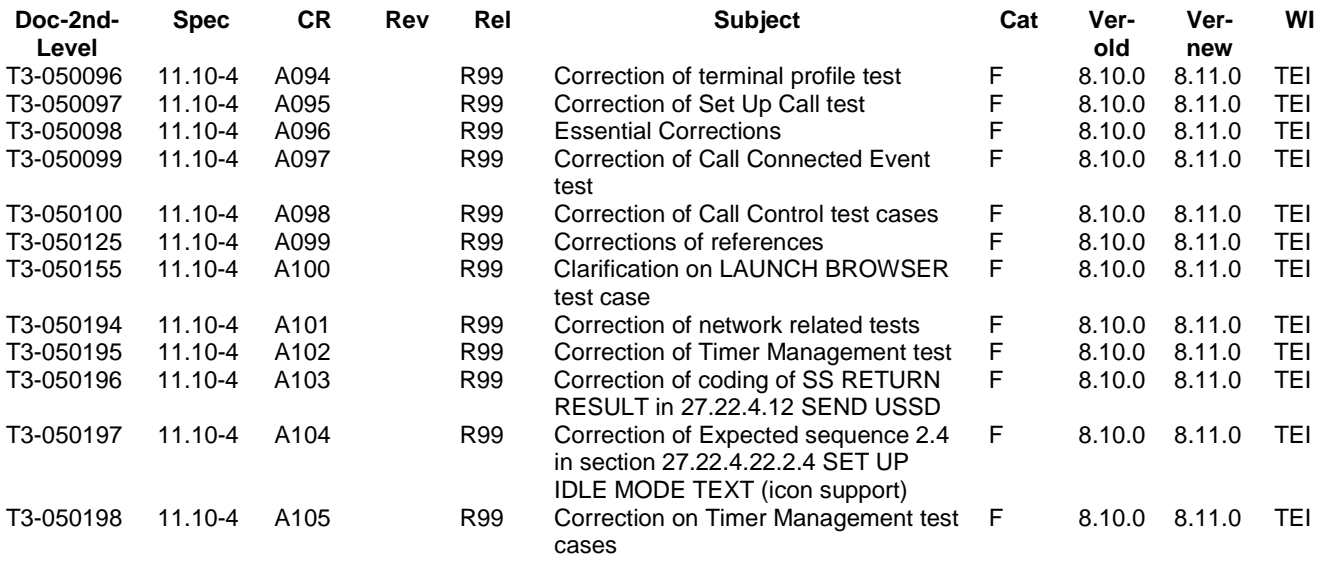

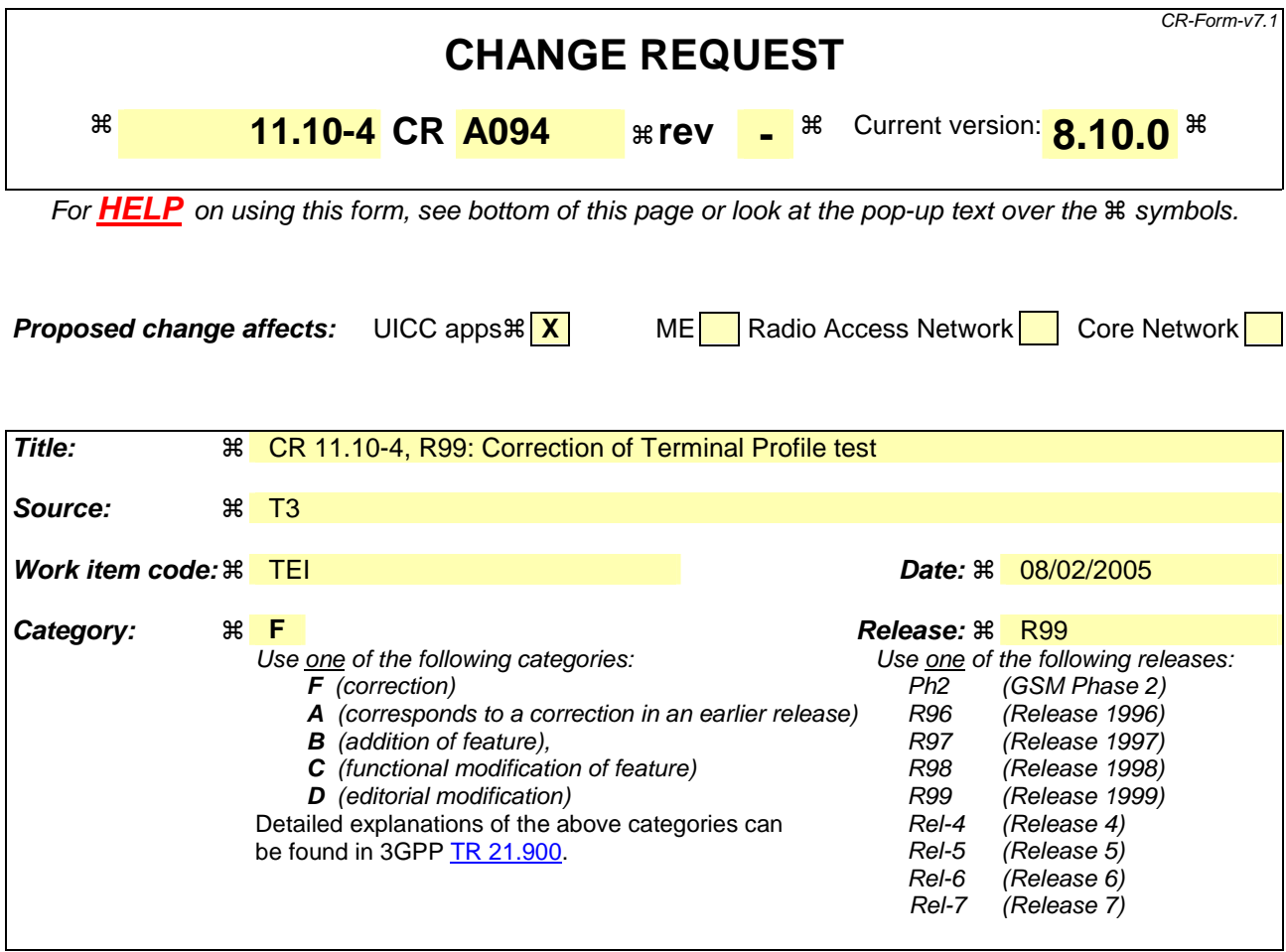

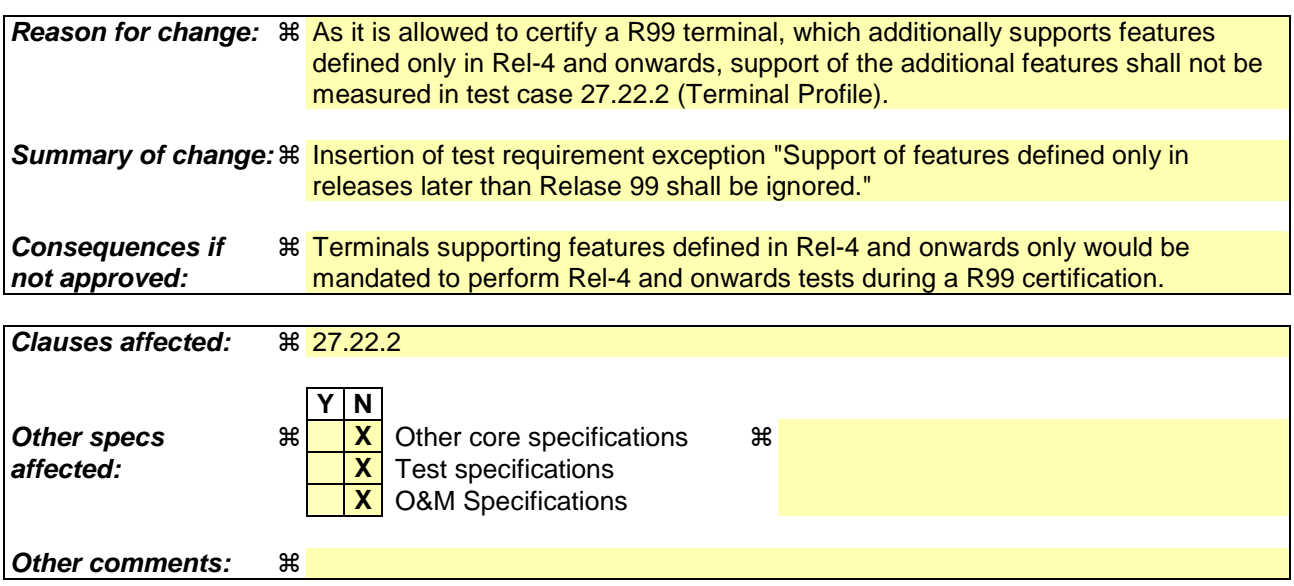

#### **How to create CRs using this form:**

Comprehensive information and tips about how to create CRs can be found at http://www.3gpp.org/specs/CR.htm. Below is a brief summary:

- 1) Fill out the above form. The symbols above marked  $\frac{1}{2}$  contain pop-up help information about the field that they are closest to.
- 2) Obtain the latest version for the release of the specification to which the change is proposed. Use the MS Word "revision marks" feature (also known as "track changes") when making the changes. All 3GPP specifications can be

downloaded from the 3GPP server under *ftp://ftp.3gpp.org/specs/* For the latest version, look for the directory name with the latest date e.g. 2001-03 contains the specifications resulting from the March 2001 TSG meetings.

3) With "track changes" disabled, paste the entire CR form (use CTRL-A to select it) into the specification just in front of the clause containing the first piece of changed text. Delete those parts of the specification which are not relevant to the change reques

# 27.22.2 Contents of the TERMINAL PROFILE command

### 27.22.2.1 Definition and applicability

See table E.1.

### 27.22.2.2 Conformance requirement

The ME shall support the PROFILE DOWNLOAD command as defined in:

• 3GPP TS 11.14 [15] clause 5.2.

### 27.22.2.3 Test purpose

- 1. Verify that the TERMINAL PROFILE indicates that Profile Download facility is supported.
- 2. Record which SIM Application Toolkit facilities are supported by the ME, to determine which subsequent tests are required.

# 27.22.2.4 Method of test

#### 27.22.2.4.1 Initial conditions

The ME is connected to the SIM Simulator. All elementary files are coded as the default SIM Application Toolkit personalization.

#### 27.22.1.4.2 Procedure

- a) The ME is powered on.
- b) After the ME sends the TERMINAL PROFILE command to the SIM Simulator, the SIM Simulator shall record the content of the TERMINAL PROFILE.
- c) The SIM Simulator shall return SW1 / SW2 of '90 00'.
- d) The contents of the TERMINAL PROFILE is recorded and compared to the corresponding table E.1 "status" column.

The test is terminated upon the ME sending the TERMINAL PROFILE command to the SIM Simulator.

#### 27.22.2.5 Test requirement

- 1) After step a) the ME shall send the TERMINAL PROFILE command to the SIM Simulator with bit 1 of the first byte set to 1 (facility supported by ME).
- 2) In table E.1 for the corresponding ME Sim Toolkit Release and Options, The TERMINAL PROFILE information "support" recorded must be in accordance with the "Status" column. Support of features defined only in releases later than present release shall be ignored.

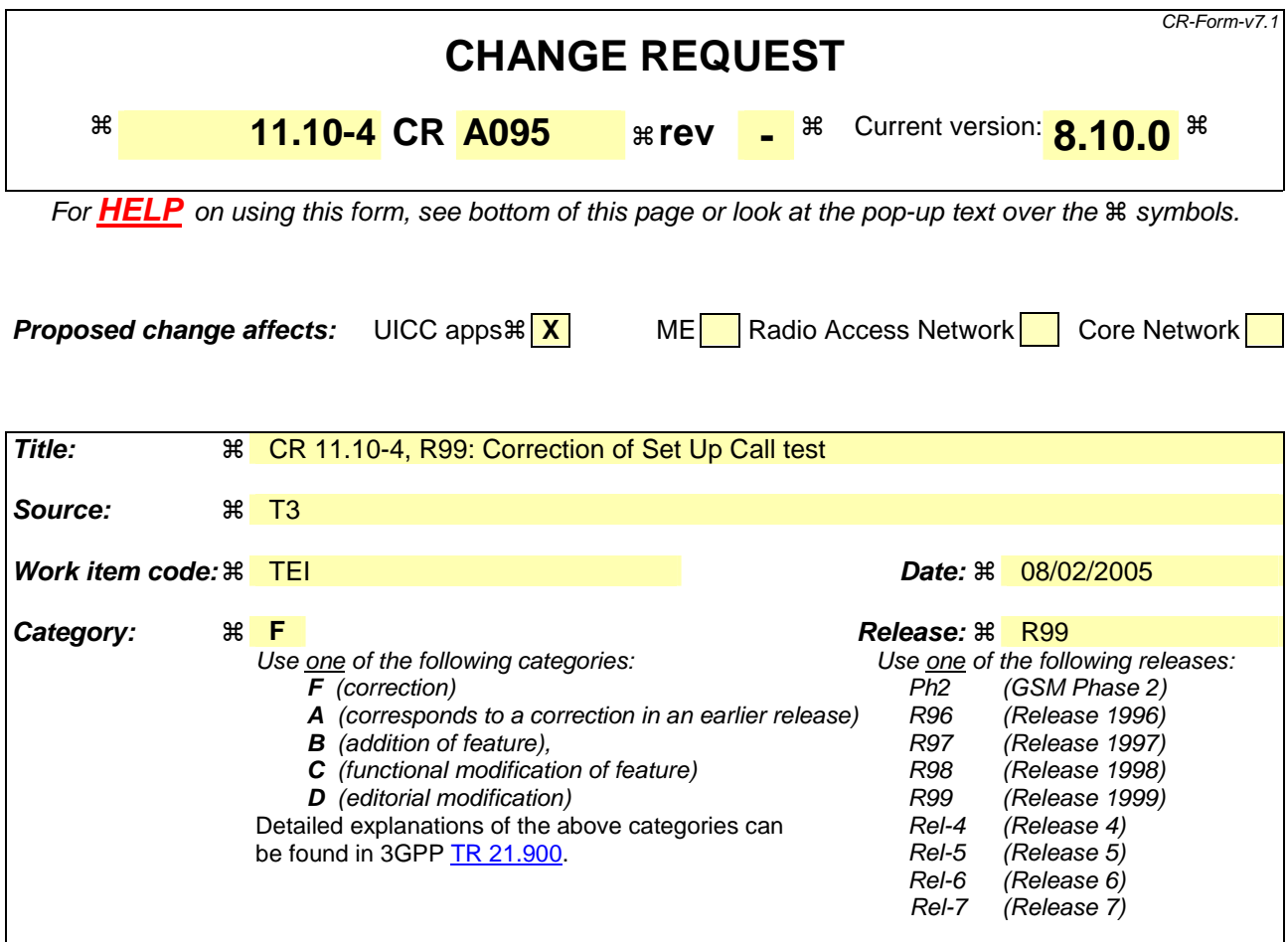

**Reason for change:**  $\%$  3GGP TS 24.007 sec. 11.2.2 states "An octet group is formed by using some extension mechanism. [..] The bit value "0" indicates that the octet group continues through to the next octet. The bit value "1" indicates that this octet is the last octet of the group. [..]" Therefore the coding of the capability configuration parameter is incorrect. **Summary of change:**  $\frac{a}{b}$  **Correction of capability configuration parameter coding Consequences if not approved: 米 MEs will unfairly fail the test due to incorrect coding Clauses affected:** ! 27.22.4.13.1.4.2 **Y N Other specs**  $\mathbb{R}$  **X** Other core specifications  $\mathbb{R}$ 

# **affected: X** Test specifications **X** O&M Specifications **Other comments:** !

#### **How to create CRs using this form:**

Comprehensive information and tips about how to create CRs can be found at http://www.3gpp.org/specs/CR.htm. Below is a brief summary:

- 1) Fill out the above form. The symbols above marked  $\frac{1}{2}$  contain pop-up help information about the field that they are closest to.
- 2) Obtain the latest version for the release of the specification to which the change is proposed. Use the MS Word "revision marks" feature (also known as "track changes") when making the changes. All 3GPP specifications can be downloaded from the 3GPP server under ftp://ftp.3gpp.org/specs/ For the latest version, look for the directory name with the latest date e.g. 2001-03 contains the specifications resulting from the March 2001 TSG meetings.
- 3) With "track changes" disabled, paste the entire CR form (use CTRL-A to select it) into the specification just in front of the clause containing the first piece of changed text. Delete those parts of the specification which are not relevant to the change reques

# 27.22.4.13.1.4.2 Procedure

[..]

# **Expected Sequence 1.8 (SET UP CALL, Capability configuration)**

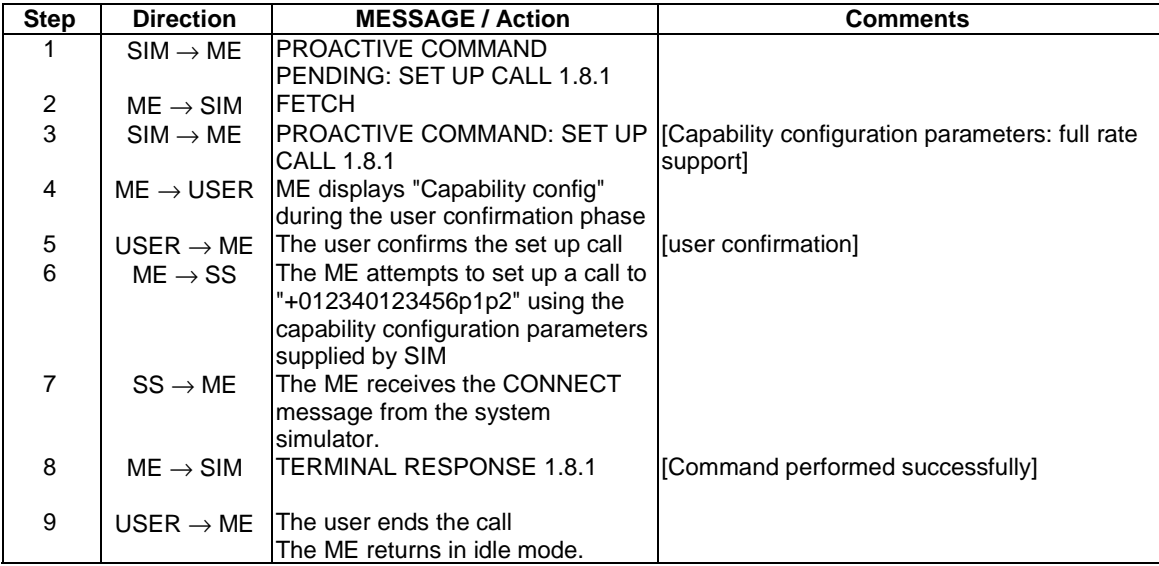

# PROACTIVE COMMAND: SET UP CALL 1.8.1

# Logically:

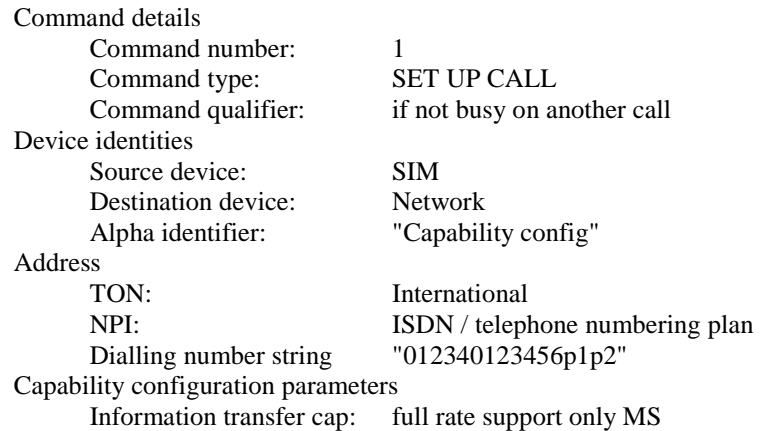

# Coding:

 $\overline{\phantom{a}}$ 

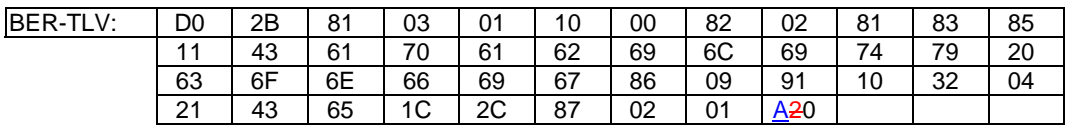

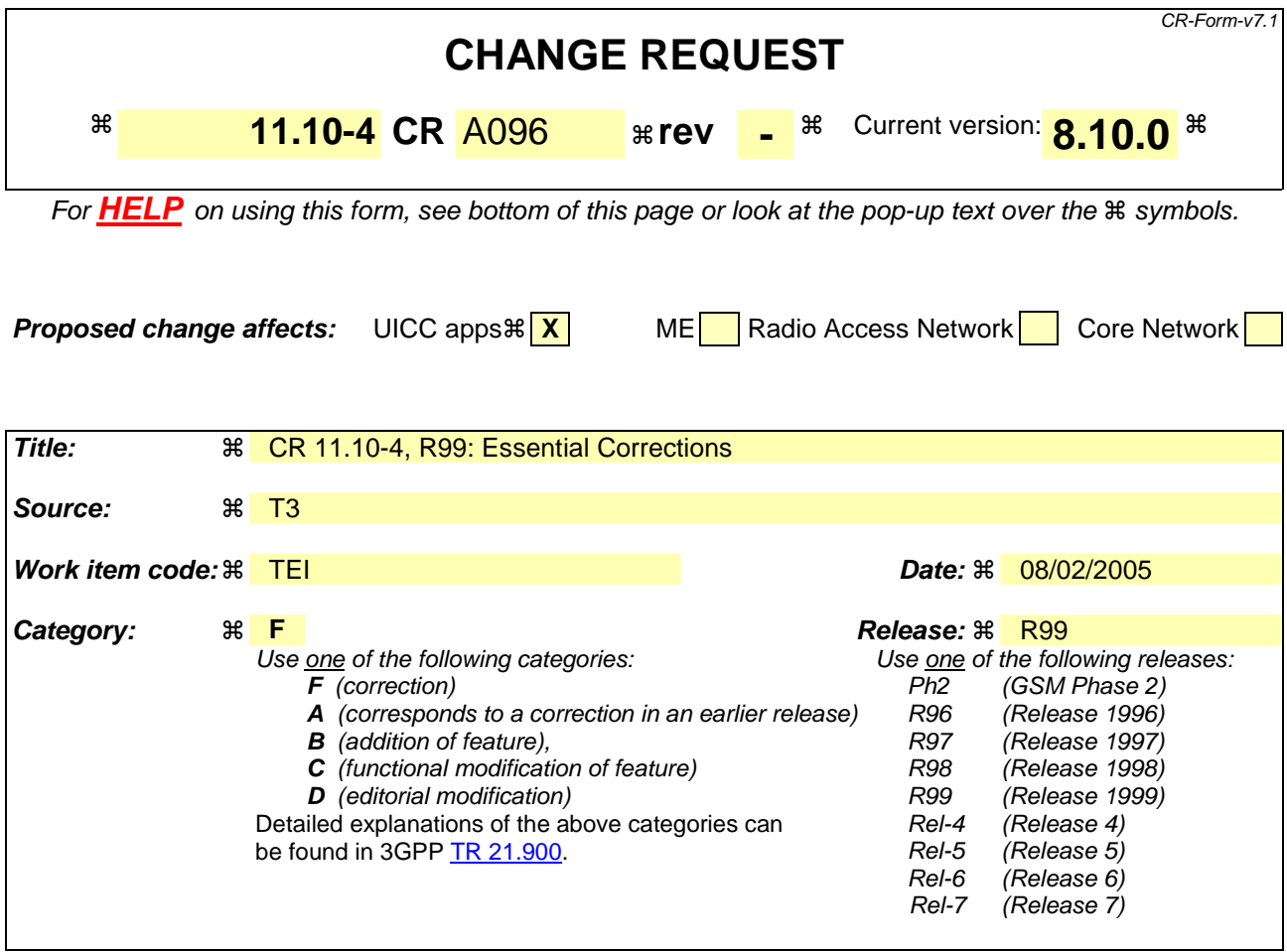

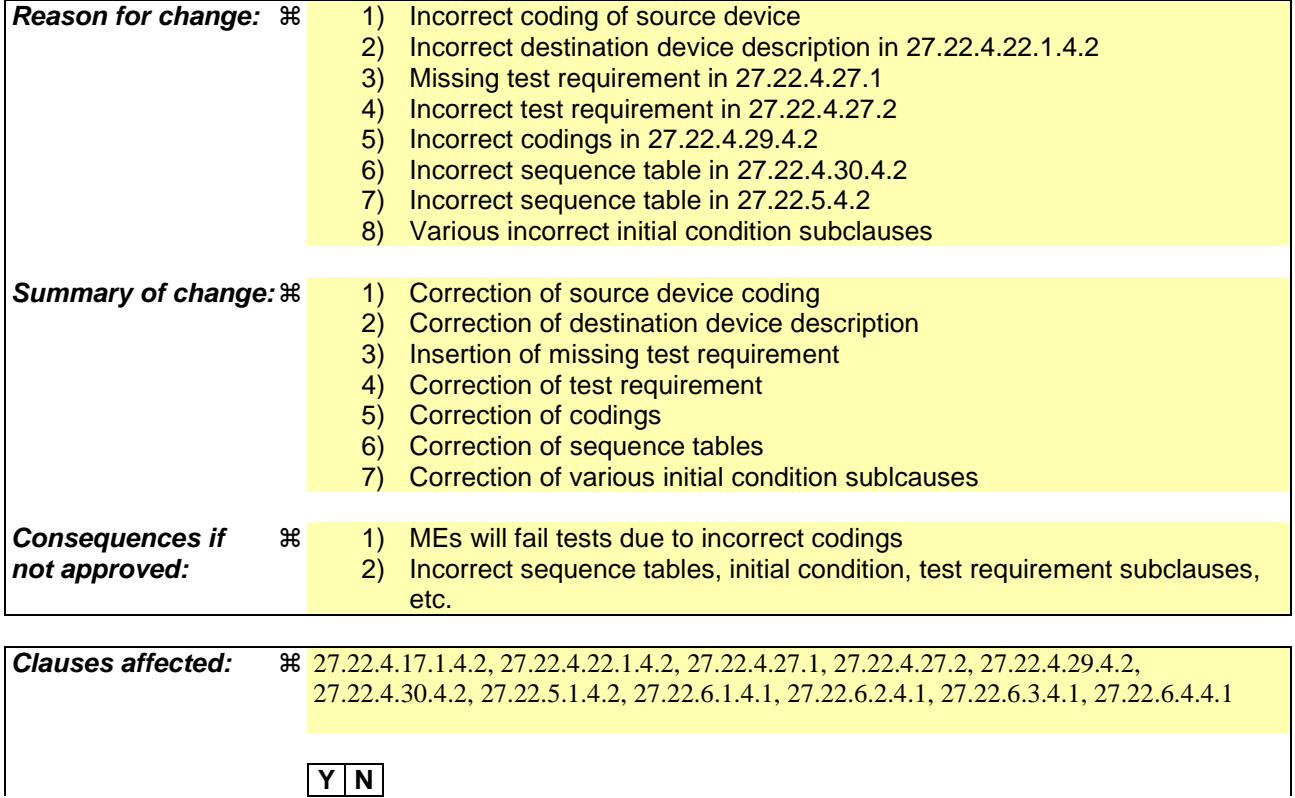

 $\overline{\phantom{a}}$ 

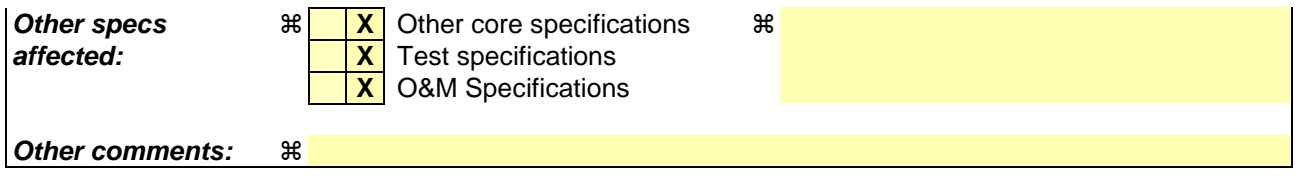

#### **How to create CRs using this form:**

Comprehensive information and tips about how to create CRs can be found at http://www.3gpp.org/specs/CR.htm. Below is a brief summary:

- 1) Fill out the above form. The symbols above marked  $\frac{1}{2}$  contain pop-up help information about the field that they are closest to.
- 2) Obtain the latest version for the release of the specification to which the change is proposed. Use the MS Word "revision marks" feature (also known as "track changes") when making the changes. All 3GPP specifications can be downloaded from the 3GPP server under *ftp://ftp.3gpp.org/specs/* For the latest version, look for the directory name with the latest date e.g. 2001-03 contains the specifications resulting from the March 2001 TSG meetings.
- 3) With "track changes" disabled, paste the entire CR form (use CTRL-A to select it) into the specification just in front of the clause containing the first piece of changed text. Delete those parts of the specification which are not relevant to the change reques

# 27.22.4.17.1.4.2 Procedure

# **Expected Sequence 1.1 (PERFORM CARD APDU, card reader 1, additional card inserted, Select MF and Get Response)**

[..]

## TERMINAL RESPONSE: PERFORM CARD APDU 1.1.1

Logically:

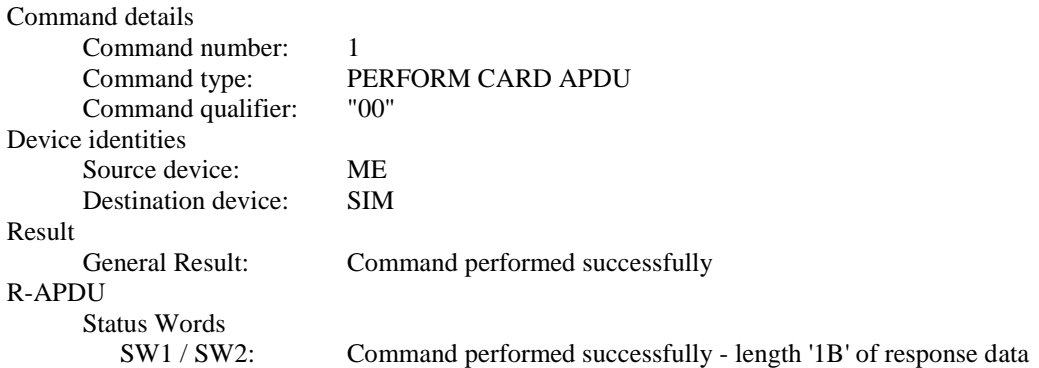

# Coding:

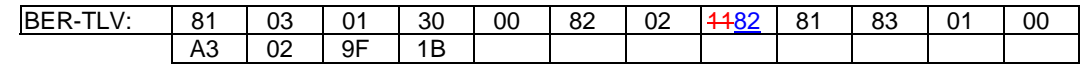

#### [..]

# TERMINAL RESPONSE: PERFORM CARD APDU 1.1.2

#### Logically:

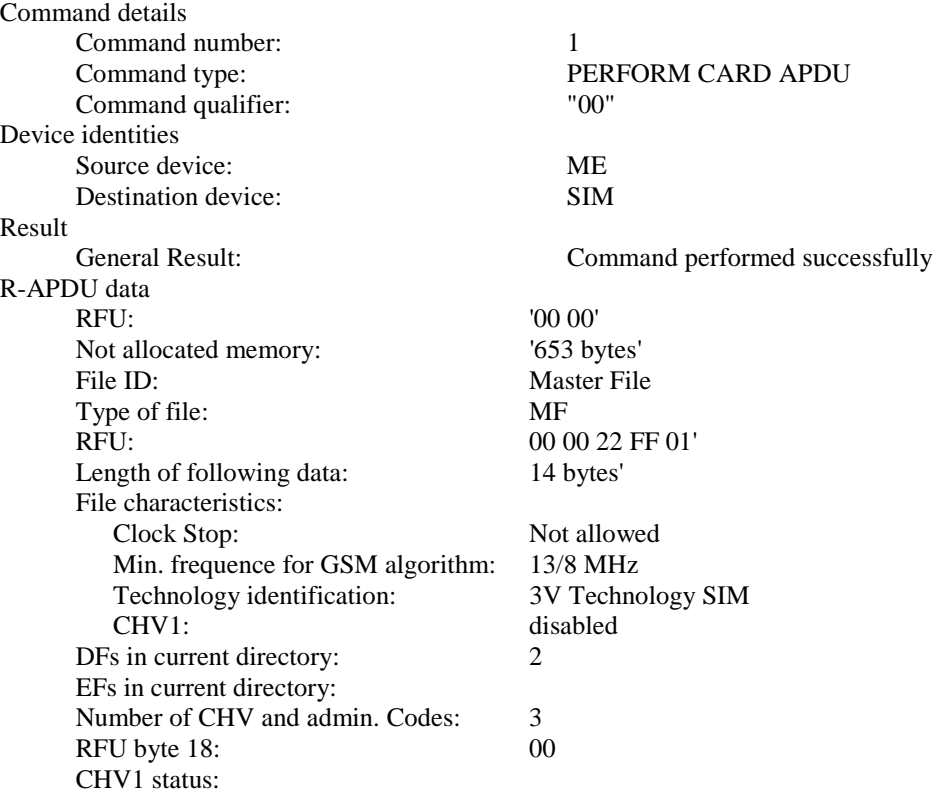

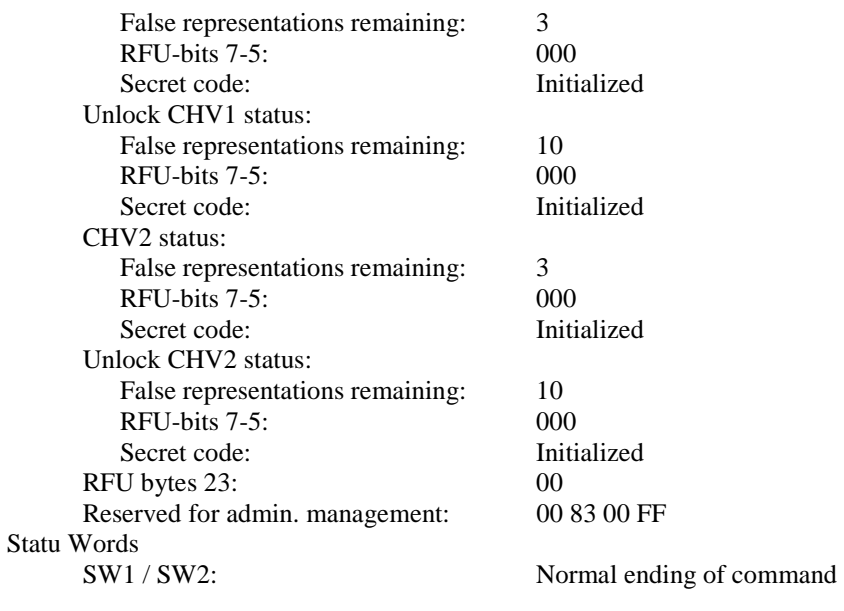

#### Coding:

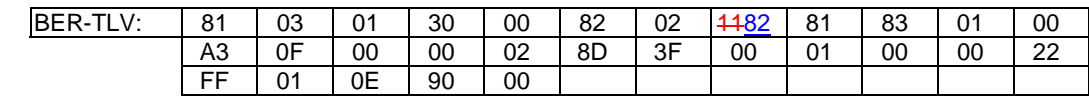

# [..]

# TERMINAL RESPONSE: PERFORM CARD APDU 1.2.1

#### Logically:

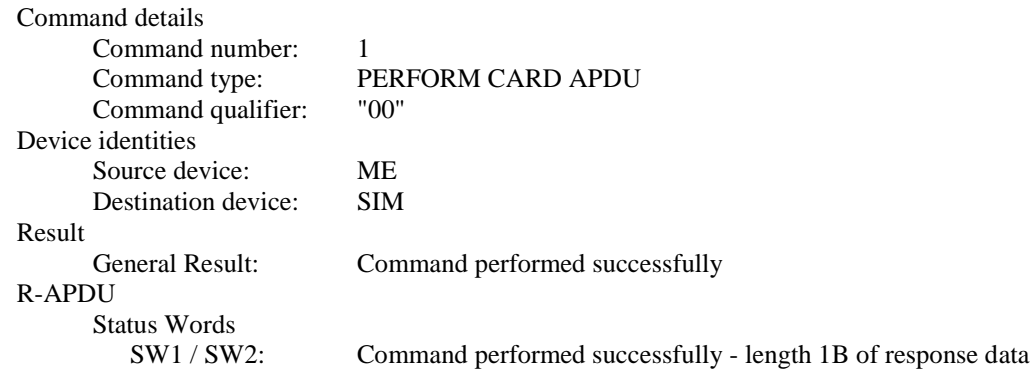

#### Coding:

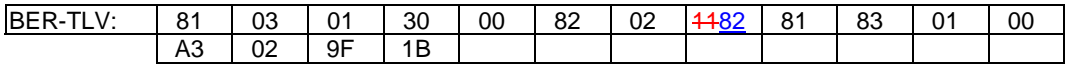

# TERMINAL RESPONSE: PERFORM CARD APDU 1.2.2

Logically:

Command details Command number: 1 Command type: PERFORM CARD APDU<br>Command qualifier: "00" Command qualifier: Device identities

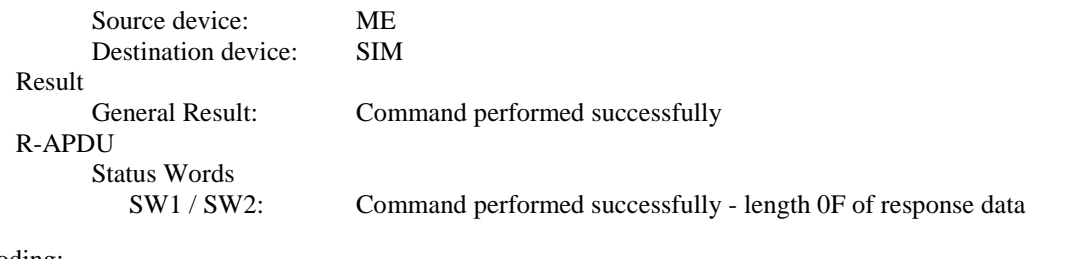

#### Coding:

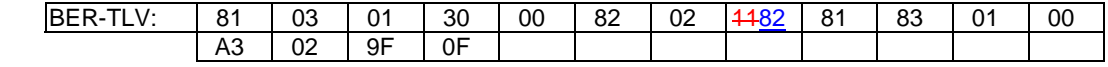

# TERMINAL RESPONSE: PERFORM CARD APDU 1.2.3

#### Logically:

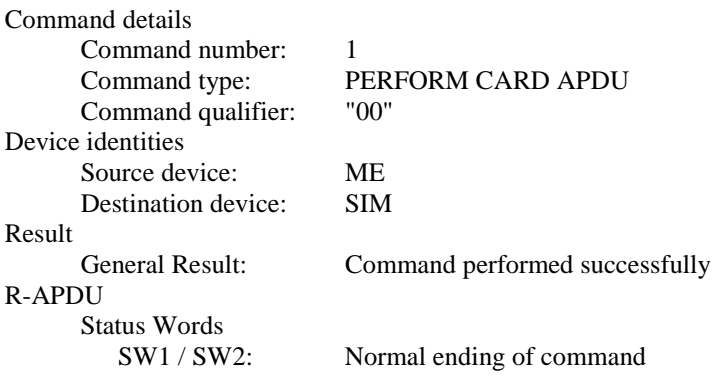

# Coding:

 $\overline{\phantom{a}}$ 

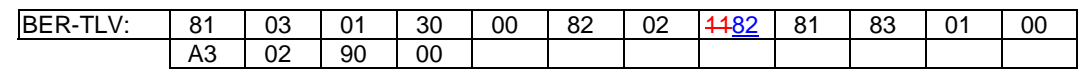

# TERMINAL RESPONSE: PERFORM CARD APDU 1.2.4

# Logically:

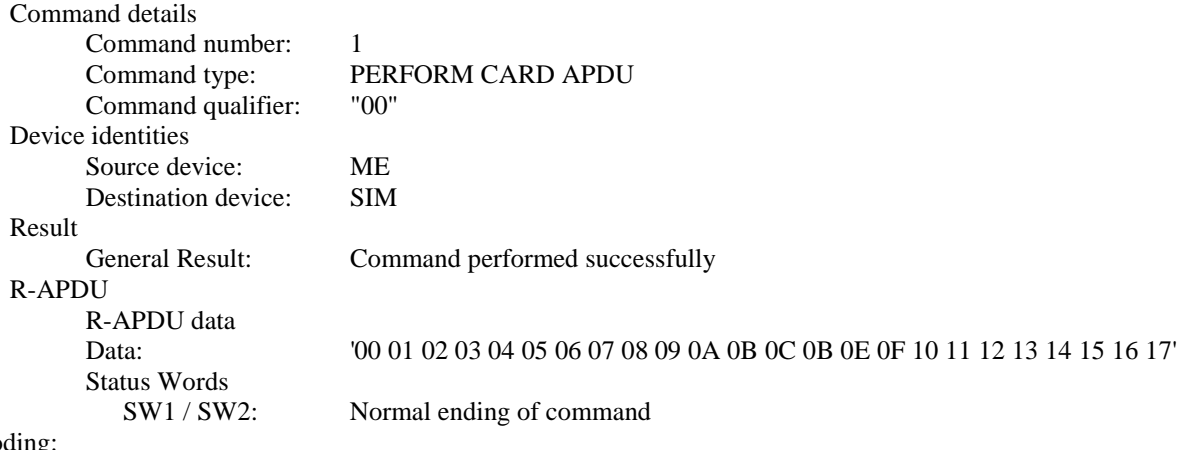

Coding:

 $\overline{\phantom{a}}$ 

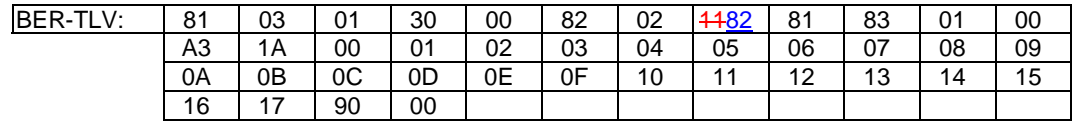

27.22.4.22.1.4.2 Procedure

[..]

# **Expected Sequence 1.2 (SET UP IDLE MODE TEXT, replace idle mode text)**

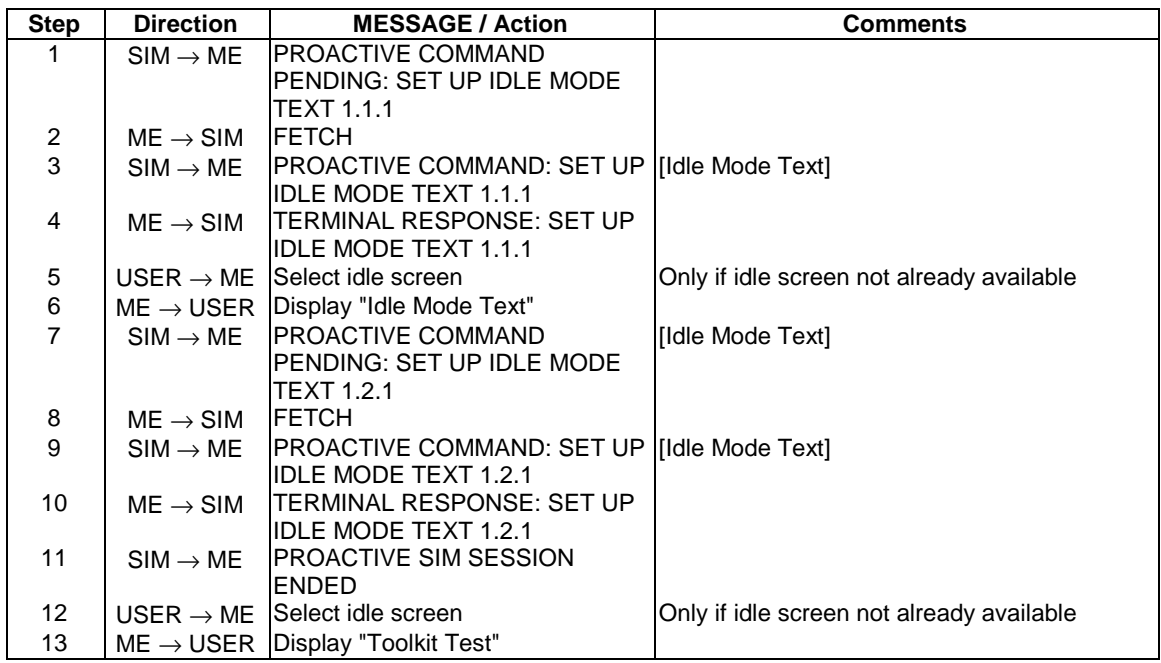

# PROACTIVE COMMAND: SETUP IDLE MODE TEXT 1.2.1

#### Logically:

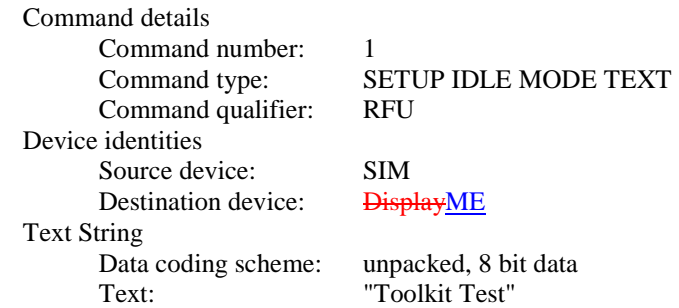

#### Coding:

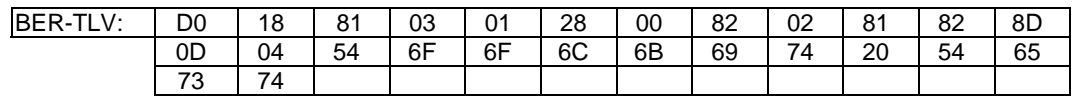

- 27.22.4.27.1 Open Channel (related to CSD)
- 27.22.4.27.1.1 Definition and applicability

See clause 3.2.2.

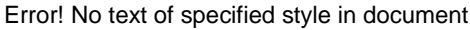

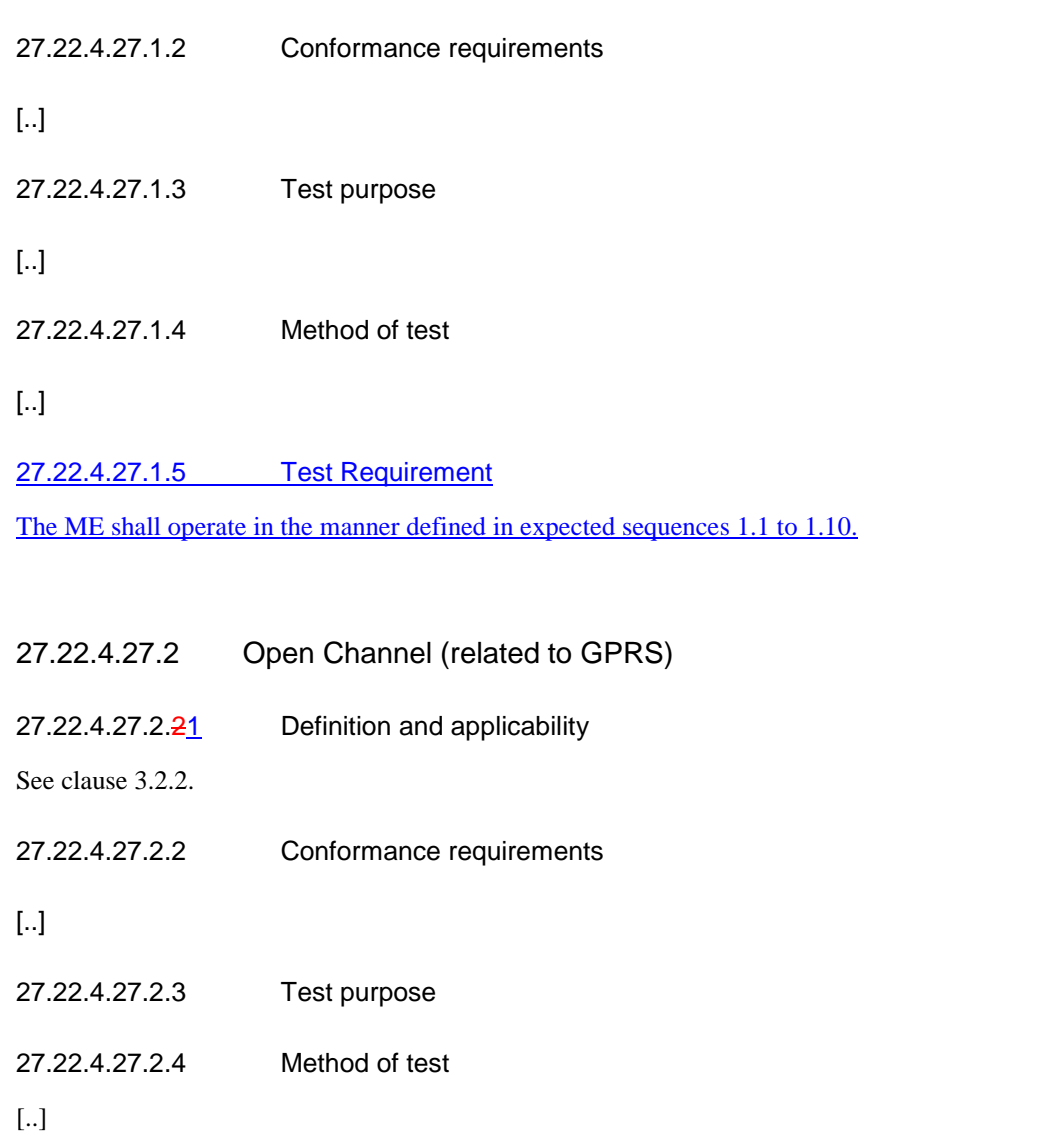

27.22.4.27.42.5 Test requirement

The ME shall operate in the manner defined in expected sequences  $\frac{1}{1}$  to 1.10 and 2.1 to 2.8.

# 27.22.4.29.4.2 Procedure

# **Expected sequence 1.1 (RECEIVE DATA, already opened channel)**

| <b>Step</b>    | <b>Direction</b>           | <b>MESSAGE / Action</b>                                                | <b>Comments</b>                       |
|----------------|----------------------------|------------------------------------------------------------------------|---------------------------------------|
| 1              | $SIM \rightarrow ME$       | PROACTIVE COMMAND: SET UP EVENT LIST                                   |                                       |
|                |                            | 1.1.1 PENDING                                                          |                                       |
| $\overline{2}$ | $ME \rightarrow SIM$ FETCH |                                                                        |                                       |
| 3              |                            | $SIM \rightarrow ME$  PROACTIVE COMMAND: SET UP EVENT LIST             |                                       |
|                |                            | 1.1.1                                                                  |                                       |
| 4              | $ME \rightarrow SIM$       | TERMINAL RESPONSE: SET UP EVENT LIST                                   |                                       |
|                |                            | 1.1.1                                                                  |                                       |
| 5              | $SIM \rightarrow ME$       | <b>PROACTIVE COMMAND PENDING: OPEN</b>                                 | See initial conditions                |
|                |                            | CHANNEL 1.1.1A or PROACTIVE COMMAND<br>PENDING: OPEN CHANNEL 1.1.1B    |                                       |
| 6              | $ME \rightarrow SIM$ FETCH |                                                                        |                                       |
| $\overline{7}$ |                            | $SIM \rightarrow ME$ PROACTIVE COMMAND: OPEN CHANNEL                   |                                       |
|                |                            | (immediate) 1.1.1A or PROACTIVE COMMAND:                               |                                       |
|                |                            | <b>OPEN CHANNEL 1.1.1B</b>                                             |                                       |
| 8              | $ME \rightarrow SS$        | <b>SETUP CALL</b>                                                      |                                       |
| 9              |                            | $SS \rightarrow ME$ CONNECTED                                          |                                       |
| 10             | $ME \rightarrow SIM$       | <b>TERMINAL RESPONSE: OPEN CHANNEL</b>                                 | [Command performed successfully]      |
|                |                            | 1.1.1A                                                                 |                                       |
|                |                            | or                                                                     |                                       |
|                |                            | TERMINAL RESPONSE: OPEN CHANNEL                                        |                                       |
| 11             |                            | 1.1.1B<br>Transfer of 1000 Bytes of data to the ME through             |                                       |
|                | $SS \rightarrow ME$        | channel 1                                                              |                                       |
| 12             |                            | ME → SIM ENVELOPE: EVENT DOWNLOAD - Data                               | (1000 Bytes of data in the ME buffer) |
|                |                            | available 1.1.1                                                        |                                       |
| 13             | $SIM \rightarrow ME$       | PROACTIVE COMMAND PENDING: RECEIVE                                     |                                       |
|                |                            | DATA 1.1.1                                                             |                                       |
| 14             | $ME \rightarrow SIM$ FETCH |                                                                        |                                       |
| 15             |                            | $SIM \rightarrow ME$   PROACTIVE COMMAND: RECEIVE DATA 1.1.1           | 200 Bytes                             |
| 16             |                            | $ME \rightarrow$ SIM TERMINAL RESPONSE: RECEIVE DATA 1.1.1             |                                       |
| 17             | $SIM \rightarrow ME$       | <b>PROACTIVE COMMAND PENDING: RECEIVE</b>                              |                                       |
| 18             | $ME \rightarrow SIM$ FETCH | DATA 1.1.2                                                             |                                       |
| 19             | $SIM \rightarrow ME$       | <b>PROACTIVE COMMAND: RECEIVE DATA 1.1.2 200 Bytes</b>                 |                                       |
| 20             |                            | $ME \rightarrow$ SIM TERMINAL RESPONSE: RECEIVE DATA 1.1.2             |                                       |
| 21             | $SIM \rightarrow ME$       | <b>PROACTIVE COMMAND PENDING: RECEIVE</b>                              |                                       |
|                |                            | DATA 1.1.3                                                             |                                       |
| 22             | $ME \rightarrow SIM$ FETCH |                                                                        |                                       |
| 23             |                            | $SIM \rightarrow ME$  PROACTIVE COMMAND: RECEIVE DATA 1.1.3  200 Bytes |                                       |
| 24             |                            | $ME \rightarrow$ SIM TERMINAL RESPONSE: RECEIVE DATA 1.1.3             |                                       |
| 25             |                            | $SIM \rightarrow ME$   PROACTIVE COMMAND PENDING: RECEIVE              |                                       |
|                |                            | DATA 1.1.4                                                             |                                       |
| 26             | $ME \rightarrow SIM$       | <b>FETCH</b>                                                           |                                       |
| 27             | $SIM \rightarrow ME$       | <b>PROACTIVE COMMAND: RECEIVE DATA 1.1.4</b>                           | 200 Bytes                             |
| 28             | $ME \rightarrow SIM$       | TERMINAL RESPONSE: RECEIVE DATA 1.1.4                                  |                                       |
| 29             | $SIM \rightarrow ME$       | <b>PROACTIVE COMMAND PENDING: RECEIVE</b>                              |                                       |
|                |                            | DATA 1.1.5                                                             |                                       |
| 30             | $ME \rightarrow SIM$       | <b>FETCH</b>                                                           |                                       |
| 31<br>32       | $SIM \rightarrow ME$       | PROACTIVE COMMAND: RECEIVE DATA 1.1.5                                  | 200 Bytes                             |
|                | $ME \rightarrow SIM$       | TERMINAL RESPONSE: RECEIVE DATA 1.1.5                                  |                                       |

<sup>[..]</sup> 

# PROACTIVE COMMAND: RECEIVE DATA 1.1.5

Logically:

Command details

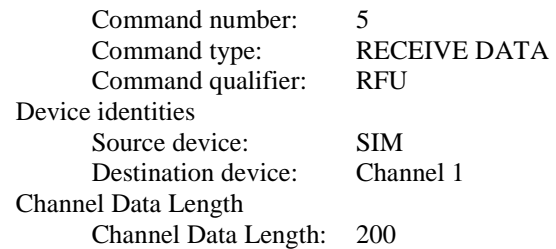

# Coding:

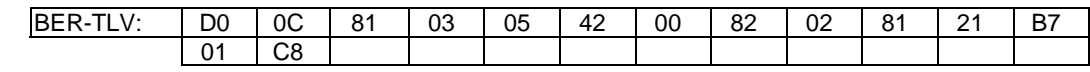

# [..]

#### TERMINAL RESPONSE: RECEIVE DATA 1.1.3

# Logically:

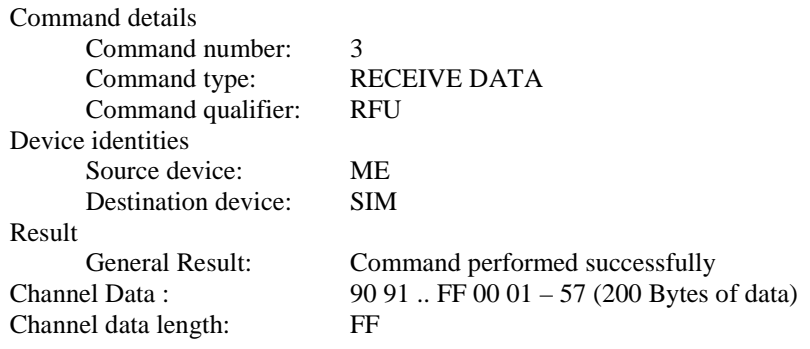

# Coding:

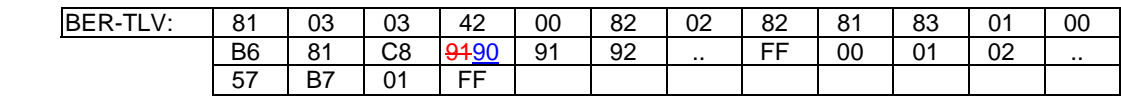

# [..]

 $\mathbf{I}$ 

# TERMINAL RESPONSE: RECEIVE DATA 1.1.5

Logically:

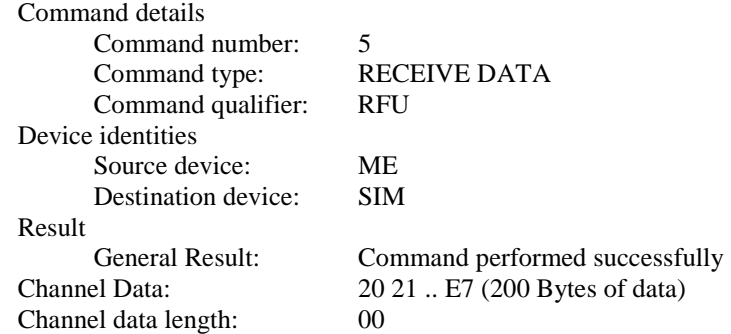

#### Coding:

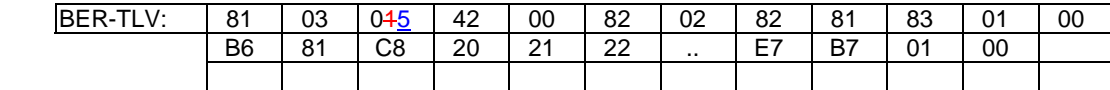

# 27.22.4.30 SEND DATA

[..]

27.22.4.30.4.2 Procedure

[..]

# **Expected sequence 1.4 (SEND DATA, 2 consecutive SEND DATA Store mode)**

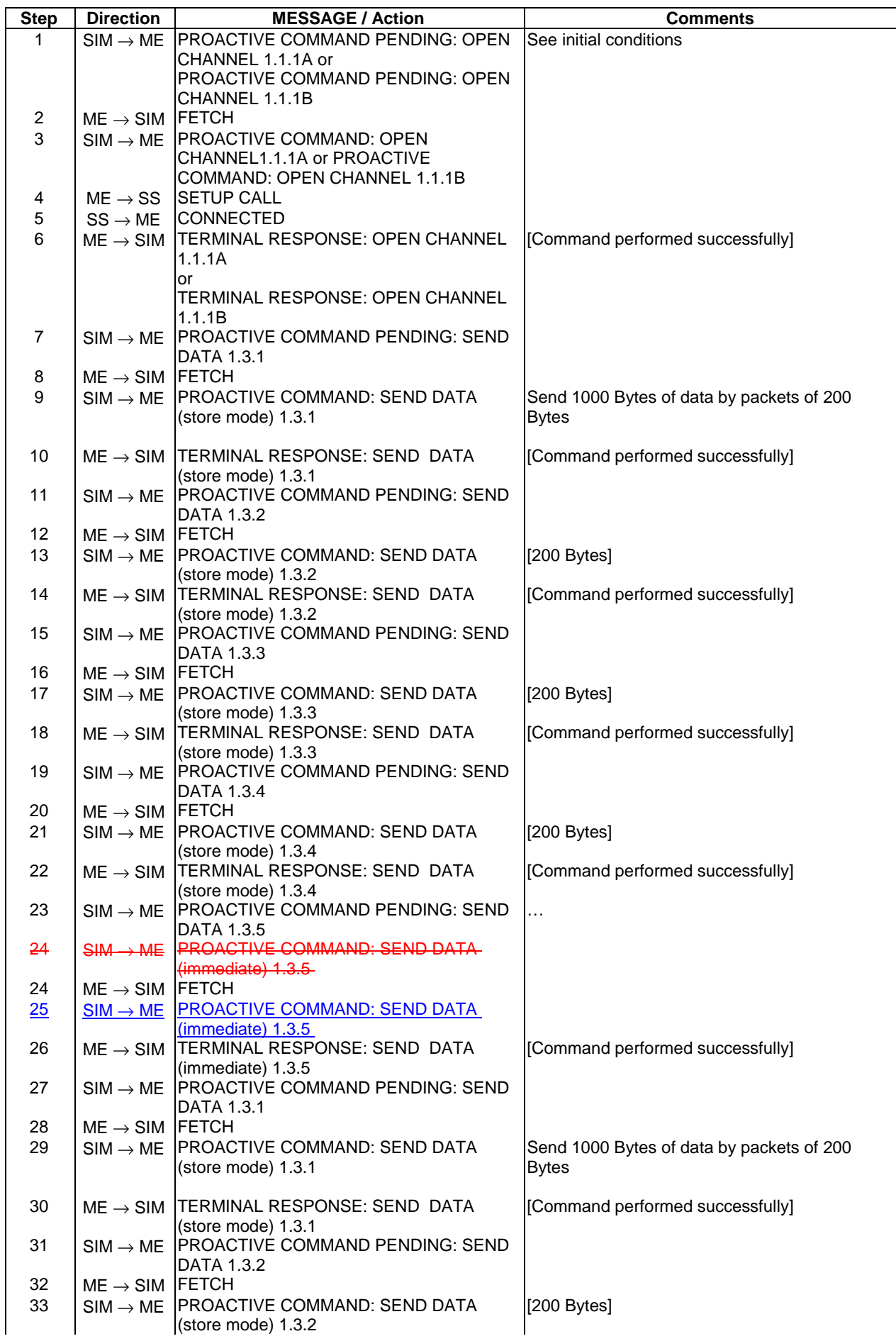

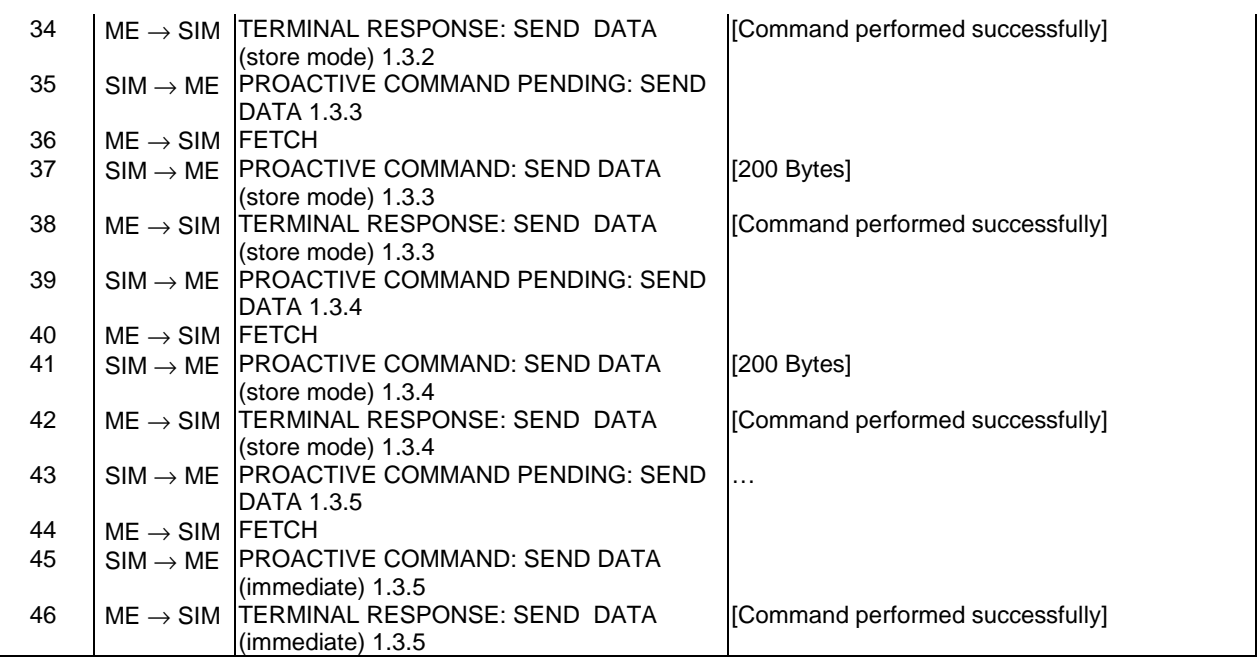

[..]

# 27.22.5 Data Download to SIM

# 27.22.5.1 SMS-PP Data Download

[..]

27.22.5.1.4.2 Procedure

[..]

# **Expected Sequence 1.3 (SMS-PP Data Download, General Data Coding, FETCH, MORE TIME)**

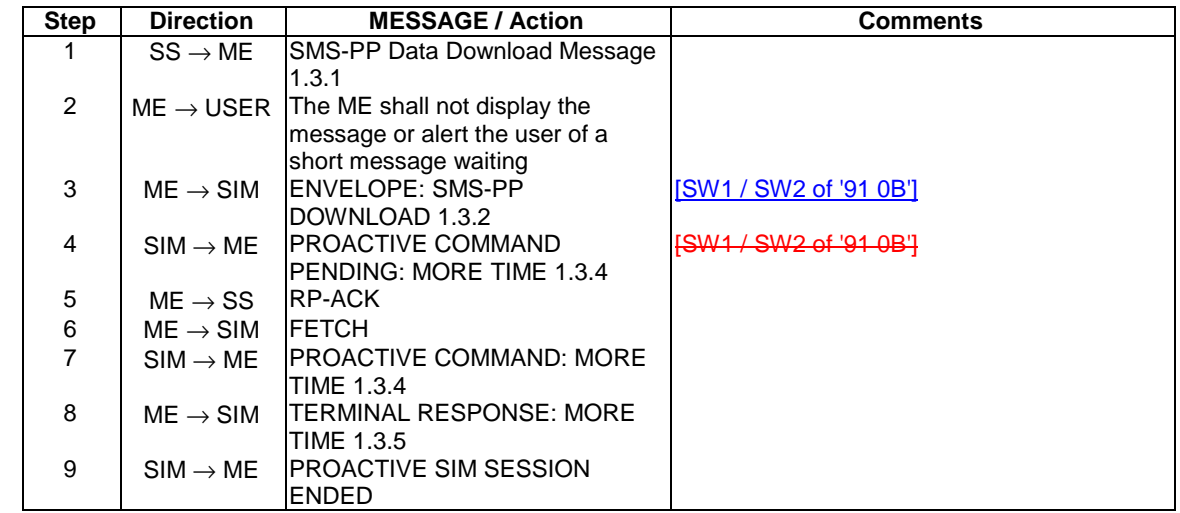

# PROACTIVE COMMAND: MORE TIME 1.3.4

Logically:

Command details

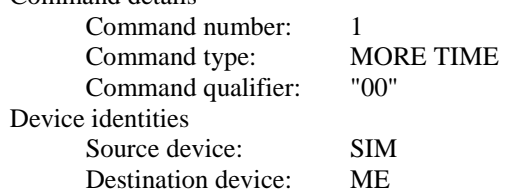

Coding:

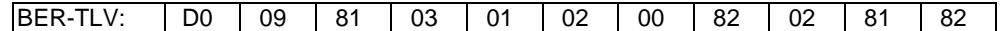

[..]

### 27.22.6.1 Procedure for Mobile Originated calls

[..]

#### 27.22.6.1.4.1 Initial conditions

The ME is connected to the SIM Simulator and System Simulator and has performed the location update procedure.

The GSM parameters of the system simulator are:

- Mobile Country Code (MCC) =  $001$ ;
- Mobile Network Code (MNC) =  $01$ ;
- Location Area Code (LAC) =  $0001$ ;
- Cell Identity value  $= 0001$ .

The PCS 1900 parameters of the system simulator are:

- Mobile Country Code (MCC) =  $001$ ;
- Mobile Network Code (MNC) =  $011$ ;
- Location Area Code  $(LAC) = 0001$ ;
- Cell Identity value  $= 0001$ .

#### The elementary files are coded as SIM Application Toolkit default.

Prior to this test the ME shall have been powered on and performed the PROFILE DOWNLOAD procedure. The elementary files are coded as SIM Application Toolkit default with the following exception: The call control service is allocated and activated in the SIM Service Table.

# 27.22.6.2 Procedure for Supplementary (SS) Services

[..]

27.22.6.2.4.1 Initial conditions

The ME is connected to the SIM Simulator and the System Simulator.

The elementary files are coded as SIM Application Toolkit default.

Prior to this test the ME shall have been powered on and performed the PROFILE DOWNLOAD procedure.

The elementary files are coded as SIM Application Toolkit default with the following exception:

The call control service is allocated and activated in the SIM Service Table.

The GSM parameters of the system simulator are:

- Mobile Country Code (MCC) =  $001$ ;
- Mobile Network Code (MNC) =  $01$ ;
- Location Area Code (LAC) =  $0001$ ;
- Cell Identity value  $= 0001$ .

The PCS 1900 parameters of the system simulator are:

- Mobile Country Code (MCC) =  $001$ ;
- Mobile Network Code (MNC) =  $011$ ;
- Location Area Code (LAC) =  $0001$ ;
- Cell Identity value  $= 0001$ .

#### 27.22.6.3 Interaction with Fixed Dialling Number (FDN)

#### [..]

27.22.6.3.4.1 Initial conditions

The ME is connected to the SIM Simulator and the System Simulator.

The elementary files are coded as SIM Application Toolkit default.

Prior to this test the ME shall have been powered on and performed the PROFILE DOWNLOAD procedure.

The elementary files are coded as SIM Application Toolkit default with the following exceptions:

The call control service is allocated and activated in the SIM Service Table.

Fixed Dialling Number service is enabled.

The GSM parameters of the system simulator are:

- Mobile Country Code (MCC) =  $001$ ;
- Mobile Network Code (MNC) =  $01$ ;
- Location Area Code (LAC) =  $0001$ ;
- Cell Identity value  $= 0001$ .

The PCS 1900 parameters of the system simulator are:

- Mobile Country Code (MCC) =  $001$ ;
- Mobile Network Code (MNC) =  $011$ ;
- Location Area Code  $(LAC) = 0001$ ;
- Cell Identity value  $= 0001$ .

# 27.22.6.4 Support of Barred Dialling Number (BDN) service

[..]

27.22.6.4.4.1 Initial conditions

The ME is connected to the SIM Simulator and the Systems Simulator.

The elementary files are coded as SIM Application Toolkit default.

Prior to this test the ME shall have been powered on and performed the PROFILE DOWNLOAD procedure.

The elementary files are coded as SIM Application Toolkit default with the following exceptions:

The call control service is allocated and activated in the SIM Service Table.

Barred Dialling Number service is enabled.

Prior to the execution of expected sequence 4.4 the FDN service shall be enabled.

The GSM parameters of the system simulator are:

- Mobile Country Code (MCC) =  $001$ ;
- Mobile Network Code (MNC) =  $01$ ;
- Location Area Code (LAC) =  $0001$ ;
- Cell Identity value  $= 0001$ .

The PCS 1900 parameters of the system simulator are:

- Mobile Country Code (MCC) =  $001$ ;
- Mobile Network Code (MNC) =  $011$ ;
- Location Area Code (LAC) =  $0001$ ;
- Cell Identity value  $= 0001$ .

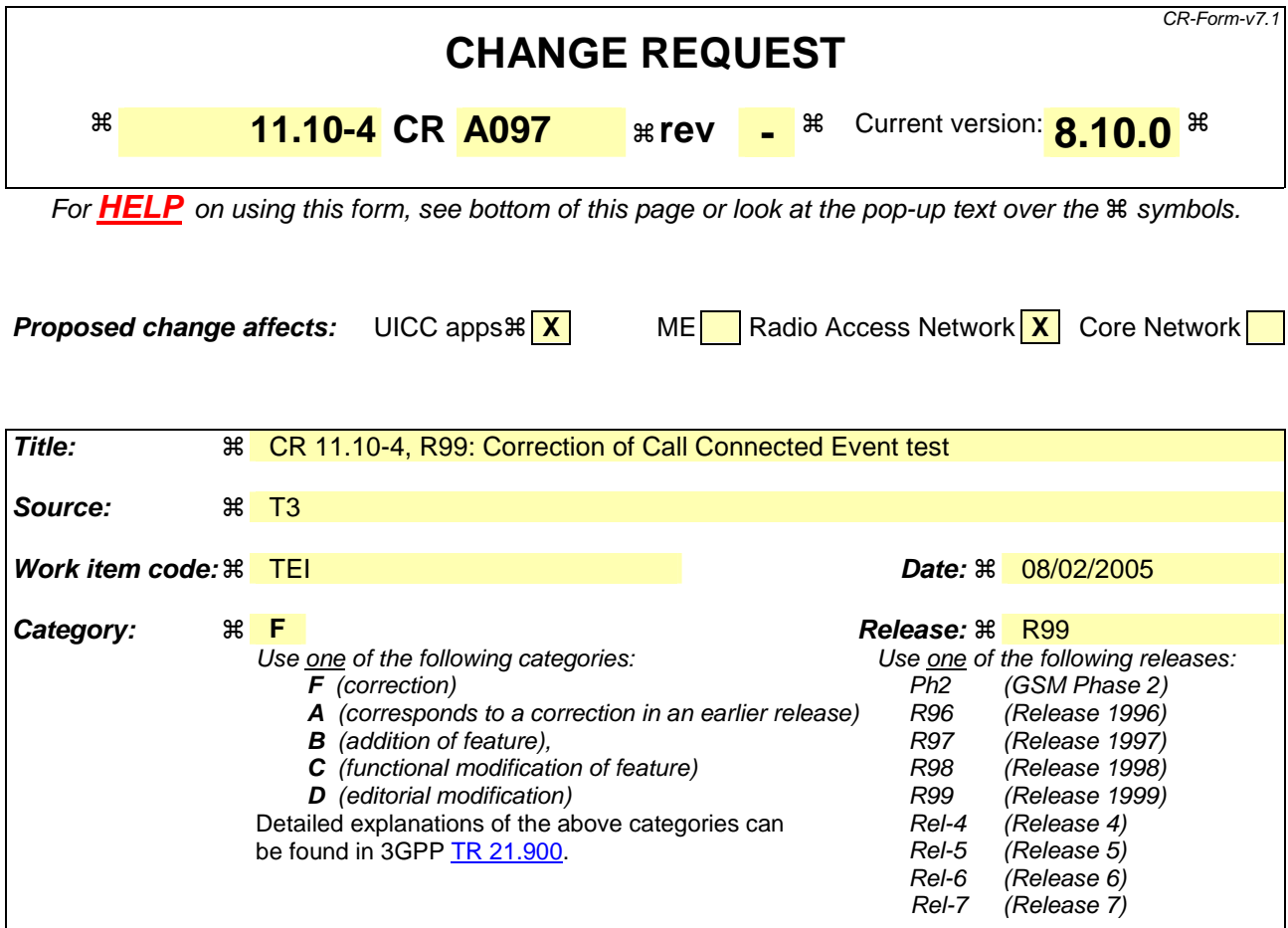

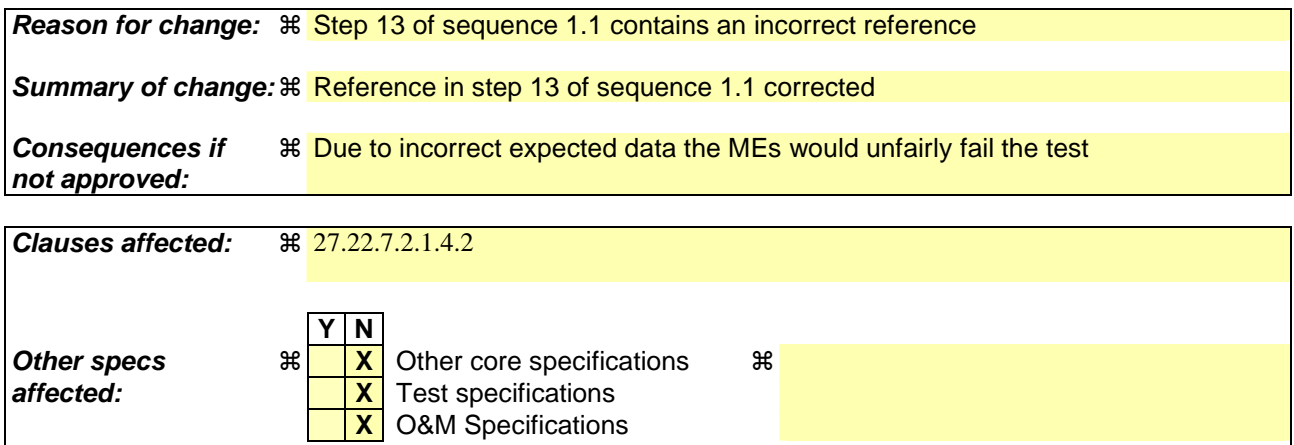

#### **How to create CRs using this form:**

**Other comments:** !

Comprehensive information and tips about how to create CRs can be found at http://www.3gpp.org/specs/CR.htm. Below is a brief summary:

- 1) Fill out the above form. The symbols above marked  $\#$  contain pop-up help information about the field that they are closest to.
- 2) Obtain the latest version for the release of the specification to which the change is proposed. Use the MS Word "revision marks" feature (also known as "track changes") when making the changes. All 3GPP specifications can be downloaded from the 3GPP server under *ftp://ftp.3gpp.org/specs/* For the latest version, look for the directory name with the latest date e.g. 2001-03 contains the specifications resulting from the March 2001 TSG meetings.

3) With "track changes" disabled, paste the entire CR form (use CTRL-A to select it) into the specification just in front of the clause containing the first piece of changed text. Delete those parts of the specification which are not relevant to the change reques

#### 27.22.7.2.1.4.2 Procedure

# **Expected Sequence 1.1 (EVENT DOWNLOAD -CALL CONNECTED)**

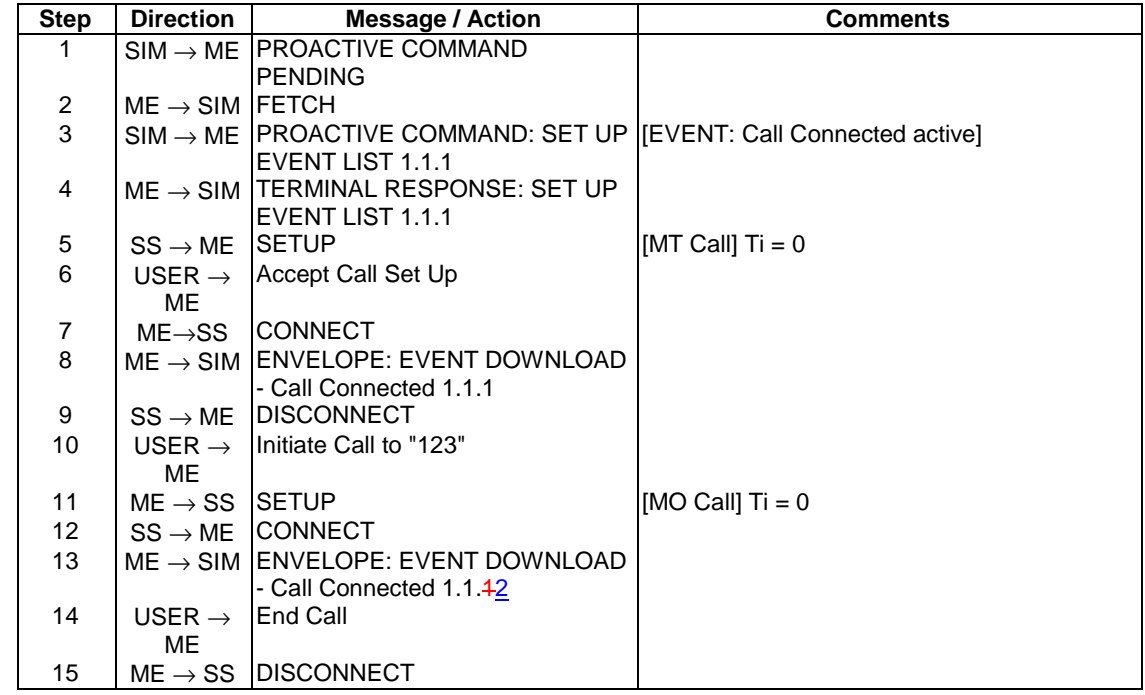

## PROACTIVE COMMAND: SET UP EVENT LIST 1.1.1

# Logically:

 $\overline{\phantom{a}}$ 

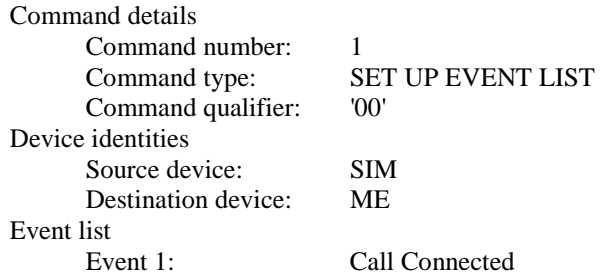

## Coding:

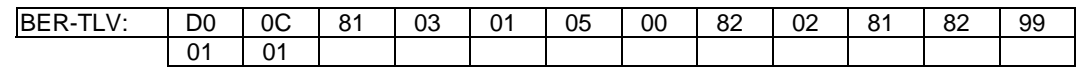

# TERMINAL RESPONSE: SET UP EVENT LIST 1.1.1

#### Logically:

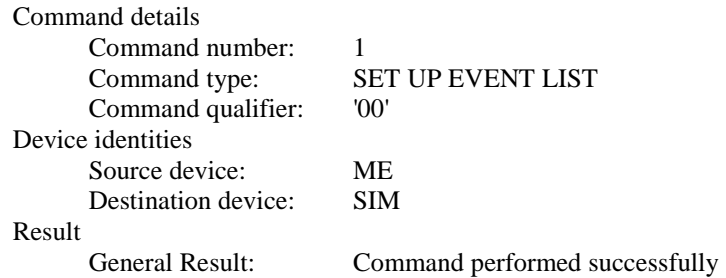

Coding:

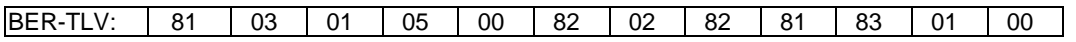

# EVENT DOWNLOAD - CALL CONNECTED 1.1.1

Logically:

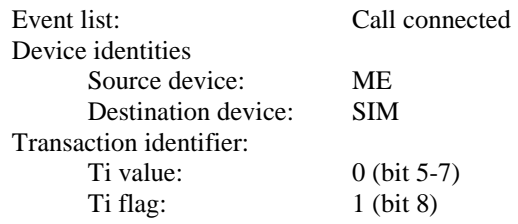

# Coding:

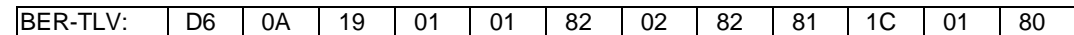

# EVENT DOWNLOAD - CALL CONNECTED 1.1.2

# Logically:

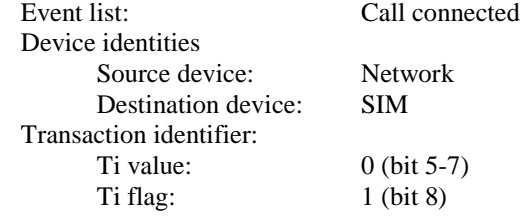

# Coding:

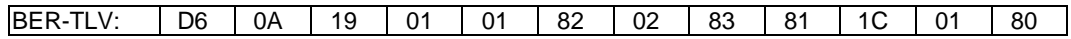

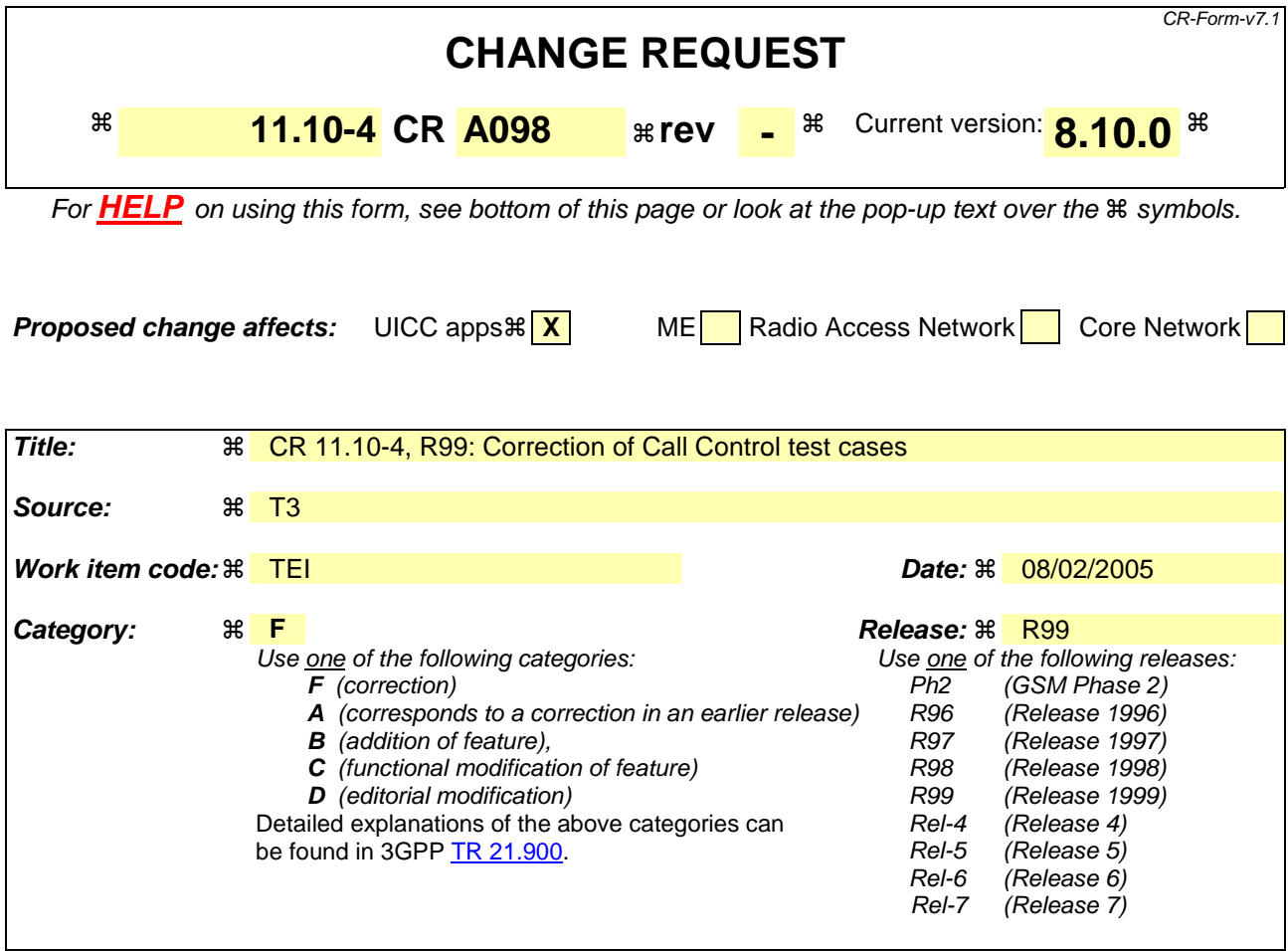

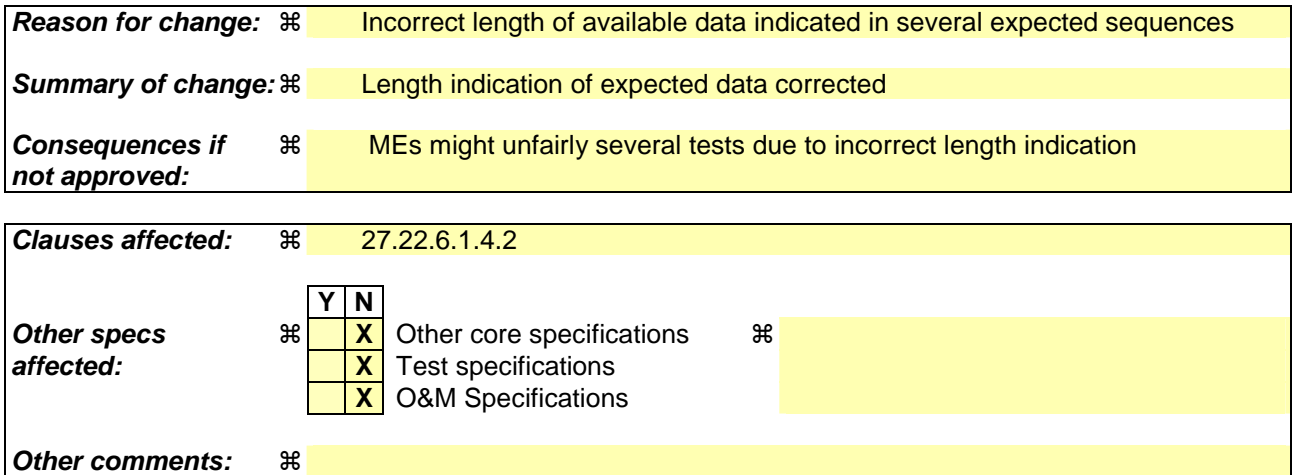

#### **How to create CRs using this form:**

Comprehensive information and tips about how to create CRs can be found at http://www.3gpp.org/specs/CR.htm. Below is a brief summary:

- 1) Fill out the above form. The symbols above marked  $\frac{1}{2}$  contain pop-up help information about the field that they are closest to.
- 2) Obtain the latest version for the release of the specification to which the change is proposed. Use the MS Word "revision marks" feature (also known as "track changes") when making the changes. All 3GPP specifications can be downloaded from the 3GPP server under ftp://ftp.3gpp.org/specs/ For the latest version, look for the directory name with the latest date e.g. 2001-03 contains the specifications resulting from the March 2001 TSG meetings.

3) With "track changes" disabled, paste the entire CR form (use CTRL-A to select it) into the specification just in front of the clause containing the first piece of changed text. Delete those parts of the specification which are not relevant to the change reques

# 27.22.6.1.4.2 Procedure

[..]

### **Expected Sequence 1.6 (CALL CONTROL BY SIM , set up call attempt by user, allowed with modifications)**

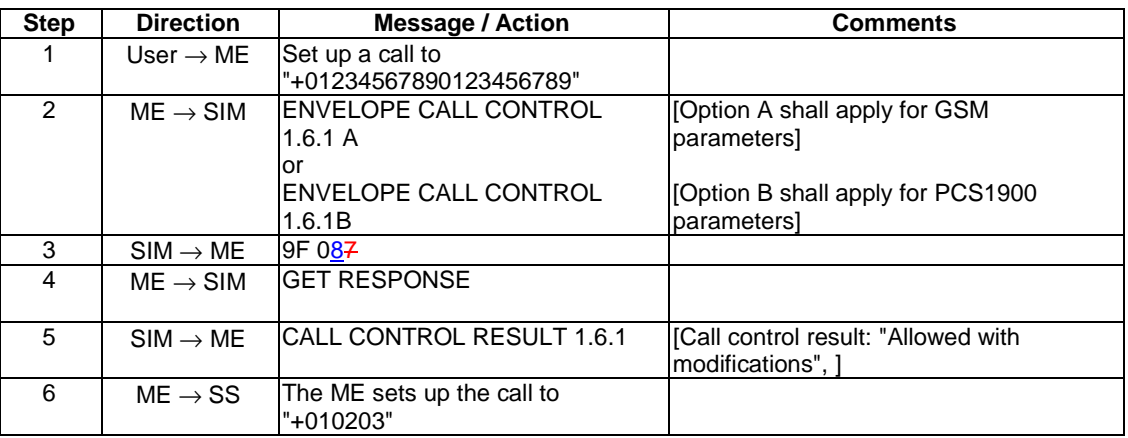

[..]

 $\overline{\phantom{a}}$ 

# CALL CONTROL RESULT 1.6.1

Logically:

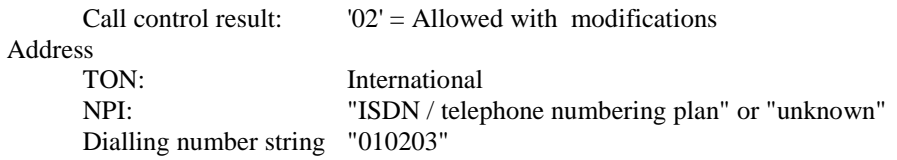

Coding:

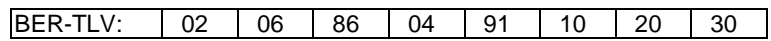

#### [..]

# **Expected Sequence 1.8 (CALL CONTROL BY SIM , set up call attempt by user, allowed with modifications: emergency call)**

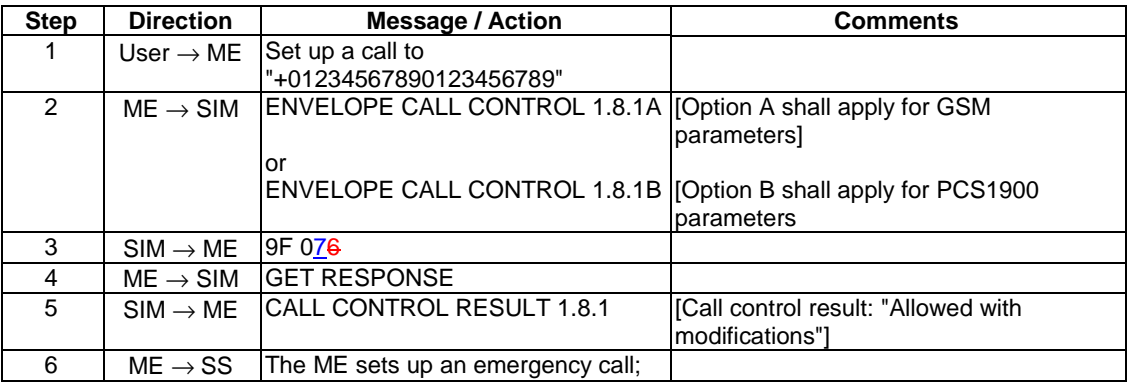

 $\overline{\phantom{a}}$ 

#### CALL CONTROL RESULT 1.8.1

Logically:

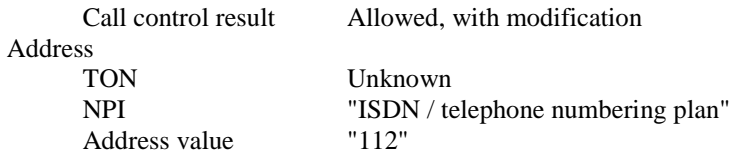

Coding:

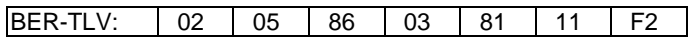

#### **Expected Sequence 1.9 (CALL CONTROL BY SIM , set up call attempt by user, allowed with**  modifications: number in EF<sub>ECC</sub>)

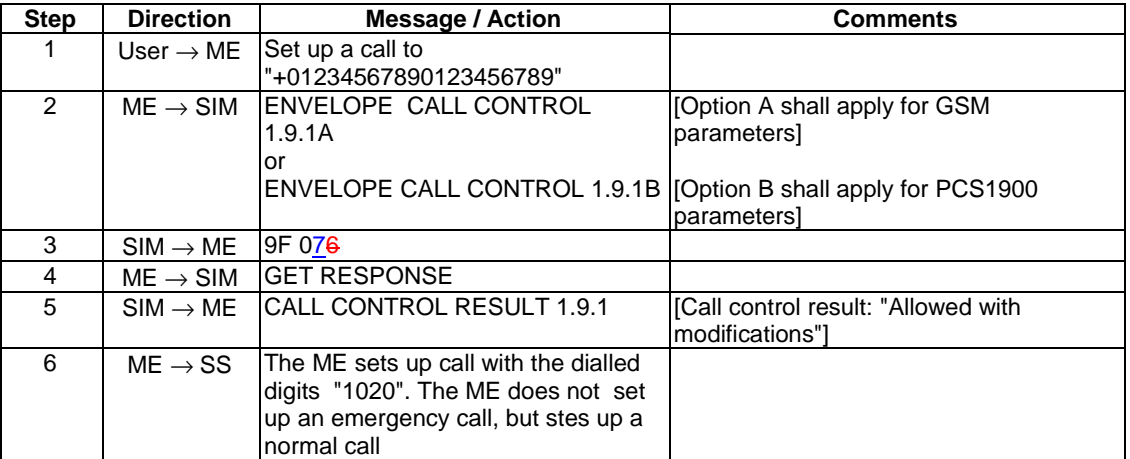

[..]

 $\overline{\phantom{a}}$ 

#### CALL CONTROL RESULT 1.9.1

Logically:

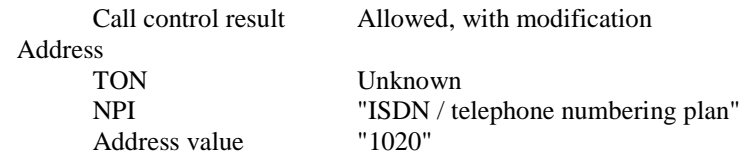

Coding:

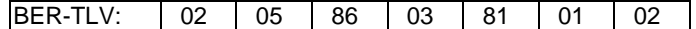

#### [..]

#### **Expected Sequence 1.14 (CALL CONTROL BY SIM , set up call through call register, allowed with modifications)**

Pre-condition: the ME has a mean to register the last dialled number(s), and the ME will store dialled numbers allowed with modification in its register.

 $\overline{\phantom{a}}$ 

 $\begin{array}{c} \hline \end{array}$ 

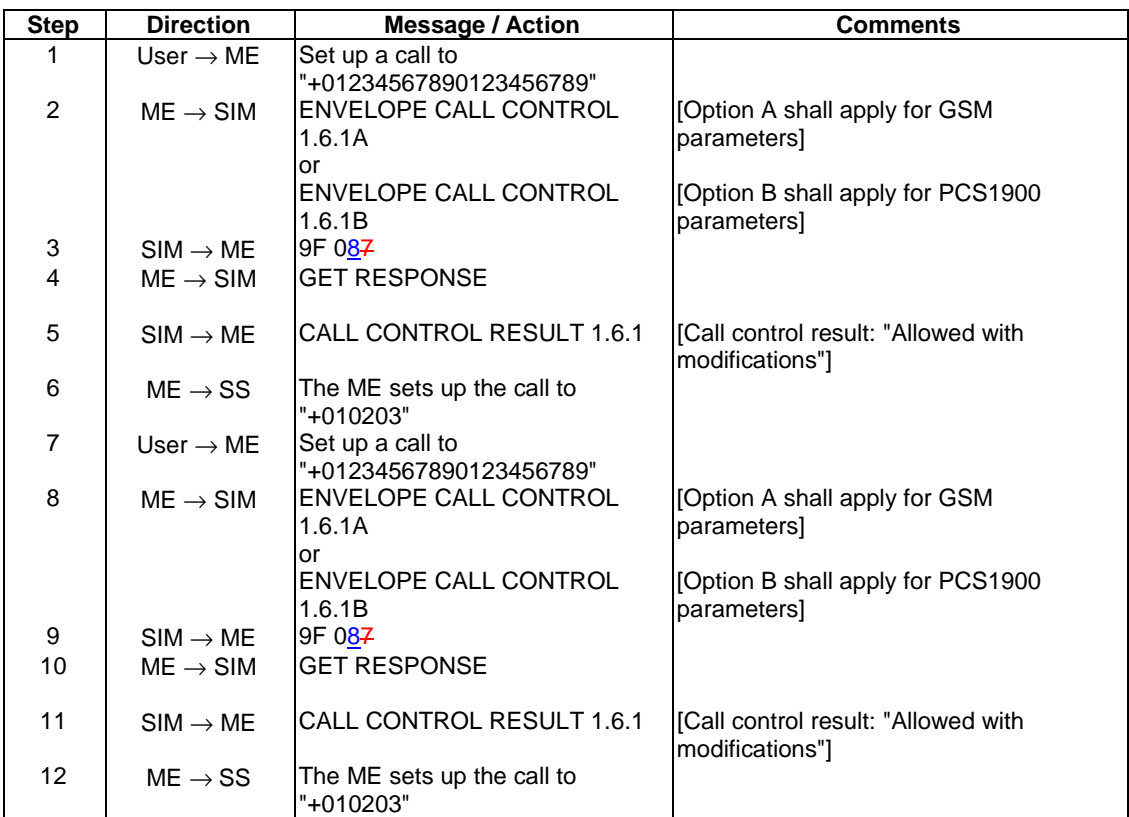

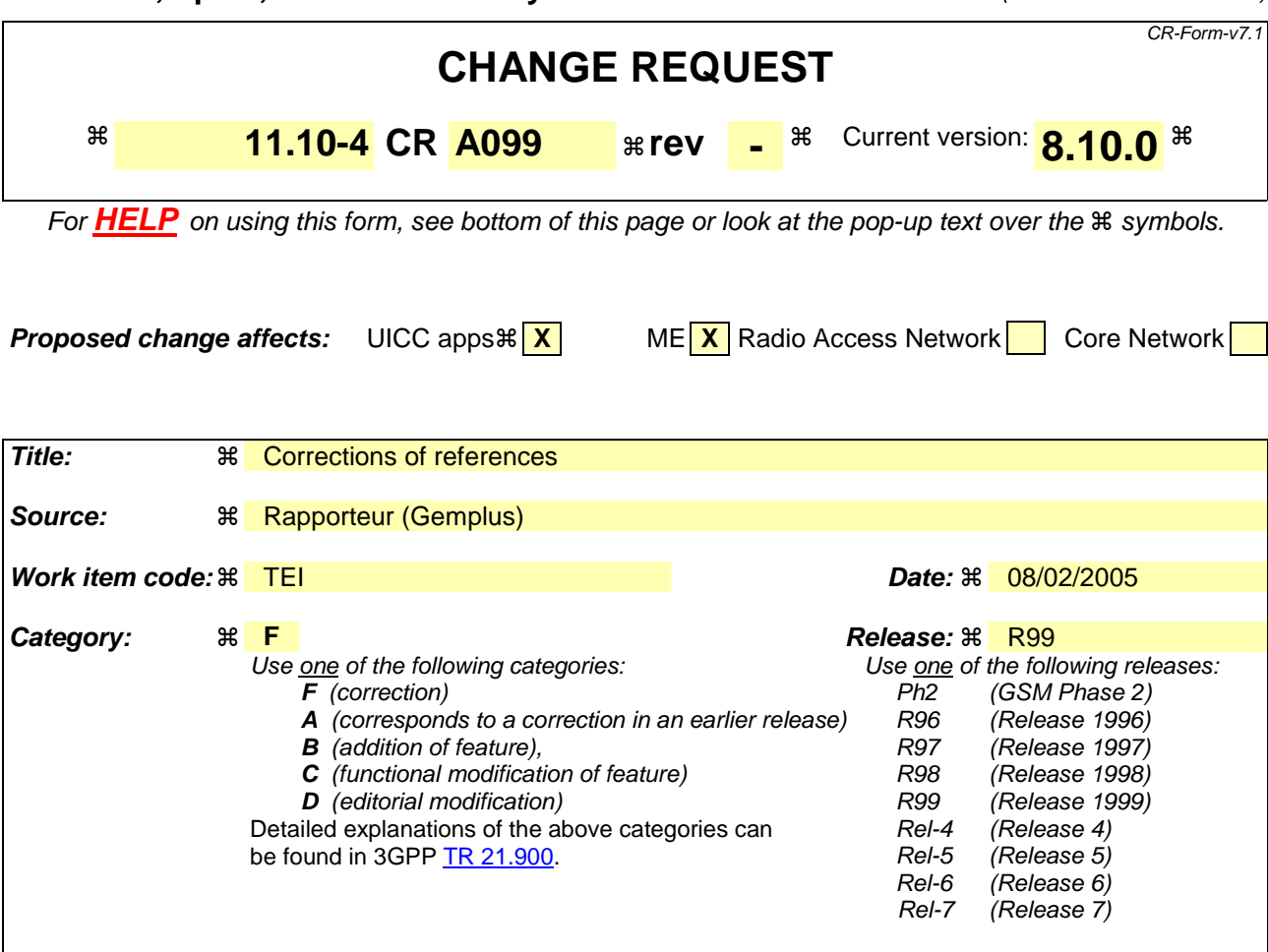

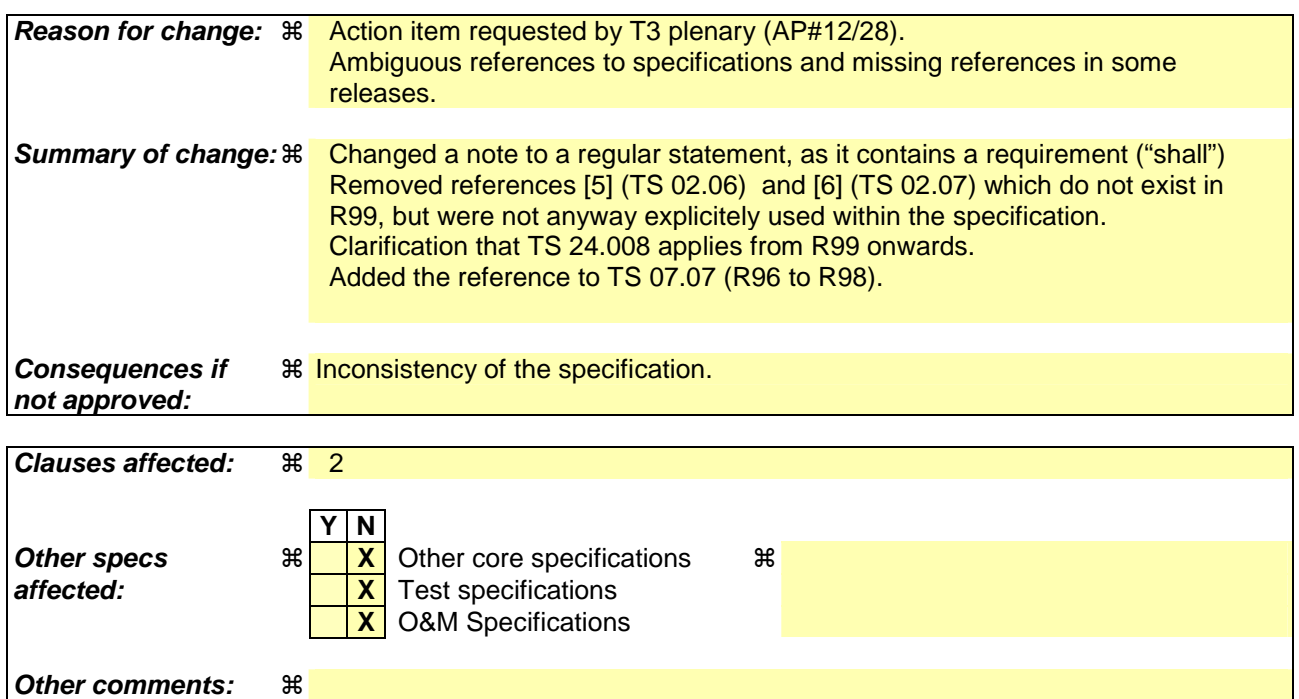

#### **How to create CRs using this form:**

Comprehensive information and tips about how to create CRs can be found at http://www.3gpp.org/specs/CR.htm. Below is a brief summary:

- 1) Fill out the above form. The symbols above marked  $\frac{1}{2}$  contain pop-up help information about the field that they are closest to.
- 2) Obtain the latest version for the release of the specification to which the change is proposed. Use the MS Word "revision marks" feature (also known as "track changes") when making the changes. All 3GPP specifications can be downloaded from the 3GPP server under ftp://ftp.3gpp.org/specs/ For the latest version, look for the directory name with the latest date e.g. 2001-03 contains the specifications resulting from the March 2001 TSG meetings.
- 3) With "track changes" disabled, paste the entire CR form (use CTRL-A to select it) into the specification just in front of the clause containing the first piece of changed text. Delete those parts of the specification which are not relevant to the change request.

# 2 References

The following documents contain provisions which, through reference in this text, constitute provisions of the present document.

- References are either specific (identified by date of publication, edition number, version number, etc.) or non-specific.
- For a specific reference, subsequent revisions do not apply.
- For a non-specific reference, the latest version applies. In the case of a reference to a 3GPP document (including a GSM document), a non-specific reference implicitly refers to the latest version of that document *in the relevant Release*.
	- For a GSM Phase 2+ Release 1999 MS, references to GSM documents are to version 8.x.y (for 01.-series to 12.-series) or (3.x.y for 21.-series to 35.-series), when available.
	- For a GSM Phase 2+ Release 1998 MS, references to GSM documents are to version 7.x.y, when available.
	- For a GSM Phase 2+ Release 1997 MS, references to GSM documents are to version 6.x.y, when available.
	- For a GSM Phase 2+ Release 1996 MS, references to GSM documents are to version 5.x.y,. when available.

• NOTE: References to 3GPP Technical Specifications and Technical Reports throughout the present document shall be interpreted according to the Release shown in the formal reference in this clause, based upon the Release of the implementation under test.

EXAMPLE: References for a R99 MS shall be interpreted as:

- [1] 3GPP TS 21.905 R99
- [2] 3GPP TS 22.001 R99

etc.

- [1] 3GPP TS 01.04 (R96 to R98): "Abbreviations and acronyms". 3GPP TR 21.905 (R99 onwards): "Vocabulary for 3GPP Specifications".
- [2] 3GPP TS 02.01 (R96 to R98): "Principles of telecommunication services supported by a GSM Public Land Mobile Network (PLMN)". 3GPP TS 22.001 (R99 onwards): "Principles of circuit telecommunication services supported by a Public Land Mobile Network (PLMN)".
- [3] 3GPP TS 02.03 (R96 to R98): "Teleservices supported by a GSM Public Land Mobile Network (PLMN)". 3GPP TS 22.003 (R99 onwards): "Circuit Teleservices supported by a Public Land Mobile Network (PLMN)".
- [4] 3GPP TS 02.04 (R96 to R98): "General on supplementary services". 3GPP TS 22.004 (R99 onwards): "General on supplementary services".

ı

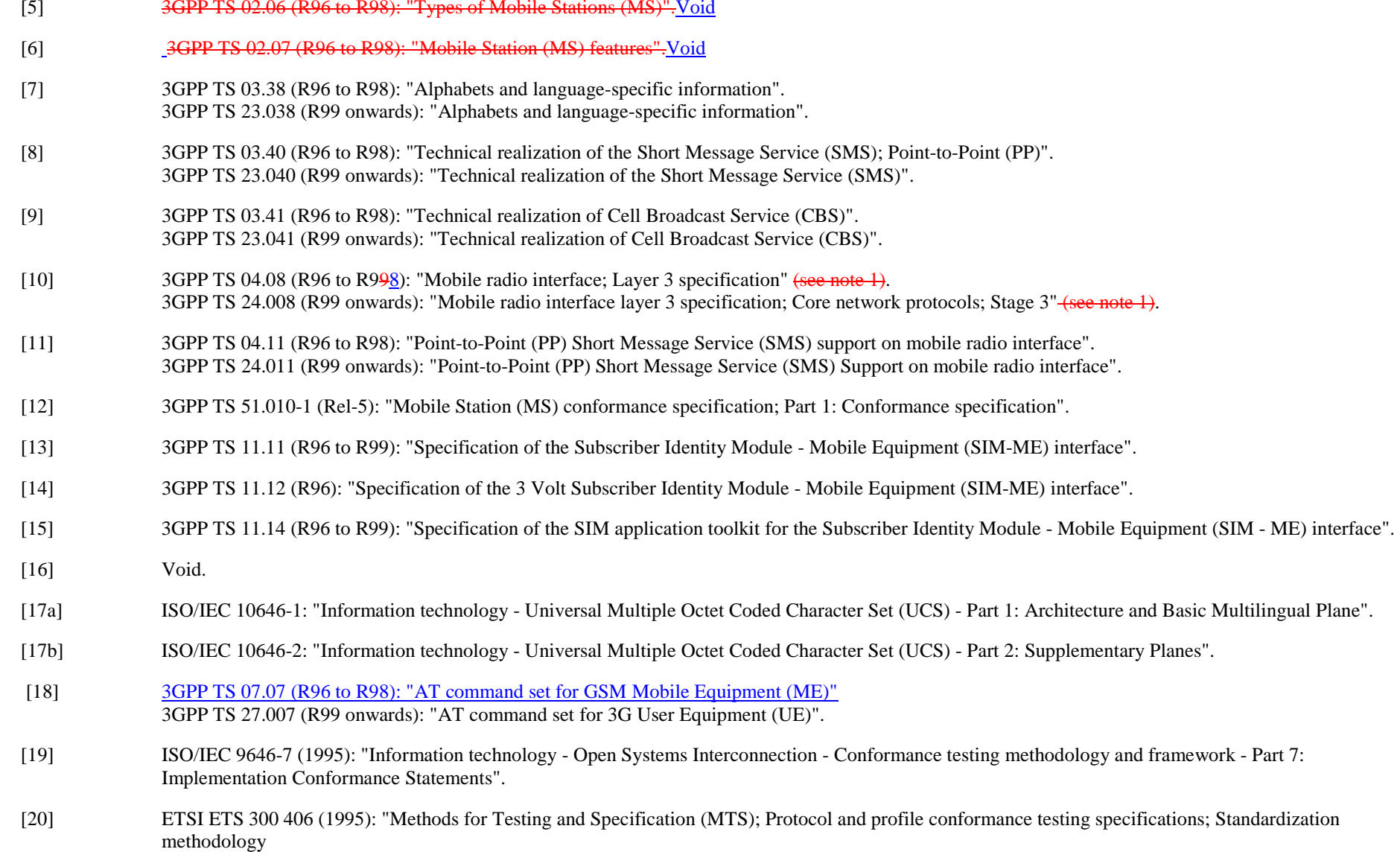

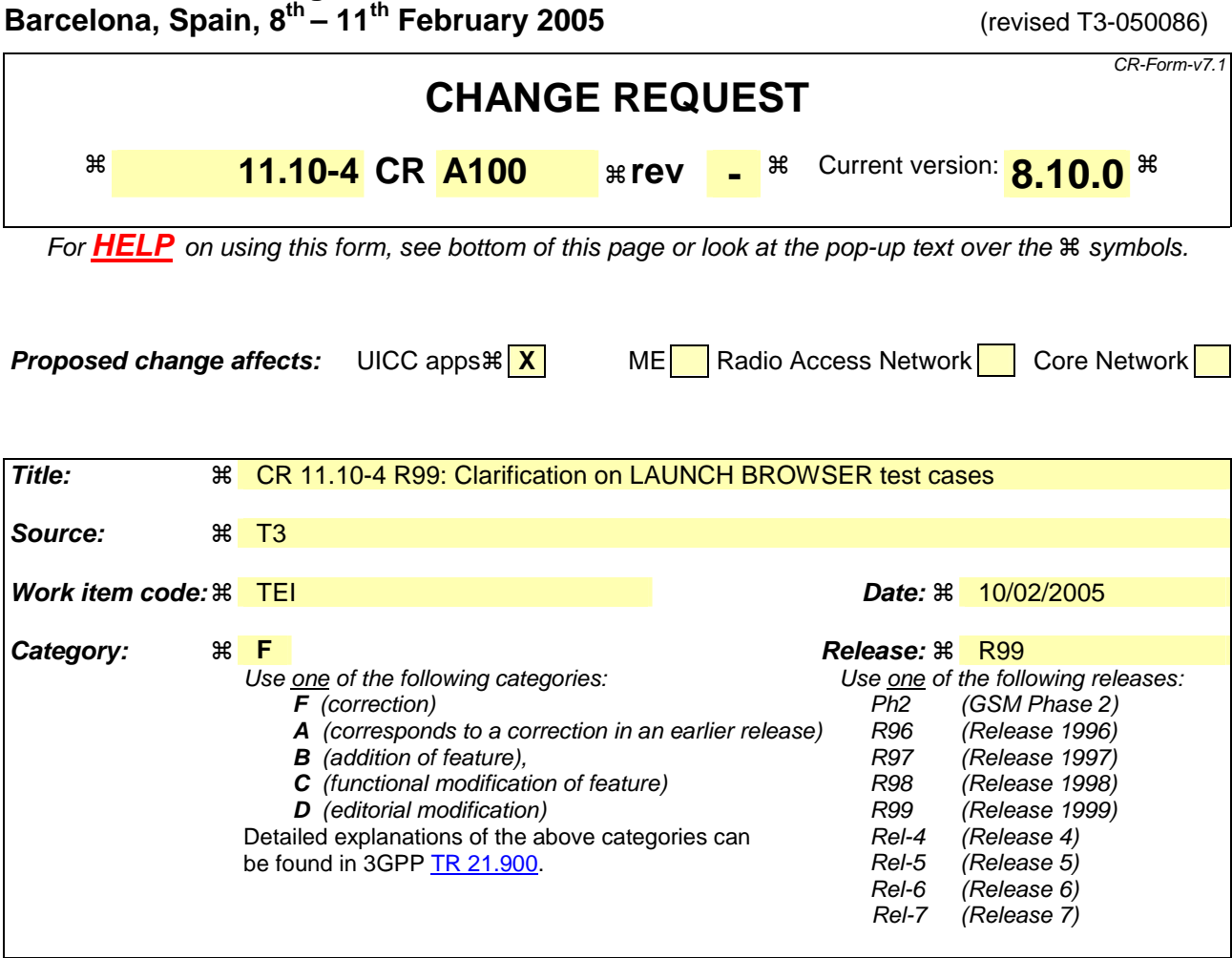

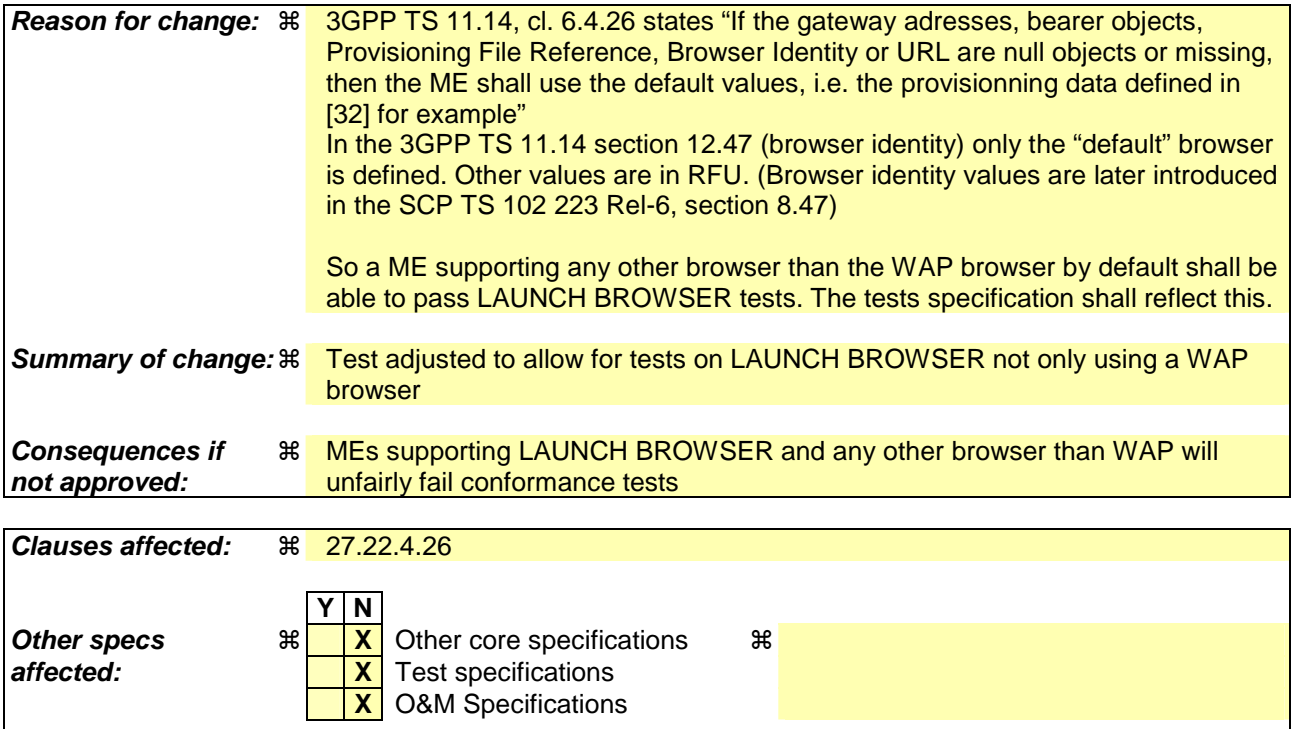

**Other comments:**   $\mathbb{R}$
#### **How to create CRs using this form:**

Comprehensive information and tips about how to create CRs can be found at http://www.3gpp.org/specs/CR.htm. Below is a brief summary:

- 1) Fill out the above form. The symbols above marked  $\#$  contain pop-up help information about the field that they are closest to.
- 2) Obtain the latest version for the release of the specification to which the change is proposed. Use the MS Word "revision marks" feature (also known as "track changes") when making the changes. All 3GPP specifications can be downloaded from the 3GPP server under ftp://ftp.3gpp.org/specs/ For the latest version, look for the directory name with the latest date e.g. 2001-03 contains the specifications resulting from the March 2001 TSG meetings.
- 3) With "track changes" disabled, paste the entire CR form (use CTRL-A to select it) into the specification just in front of the clause containing the first piece of changed text. Delete those parts of the specification which are not relevant to the change request.

# 27.22.4.26 LAUNCH BROWSER

## 27.22.4.26.1 LAUNCH BROWSER (No session already launched)

27.22.4.26.1.1 Definition and applicability

See clause 3.2.2.

#### 27.22.4.26.1.2 Conformance requirements

The ME shall support the LAUNCH BROWSER Proactive SIM Command as defined in:

• 3GPP TS 11.14 [15] clause 5.2, clauses 6.4.26 and 6.6.26, clause 12.6, clause 12.7, clause 12.48, clause 13.2, clause 12.2, clause 12.47, clause 12.49, clause 12.50, clause 12.15 and clause 12.31.

27.22.4.26.1.3 Test purpose

To verify that when the ME is in idle state, it launches properly the Wap-browser session required in LAUNCH BROWSER, and returns a successful result in the TERMINAL RESPONSE command.

27.22.4.26.1.4 Method of test

27.22.4.26.1.4.1 Initial conditions

The ME is connected to the SIM Simulator and the System Simulator.

The elementary files are coded as SIM Application Toolkit default.

Prior to this test the ME shall have been powered on and performed the PROFILE DOWNLOAD procedure.

A valid access to 2 different Wap gateways is required:

the default Wap-browser parameters (IP address, gateway/proxy identity, called number, URL ...) of the tested mobile shall be properly filled to access one of the gateways ("default gateway")

With that default gateway we shall be able to access to an URL different from the default one.

another gateway with an IP address different from the one defined in default Wap browser parameters.

The mobile is in idle mode.

## 27.22.4.26.1.4.2 Procedure

#### **Expected Sequence 1.1 (LAUNCH BROWSER, connect to the default URL)**

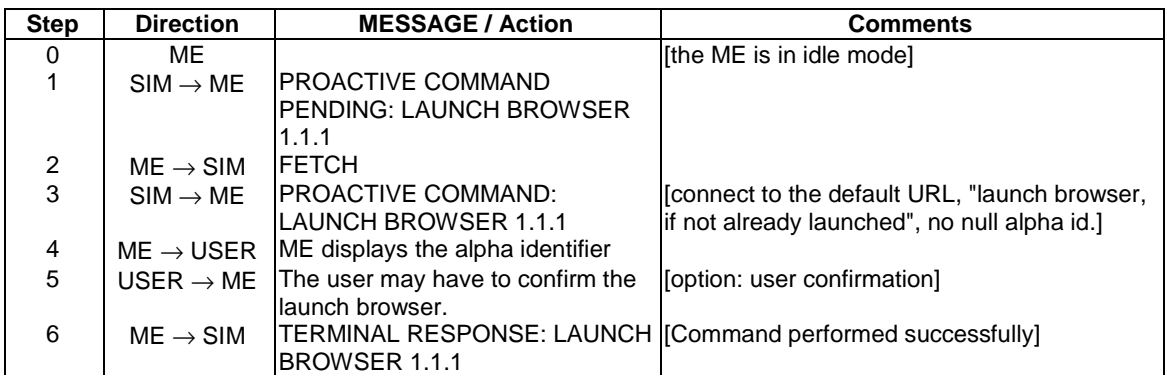

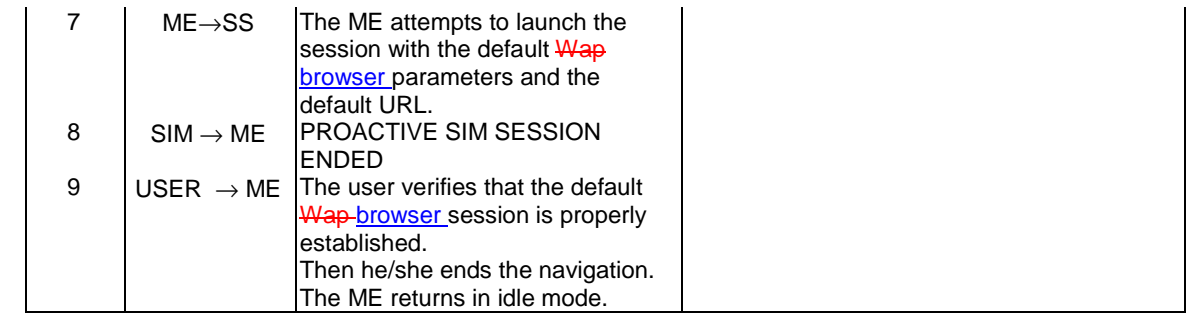

# PROACTIVE COMMAND: LAUNCH BROWSER 1.1.1

## Logically:

 $\overline{\phantom{a}}$ 

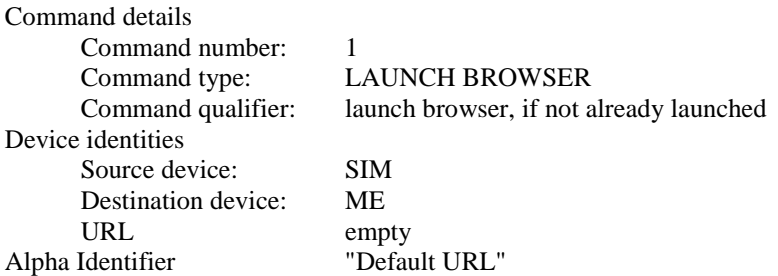

## Coding:

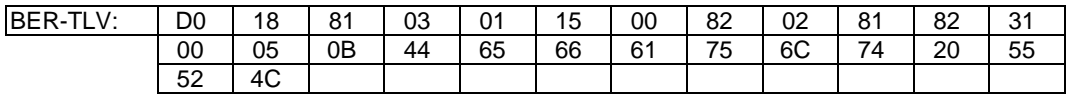

## TERMINAL RESPONSE: LAUNCH BROWSER 1.1.1

## Logically:

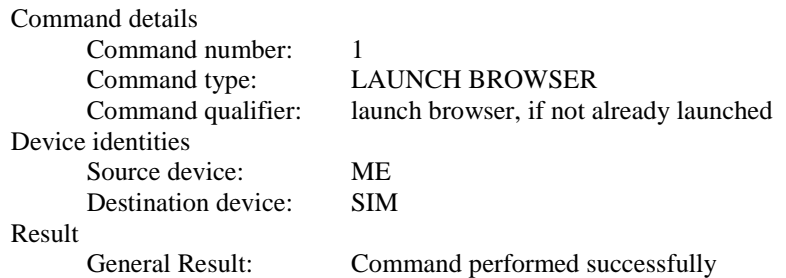

Coding:

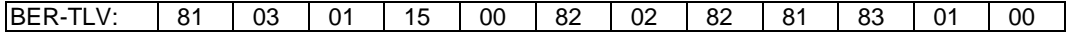

#### **Expected Sequence 1.2 (LAUNCH BROWSER, connect to the specified URL, alpha identifier length=0)**

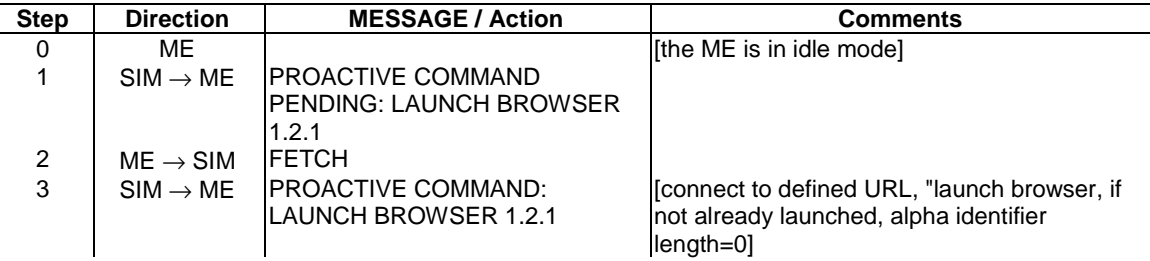

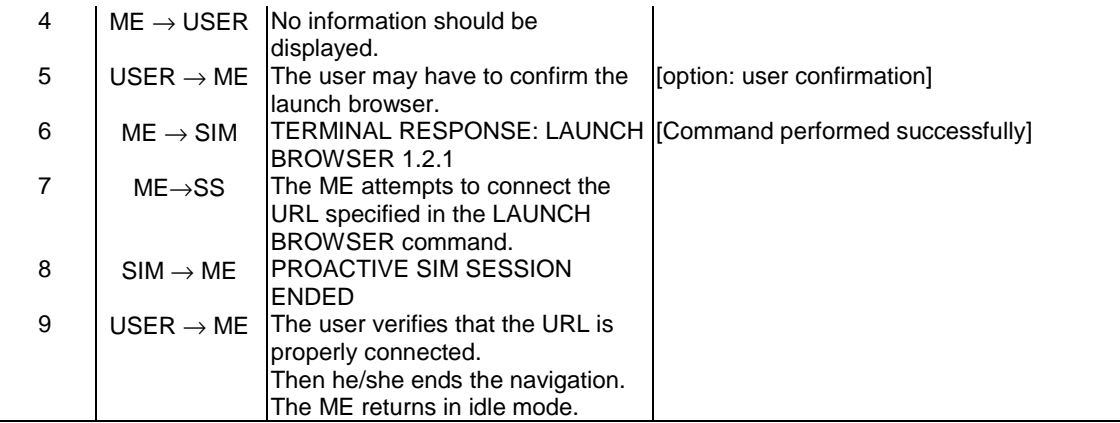

## PROACTIVE COMMAND: LAUNCH BROWSER 1.2.1

## Logically:

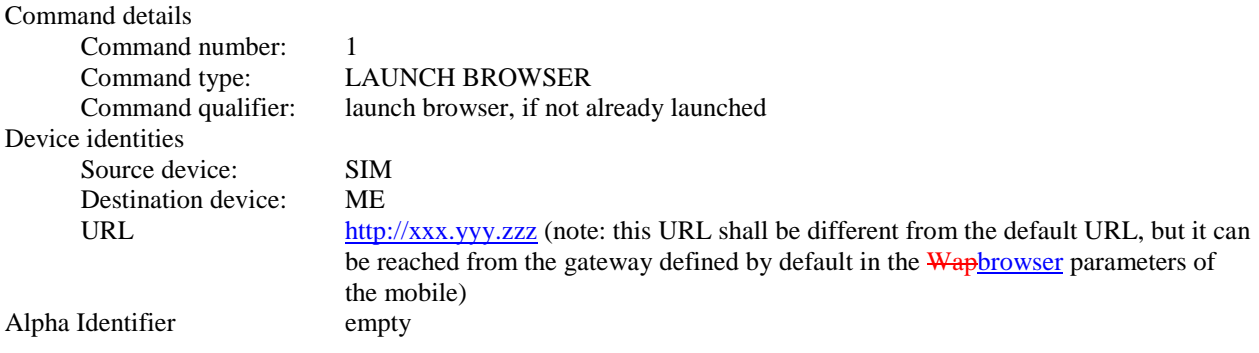

## Coding:

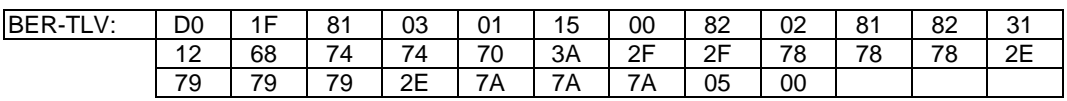

## TERMINAL RESPONSE: LAUNCH BROWSER 1.2.1

## Logically:

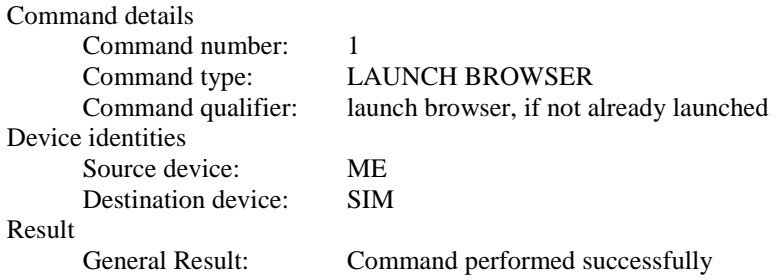

## Coding:

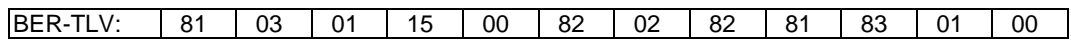

## **Expected Sequence 1.3 (LAUNCH BROWSER, Browser identity, no alpha identifier)**

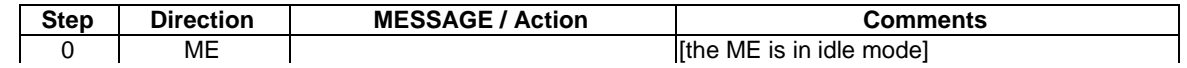

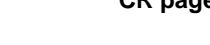

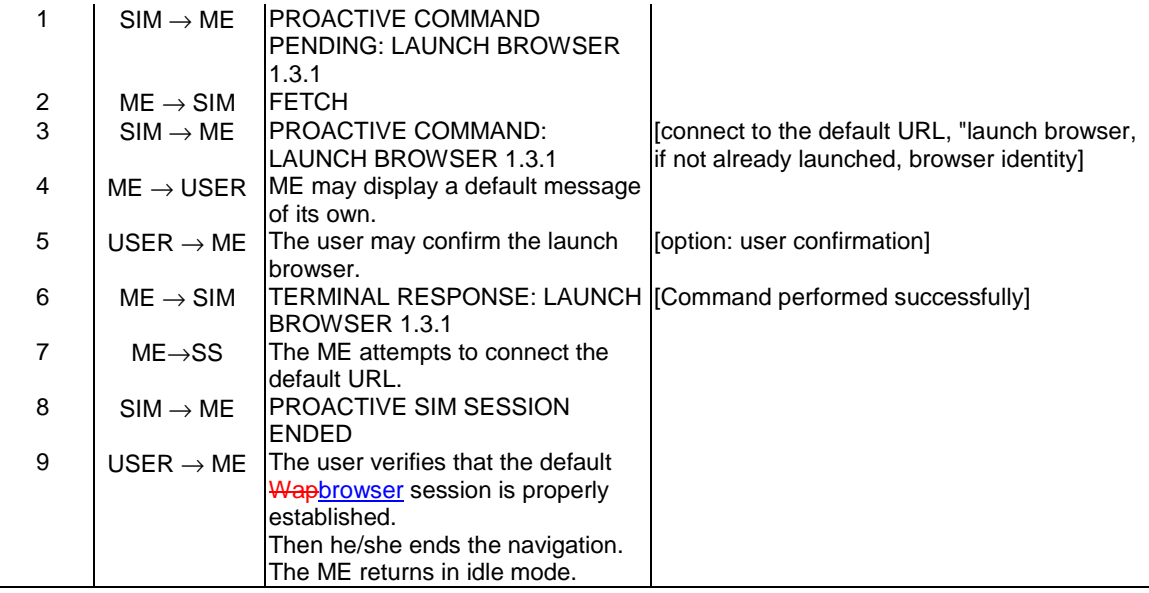

## PROACTIVE COMMAND: LAUNCH BROWSER 1.3.1

## Logically:

 $\overline{\phantom{a}}$ 

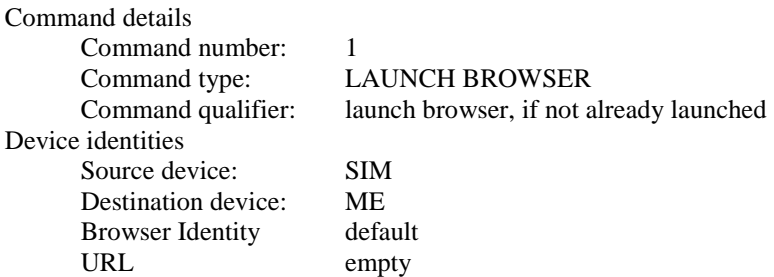

## Coding::

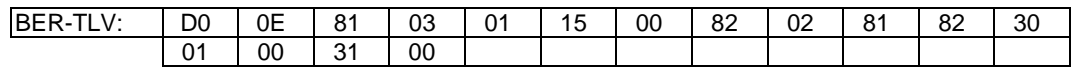

# TERMINAL RESPONSE: LAUNCH BROWSER 1.3.1

# Logically:

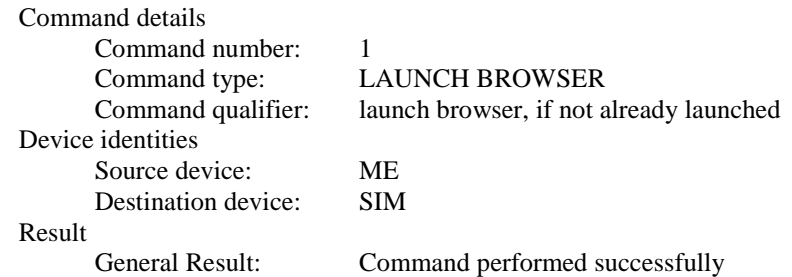

# Coding:

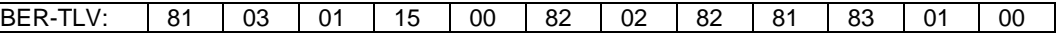

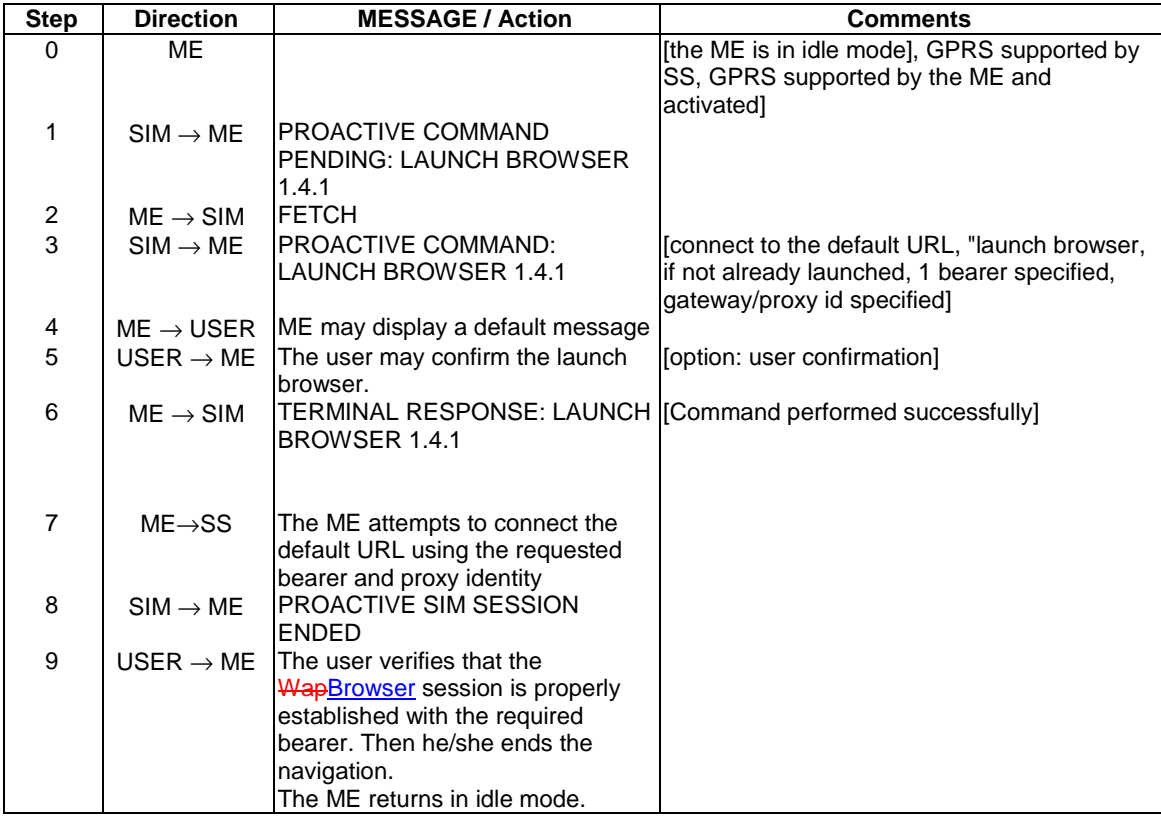

## **Expected Sequence 1.4 (LAUNCH BROWSER, only GPRS bearer specified and gateway/proxy identity, GPRS supported by SS)**

#### PROACTIVE COMMAND: LAUNCH BROWSER 1.4.1

## Logically:

 $\overline{\phantom{a}}$ 

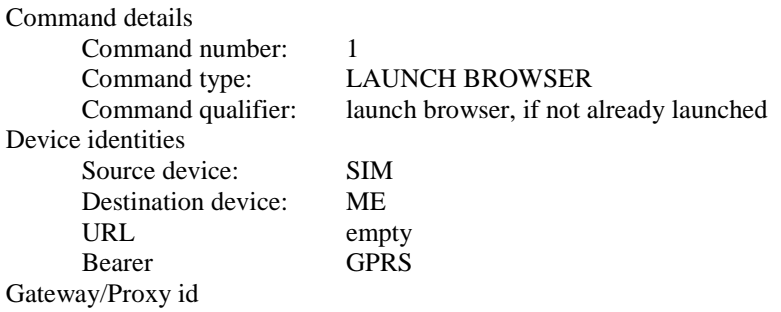

 DCSunpacked, 8 bits data Text string abc.def.ghi (different from the default IP address)

## Coding::

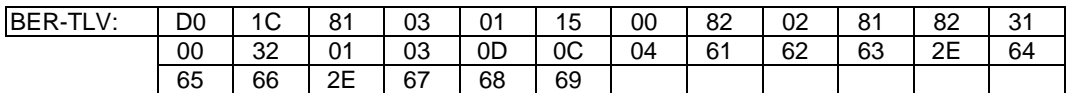

## TERMINAL RESPONSE: LAUNCH BROWSER 1.4.1

# Logically:

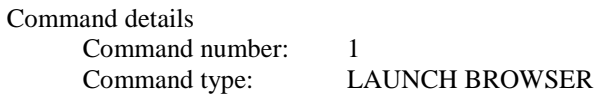

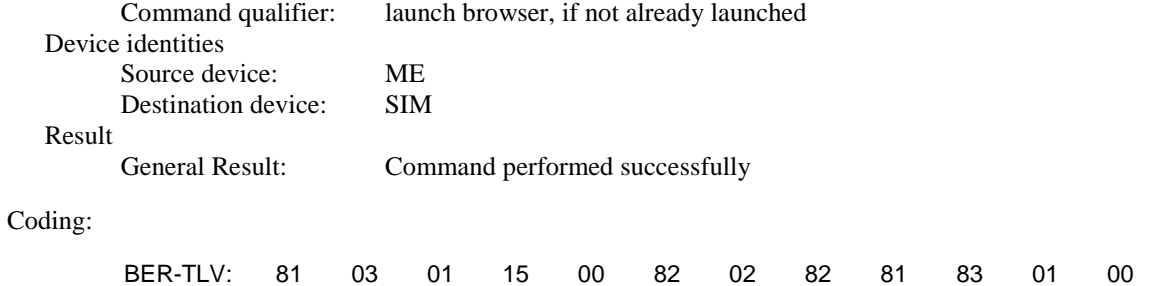

# **Expected Sequence 1.5A (LAUNCH BROWSER, two bearers GPRS, CSD specified and activated at SS and ME, gateway/proxy id specified)**

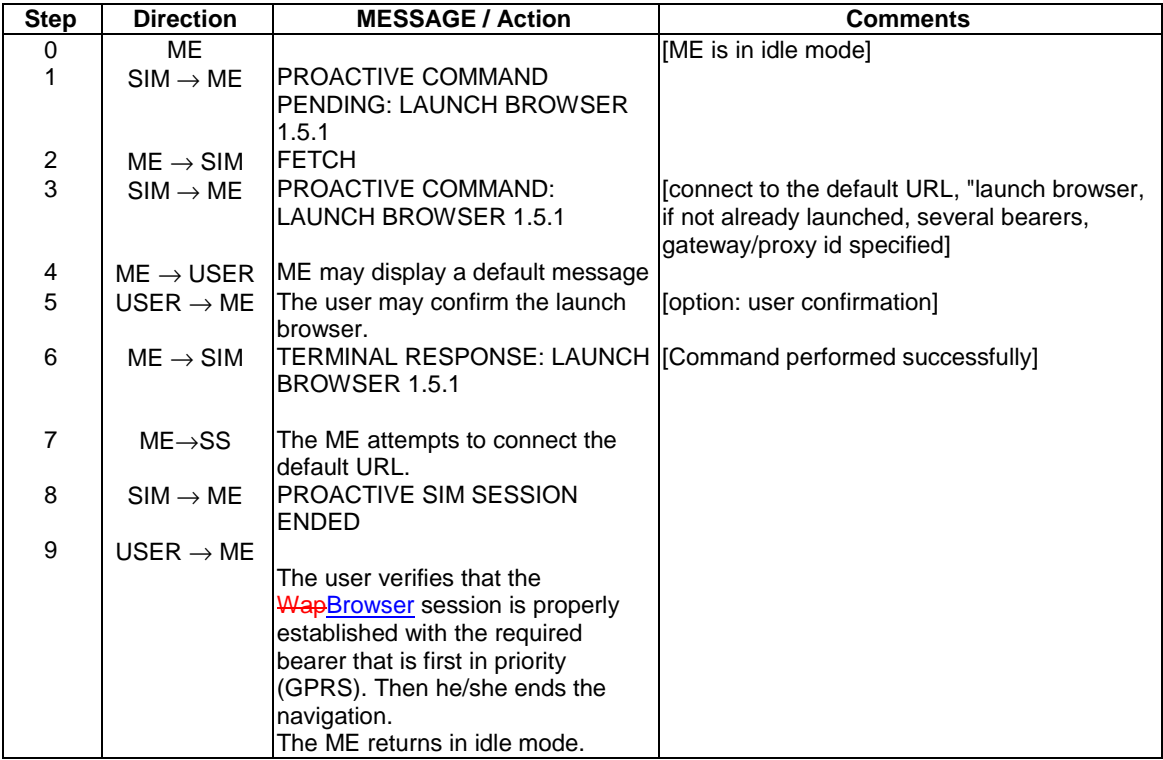

## PROACTIVE COMMAND: LAUNCH BROWSER 1.5.1

## Logically:

 $\overline{1}$ 

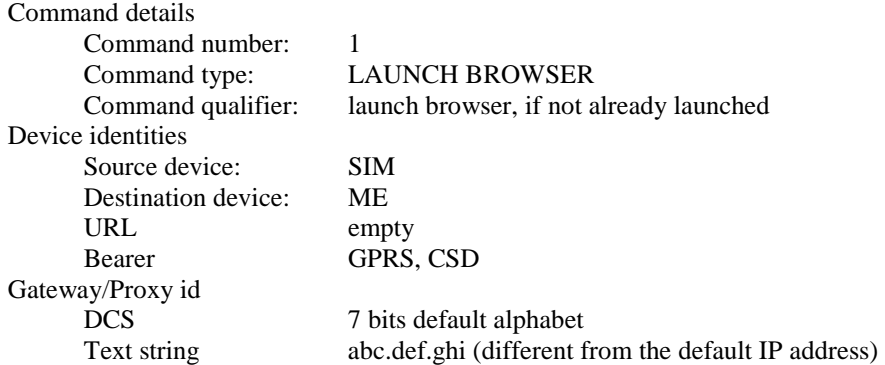

## Coding::

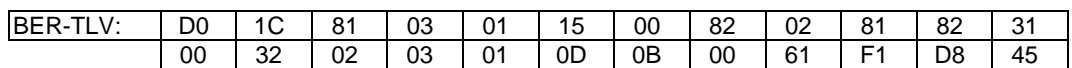

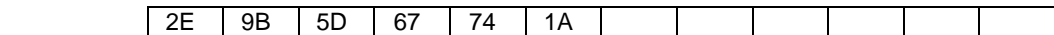

#### TERMINAL RESPONSE: LAUNCH BROWSER 1.5.1

#### Logically:

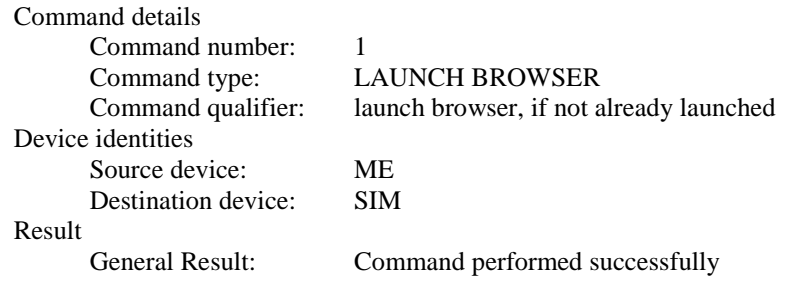

Coding:

 $\overline{\phantom{a}}$ 

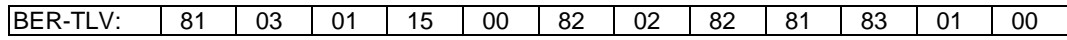

## **Expected Sequence 1.5B (LAUNCH BROWSER, two bearers GPRS, CSD specified and activated at SS, only CSD supported and activated by the ME, gateway/proxy id specified)**

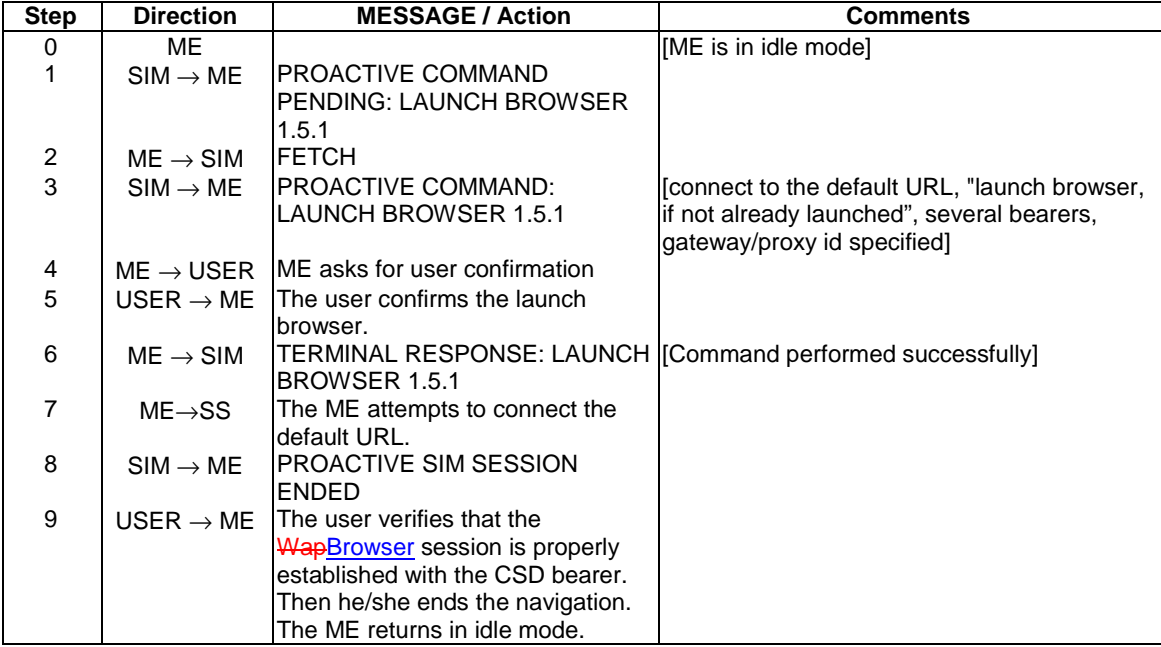

#### **Expected Sequence 1.5C (LAUNCH BROWSER, only CSD bearer specified and activated at SS, GPRS and CSD supported and activated by the ME, gateway/proxy id specified)**

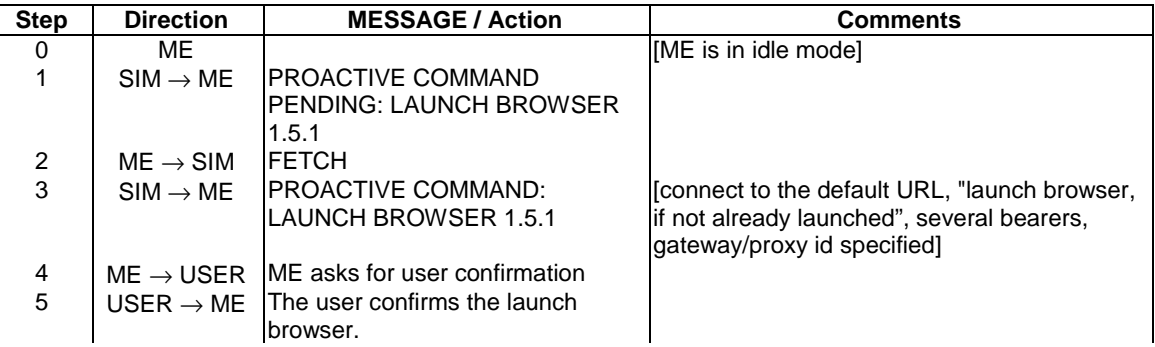

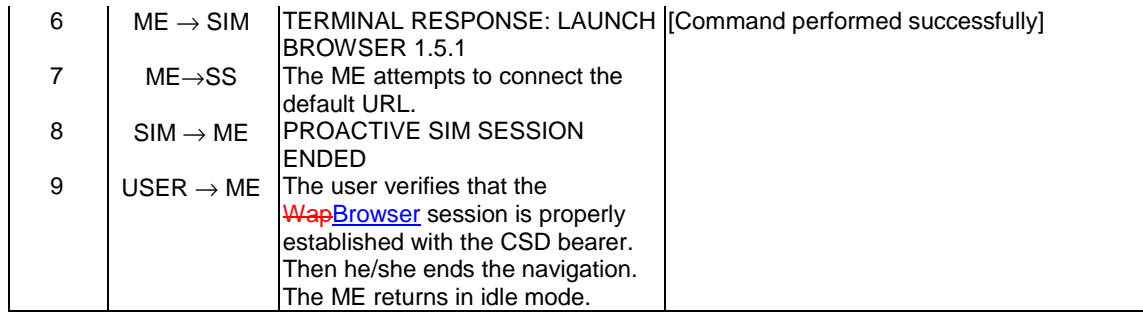

#### 27.22.4.26.1.5 Test Requirement

The ME shall operate in the manner defined in expected sequences 1.1 to 1.5

## 27.22.4.26.2 LAUNCH BROWSER (Interaction with current session)

27.22.4.26.2.1 Definition and applicability

See clause 3.2.2.

27.22.4.26.2.2 Conformance requirements

The ME shall support the LAUNCH BROWSER Proactive SIM Command as defined in:

• 3GPP TS 11.14 [15] clause 5.2, clauses 6.4.26 and 6.6.26, clause 12.6, clause 12.7, clause 12.48, clause 13.2, clause 12.2, clause 12.47, optional clause 12.49, optional clause 12.50, clause 12.15 and clause 12.31.

27.22.4.26.2.3 Test purpose

To verify that when the ME is already busy in a WapBrowser session, it launches properly the WapBrowser session required in LAUNCH BROWSER, and returns a successful result in the TERMINAL RESPONSE.

27.22.4.26.2.4 Method of test

27.22.4.26.2.4.1 Initial conditions

The ME is connected to the SIM Simulator and the System Simulator.

The elementary files are coded as SIM Application Toolkit default.

Prior to this test the ME shall have been powered on and performed the PROFILE DOWNLOAD procedure.

A valid access to a Wap gateway is required. The default WapBrowser parameters (IP address, gateway/proxy identity, called number…) of the tested mobile shall be properly filled to access that gateway.

The mobile is busy in a WapBrowser session, the user navigates in pages different from the URL defined by default in WapBrowser parameters.

#### 27.22.4.26.2.4.2 Procedure

## **Expected Sequence 2.1 (LAUNCH BROWSER, use the existing browser, connect to the default URL)**

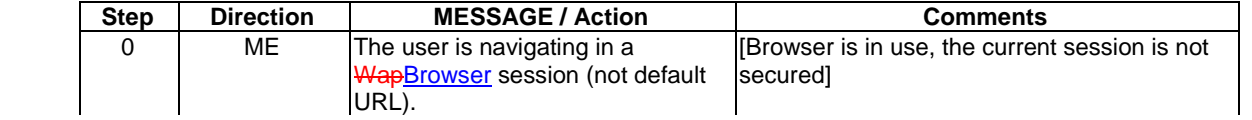

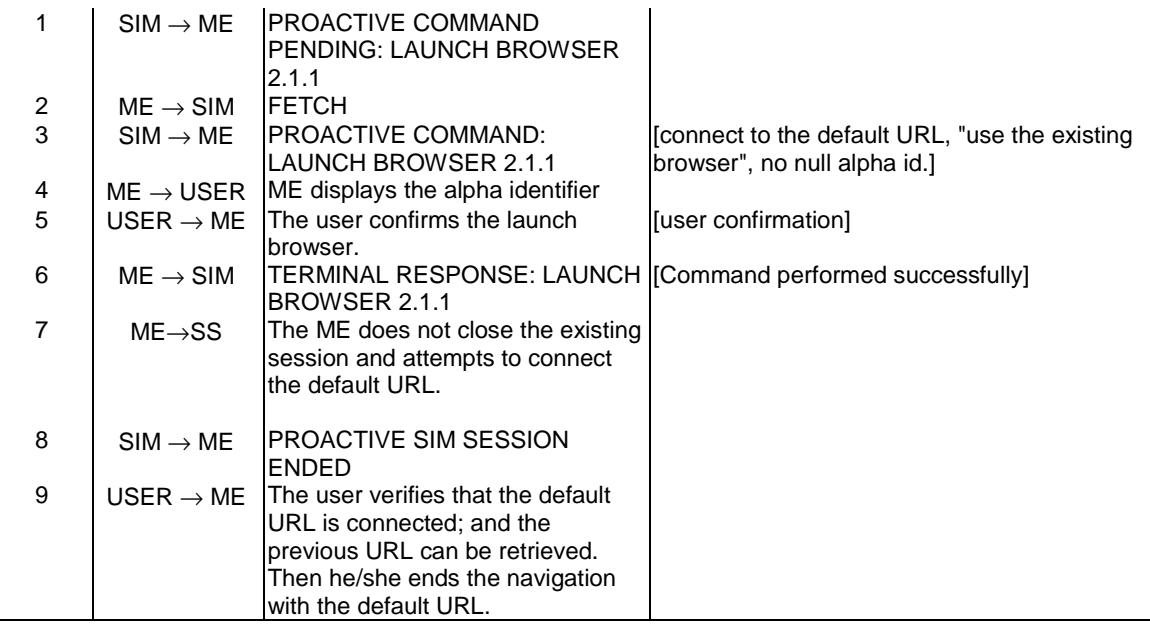

# PROACTIVE COMMAND: LAUNCH BROWSER 2.1.1

## Logically:

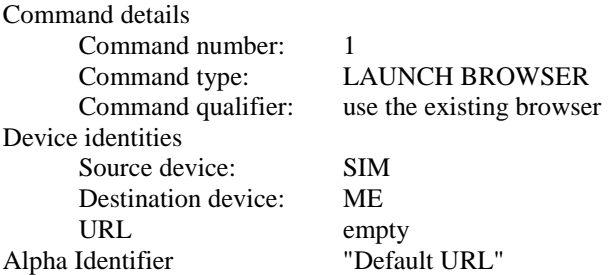

## Coding:

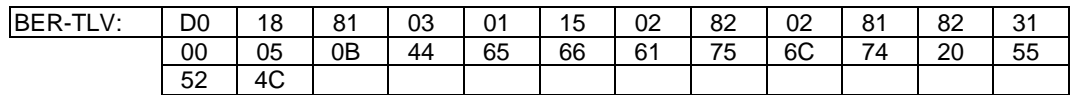

# TERMINAL RESPONSE: LAUNCH BROWSER 2.1.1

## Logically:

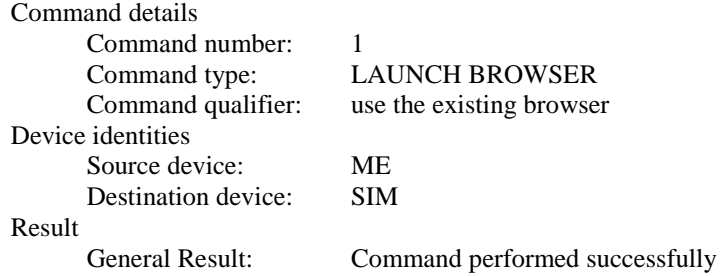

# Coding:

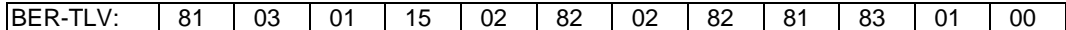

L,

 $\mathbf{I}$ 

 $\overline{\phantom{a}}$ 

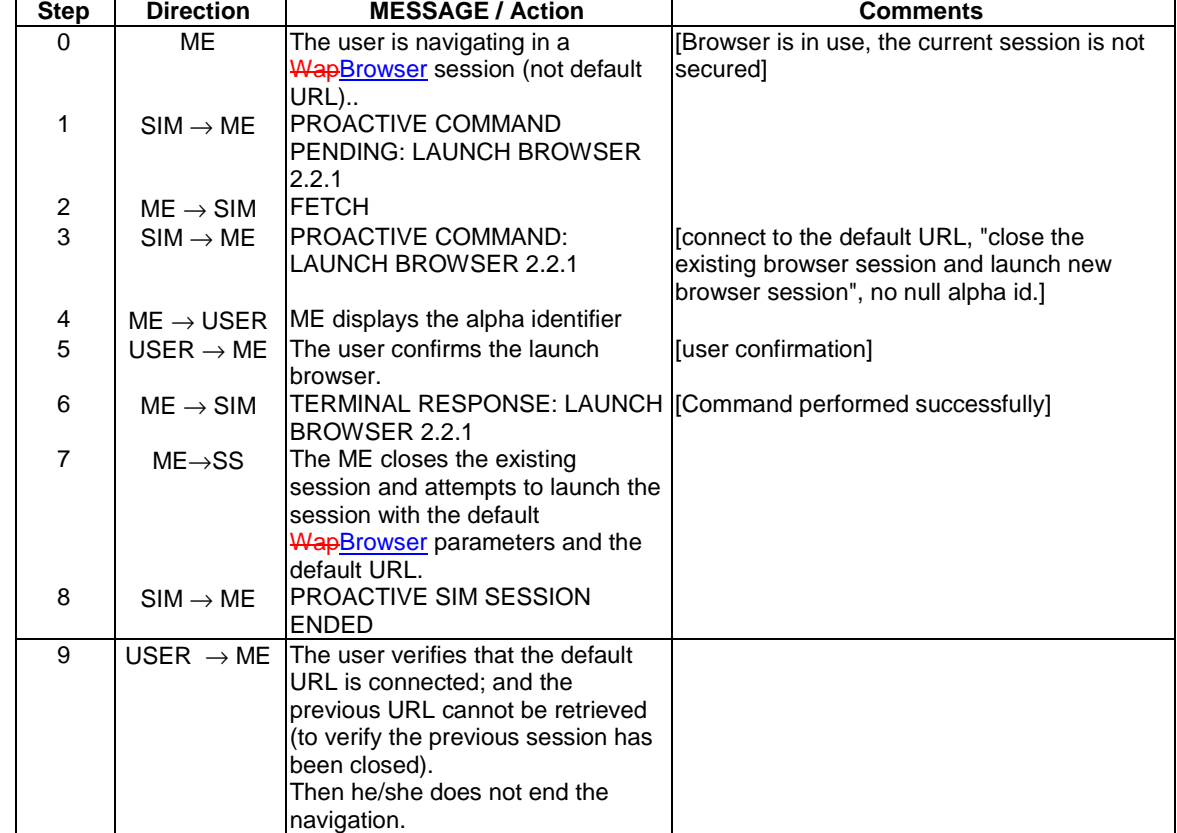

#### **Expected Sequence 2.2 (LAUNCH BROWSER, close the existing browser session and launch new browser session, connect to the default URL)**

## PROACTIVE COMMAND: LAUNCH BROWSER 2.2.1

## Logically:

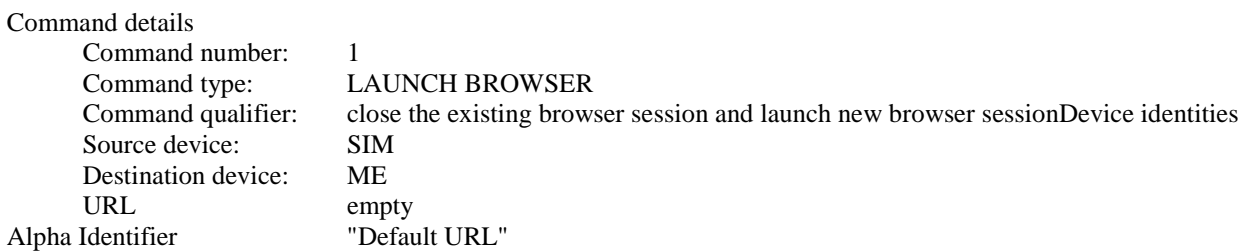

#### Coding:

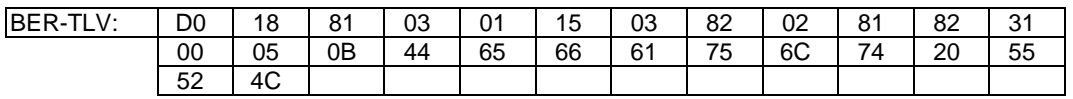

## TERMINAL RESPONSE: LAUNCH BROWSER 2.2.1

## Logically:

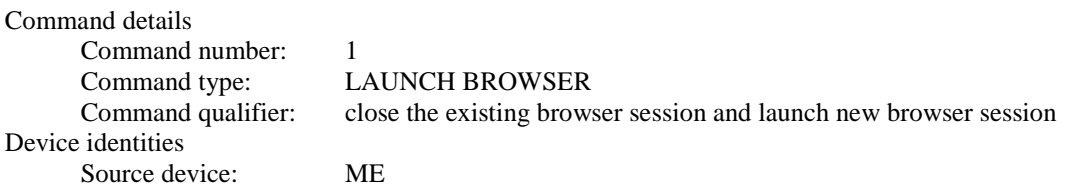

Destination device: SIM

Result<br>General Result: Command performed successfully

## Coding:

 $\overline{\phantom{a}}$ 

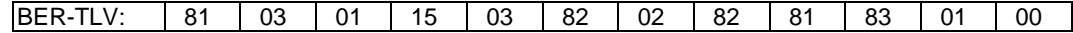

# **Expected Sequence 2.3 (LAUNCH BROWSER, if not already launched)**

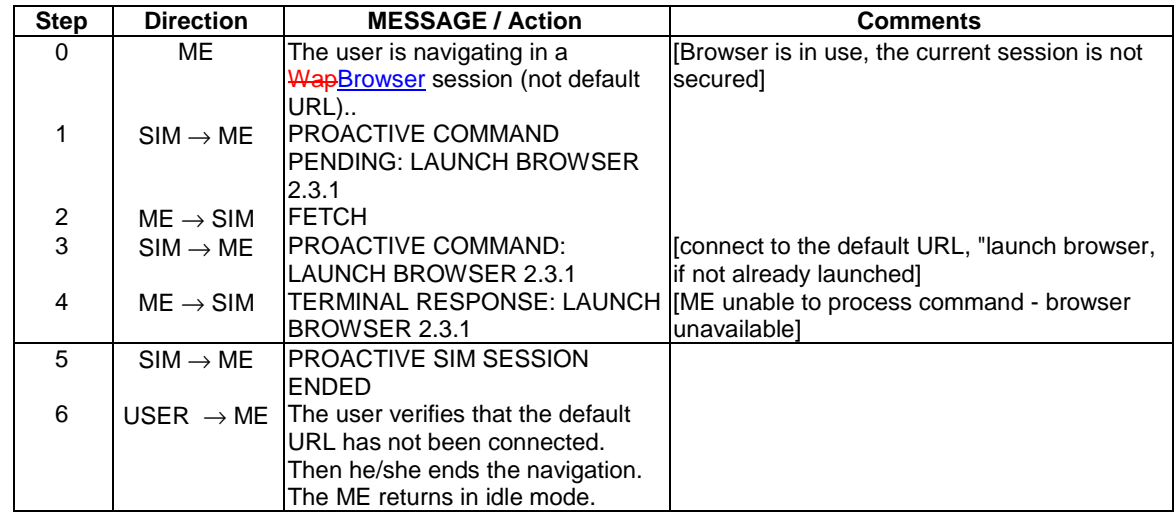

## PROACTIVE COMMAND: LAUNCH BROWSER 2.3.1

Logically:

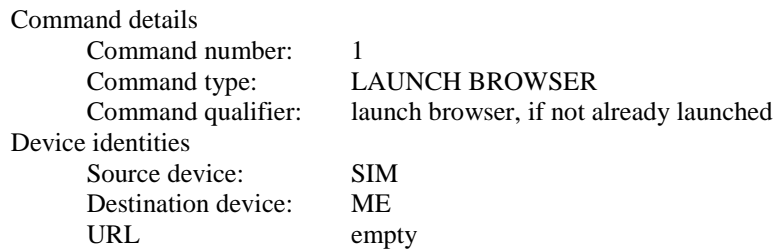

## Coding:

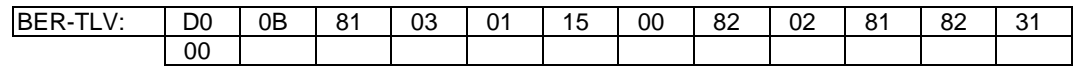

## TERMINAL RESPONSE: LAUNCH BROWSER 2.3.1

# Logically:

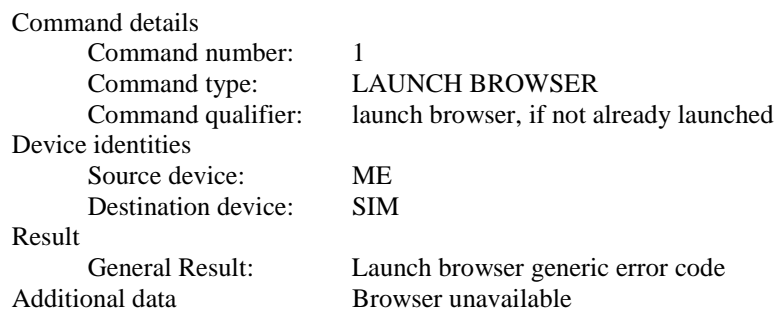

Coding:

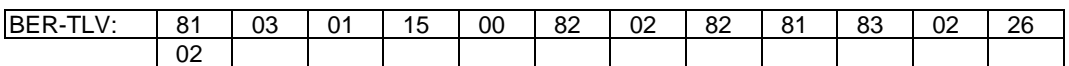

## 27.22.4.26.2.5 Test Requirement

The ME shall operate in the manner defined in expected sequences 2.1 to 2.3.

## 27.22.4.26.3 LAUNCH BROWSER (UCS2 support)

27.22.4.26.3.1 Definition and applicability

See clause 3.2.2.

#### 27.22.4.26.3.2 Conformance requirements

The ME shall support the LAUNCH BROWSER Proactive SIM Command as defined in:

• 3GPP TS 11.14 [15] clause 5.2, clauses 6.4.26 and 6.6.26, clause 12.6, clause 12.7, clause 12.48, clause 13.2, clause 12.2, clause 12.47, optional clause 12.49, optional clause 12.50, clause 12.15 and clause 12.31.

Additionally the ME shall support the UCS2 facility for the coding of the Cyrillic alphabet, as defined in:

• ISO/IEC 10646 [17].

## 27.22.4.26.2.3 Test purpose

To verify that the ME performs a proper user confirmation with an USC2 alpha identifier, launches the WapBrowser session required in LAUNCH BROWSER and returns a successful result in the TERMINAL RESPONSE command send to the SIM.

27.22.4.26.3.4 Method of test

27.22.4.26.3.4.1 Initial conditions

The ME is connected to the SIM Simulator and the System Simulator.

The elementary files are coded as SIM Application Toolkit default.

Prior to this test the ME shall have been powered on and performed the PROFILE DOWNLOAD procedure.

A valid access to 2 different Wap gateways is required:

the default WapBrowser parameters (IP address, gateway/proxy identity, called number, URL ...) of the tested mobile shall be properly filled to access one of the gateways ("default gateway").

With that default gateway we shall be able to access to an URL different from the default one.

another gateway with an IP address different from the one defined in default WapBrowser parameters.

The mobile is busy in a WapBrowser session, the user navigates in pages different from the URL defined by default in WapBrowser parameters.

27.22.4.26.3.4.2 Procedure

#### **Expected Sequence 3.1 (LAUNCH BROWSER, use the existing browser, connect to the default URL)**

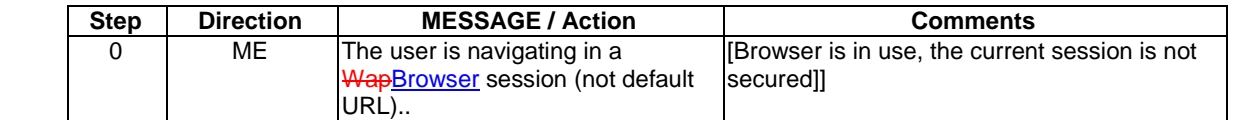

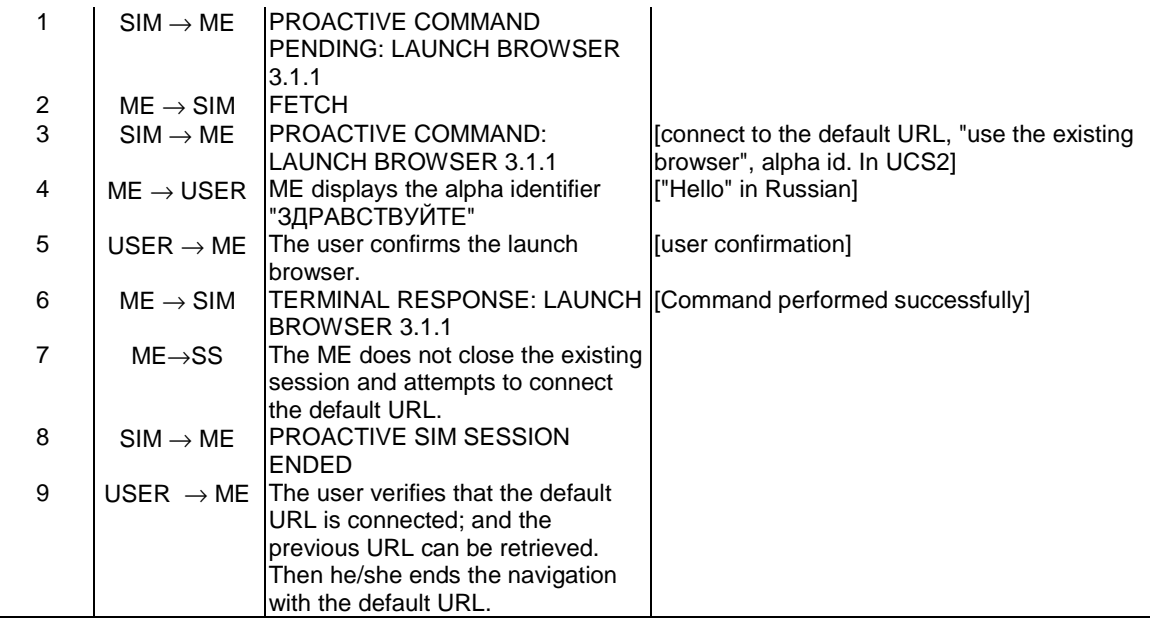

## PROACTIVE COMMAND: LAUNCH BROWSER 3.1.1

## Logically:

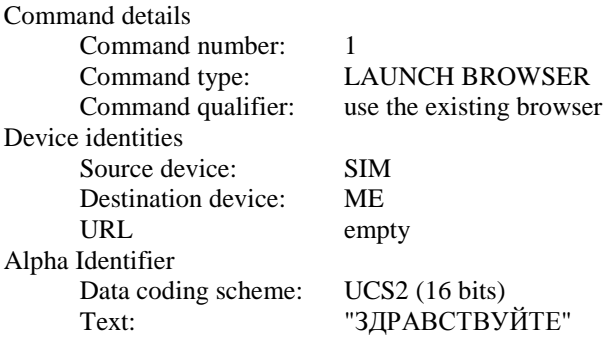

## Coding:

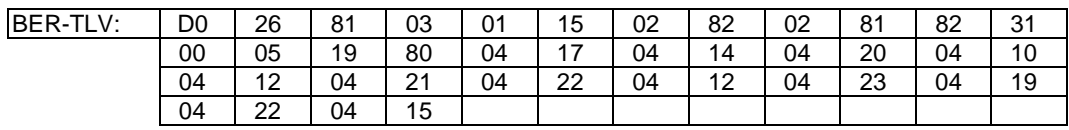

# TERMINAL RESPONSE: LAUNCH BROWSER 3.1.1

# Logically:

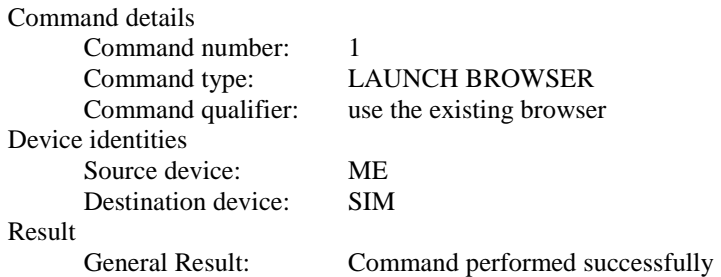

## Coding:

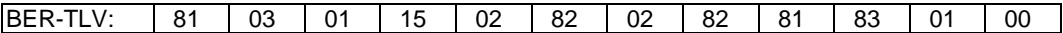

#### 27.22.4.26.3.5 Test Requirement

The ME shall operate in the manner defined in expected sequence 3.1.

#### 27.22.4.26.4 LAUNCH BROWSER (icons support)

27.22.4.26.4.1 Definition and applicability

See clause 3.2.2.

#### 27.22.4.26.4.2 Conformance requirements

The ME shall support the LAUNCH BROWSER Proactive SIM Command as defined in:

• 3GPP TS 11.14 [15] clause 5.2, clauses 6.4.26 and 6.6.26, clause 12.6, clause 12.7, clause 12.48, clause 13.2, clause 12.2, clause 12.47, optional clause 12.49, optional clause 12.50, clause 12.15 and clause 12.31.

#### 27.22.4.26.4.3 Test purpose

To verify that the ME performs a proper user confirmation with an icon identifier, launches the WapBrowser session required in LAUNCH BROWSER and returns a successful result in the TERMINAL RESPONSE command send to the SIM.

27.22.4.26.4.4 Method of test

27.22.4.26.4.4.1 Initial conditions

The ME is connected to the SIM Simulator and the System Simulator.

The elementary files are coded as SIM Application Toolkit default.

Prior to this test the ME shall have been powered on and performed the PROFILE DOWNLOAD procedure.

A valid access to 2 different Wap gateways is required:

the default WapBrowser parameters (IP address, gateway/proxy identity, called number, URL ...) of the tested mobile shall be properly filled to access one of the gateways ("default gateway").

With that default gateway we shall be able to access to an URL different from the default one.

• another gateway with an IP address different from the one defined in default WapBrowser parameters.

The mobile is busy in a WapBrowser session, the user navigates in pages different from the URL defined by default in WapBrowser parameters.

27.22.4.26.4.4.2 Procedure

### **Expected Sequence 4.1A (LAUNCH BROWSER, use the existing browser, icon not self explanatory, successful)**

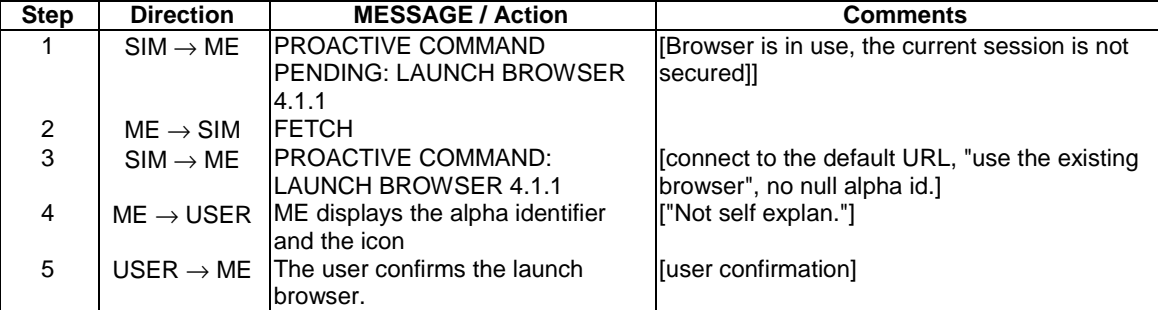

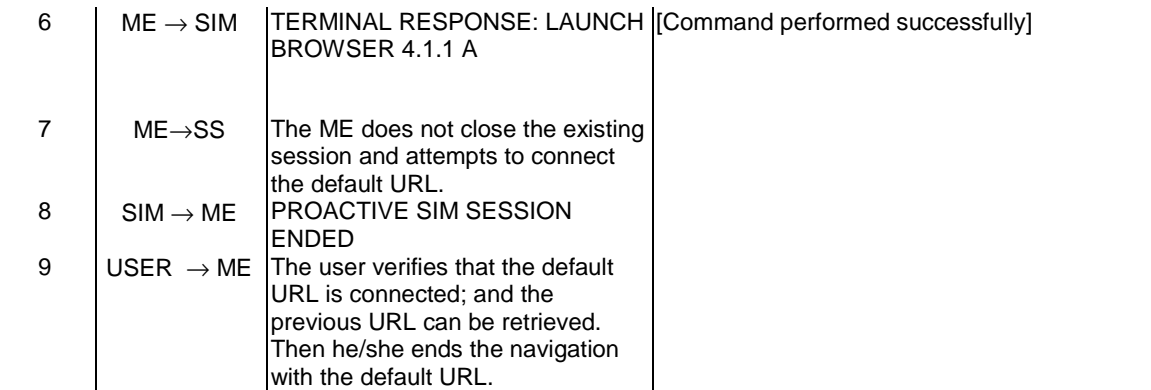

## PROACTIVE COMMAND: LAUNCH BROWSER 4.1.1

## Logically:

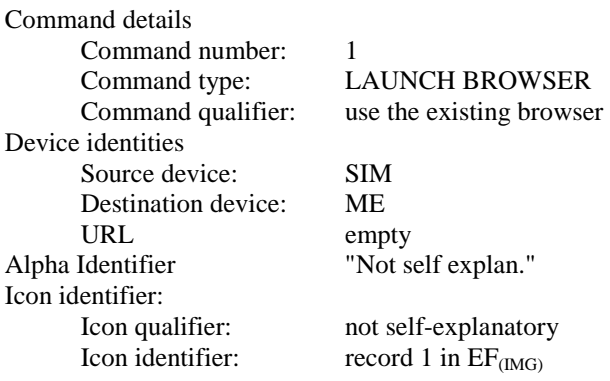

## Coding:

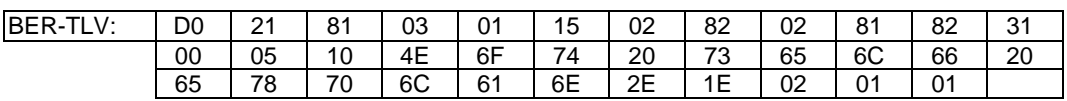

## TERMINAL RESPONSE: LAUNCH BROWSER 4.1.1 A

## Logically:

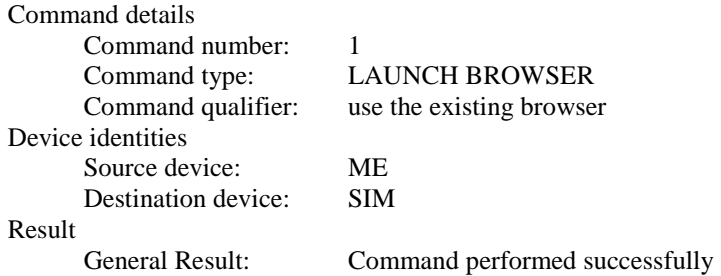

## Coding:

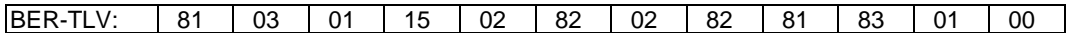

## **Expected Sequence 4.1B (LAUNCH BROWSER, use the existing browser, icon not self explanatory, requested icon could not be displayed)**

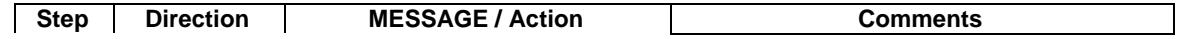

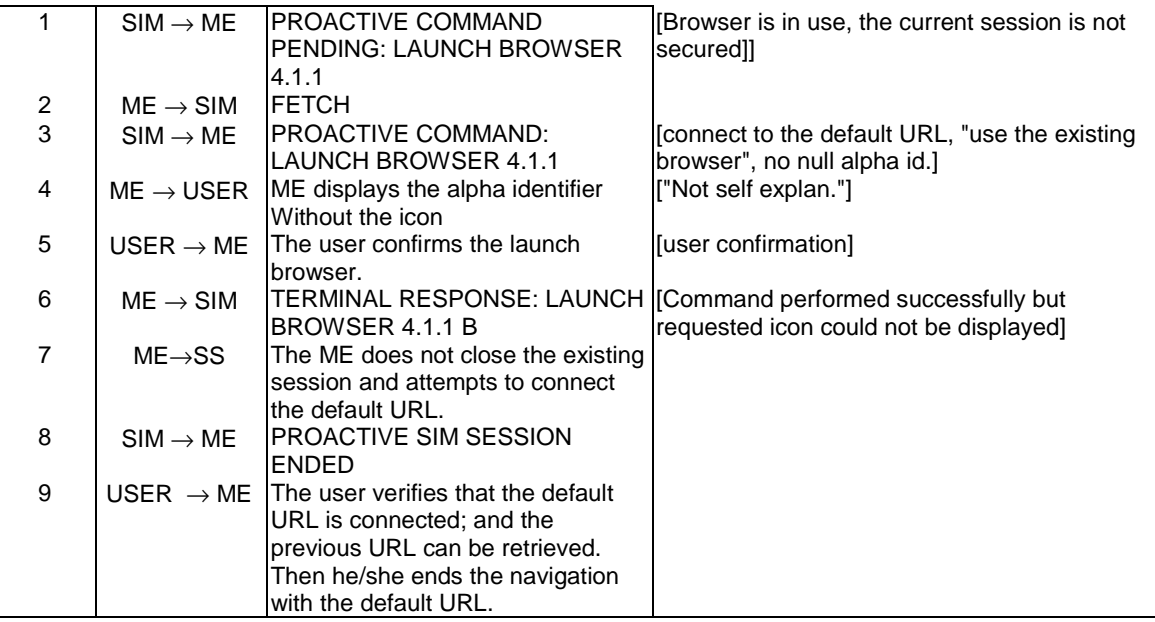

## TERMINAL RESPONSE: LAUNCH BROWSER 4.1.1 B

Logically:

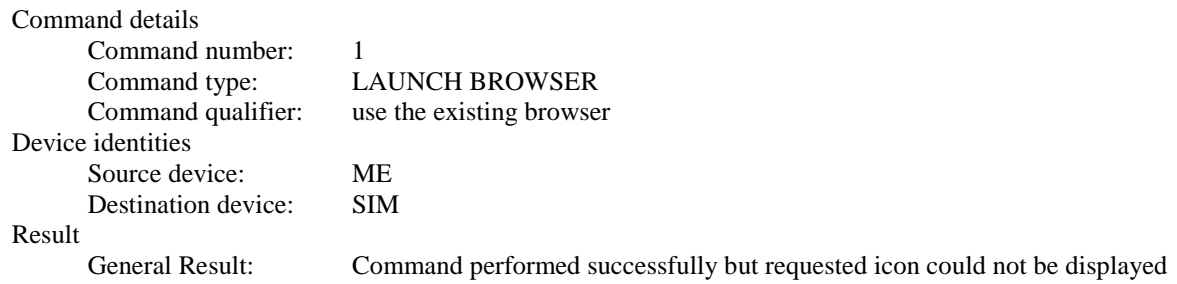

Coding:

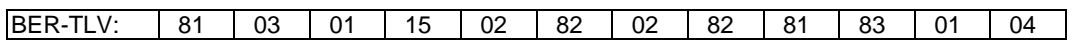

# **Expected Sequence 4.2A (LAUNCH BROWSER, use the existing browser, icon self explanatory, successful)**

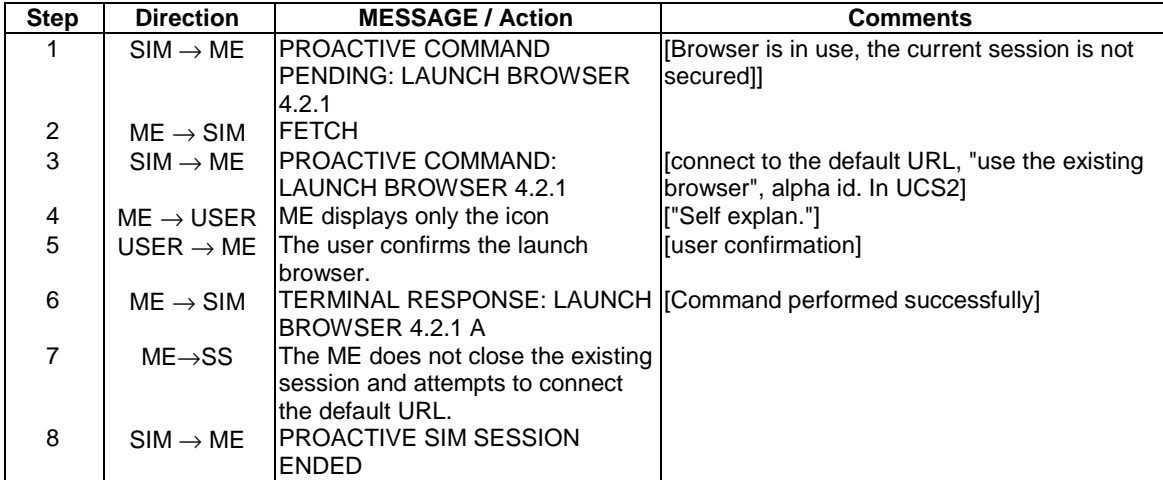

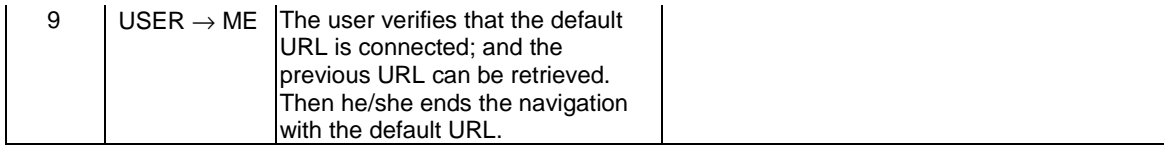

## PROACTIVE COMMAND: LAUNCH BROWSER 4.2.1

#### Logically:

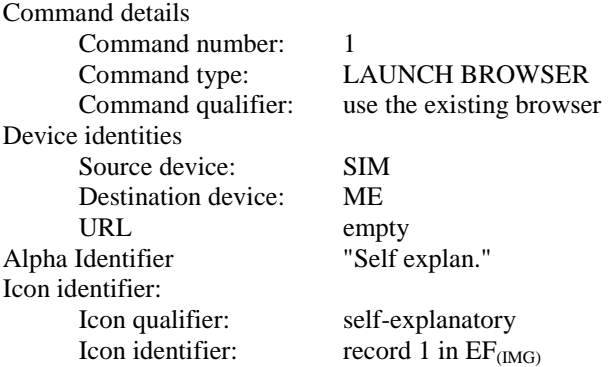

## Coding:

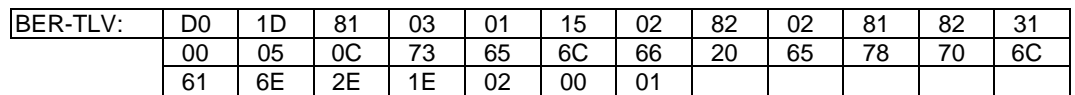

## TERMINAL RESPONSE: LAUNCH BROWSER 4.2.1 A

## Logically:

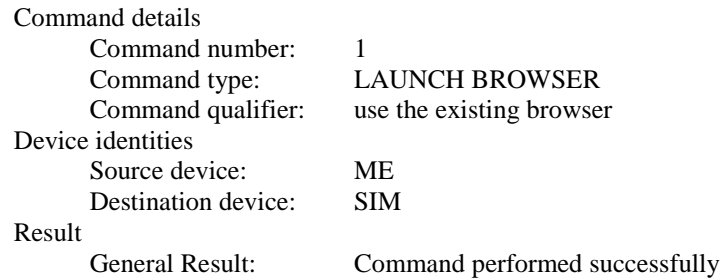

## Coding:

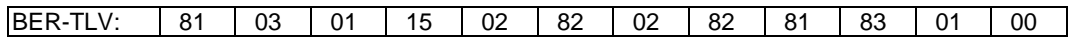

## **Expected Sequence 4.2B (LAUNCH BROWSER, use the existing browser, icon self explanatory, requested icon could not be displayed)**

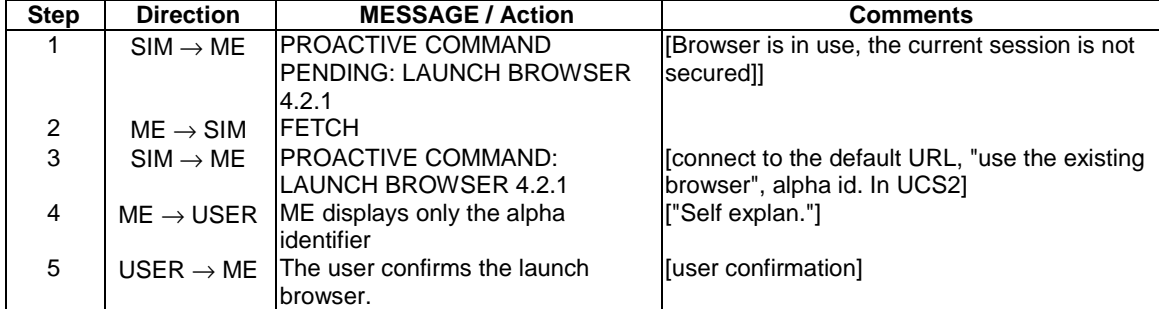

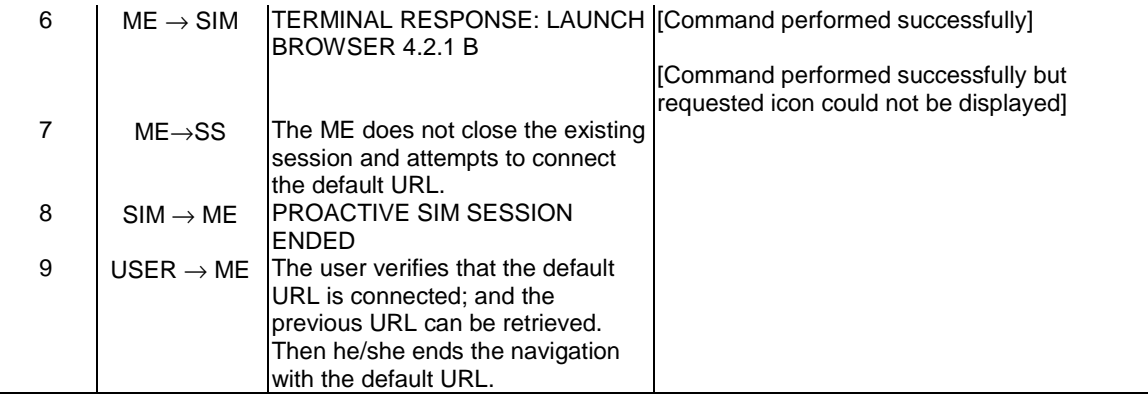

# TERMINAL RESPONSE: LAUNCH BROWSER 4.2.1 B

Logically:

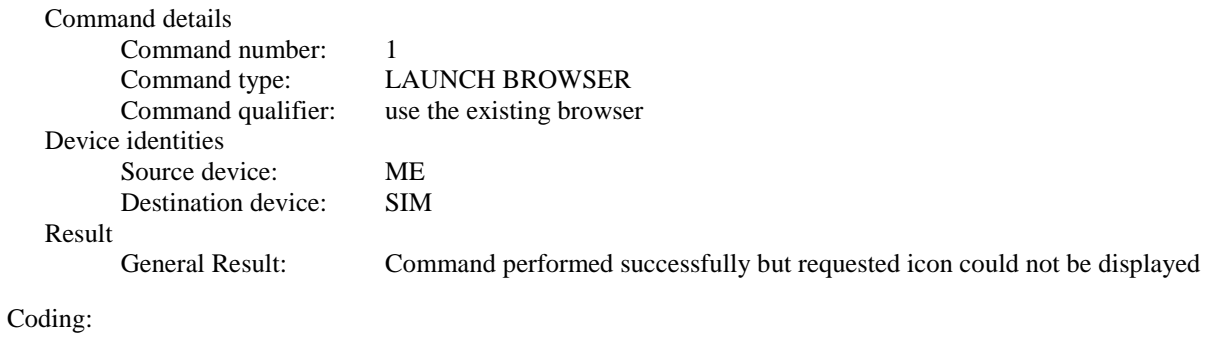

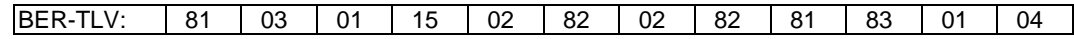

27.22.4.26.3.5 Test Requirement

The ME shall operate in the manner defined in expected sequences 4.1A to 4.2B.

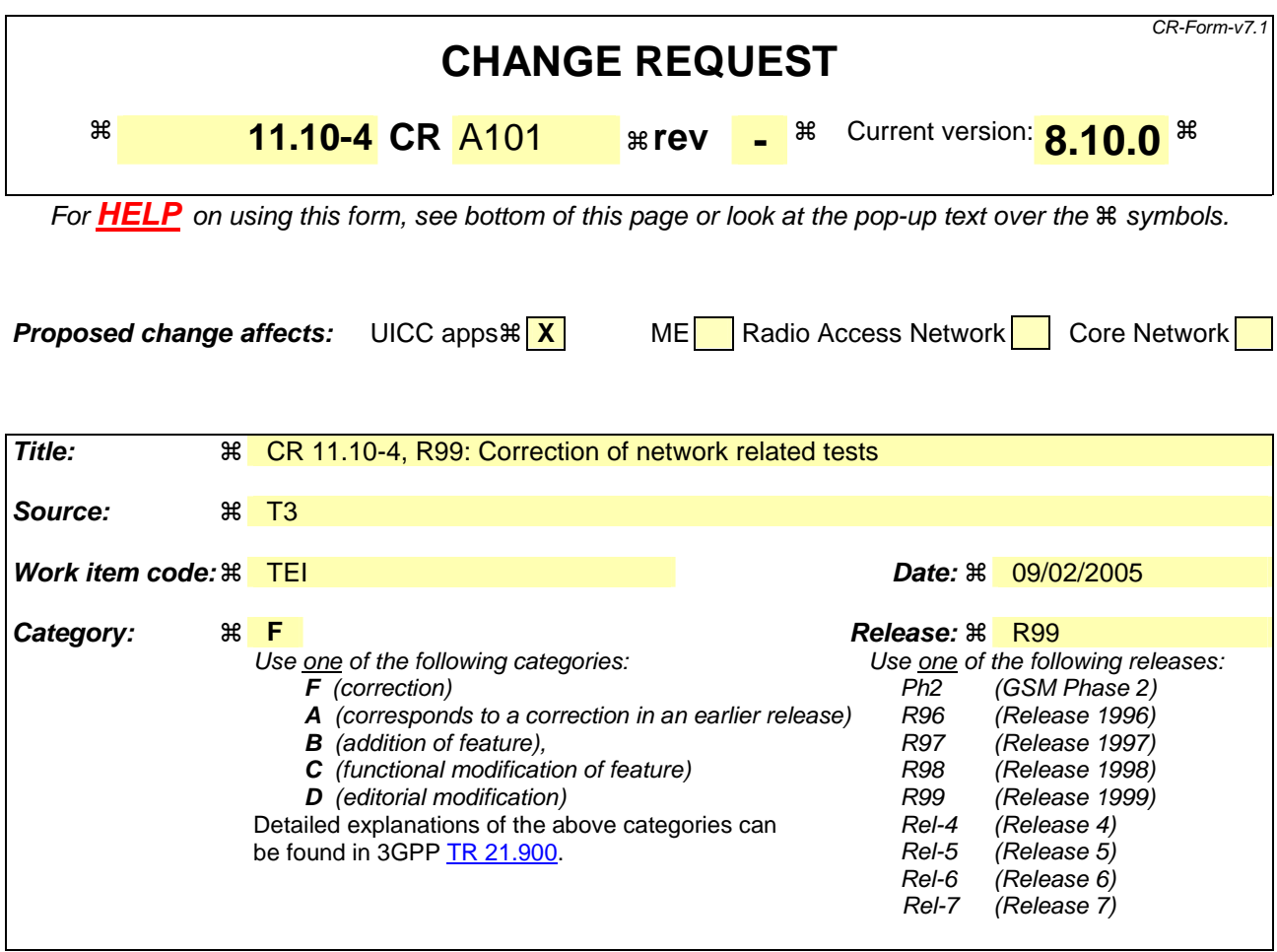

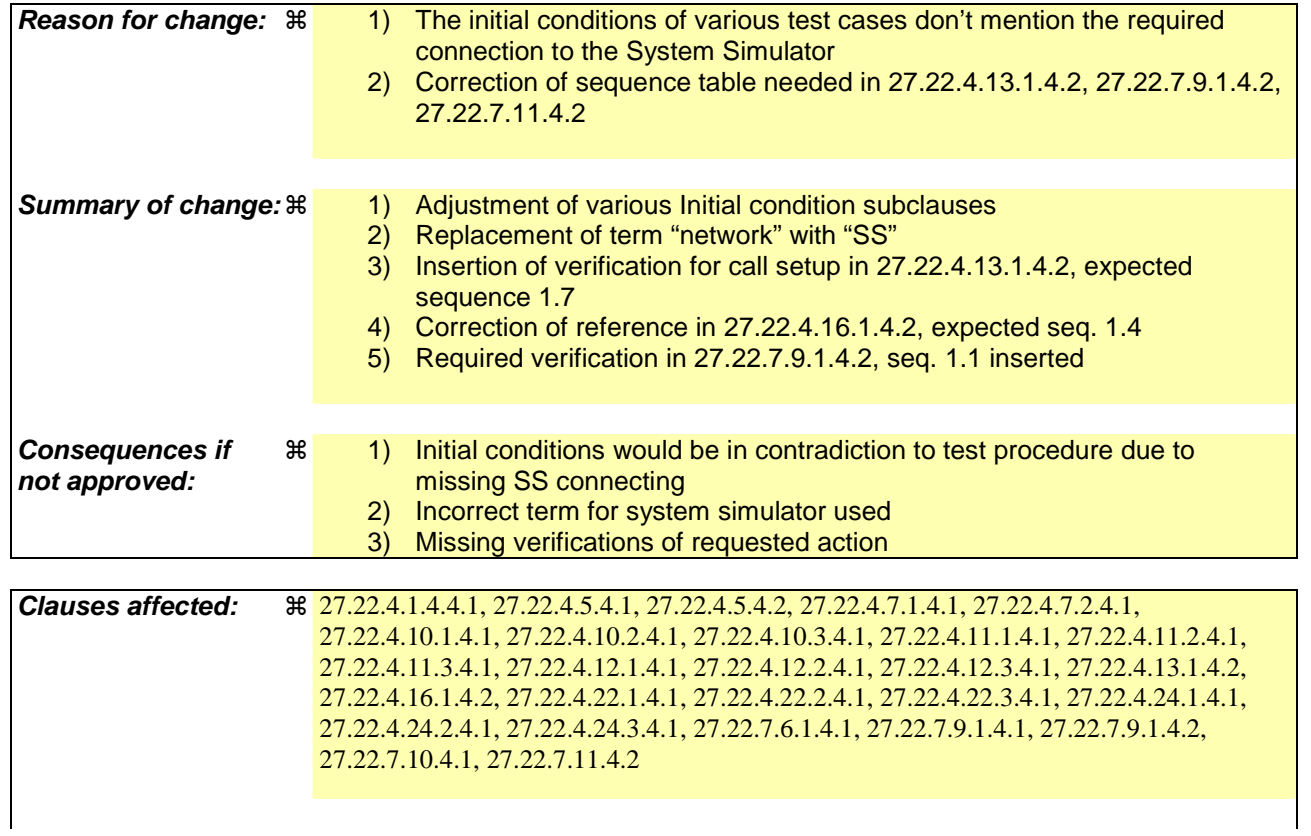

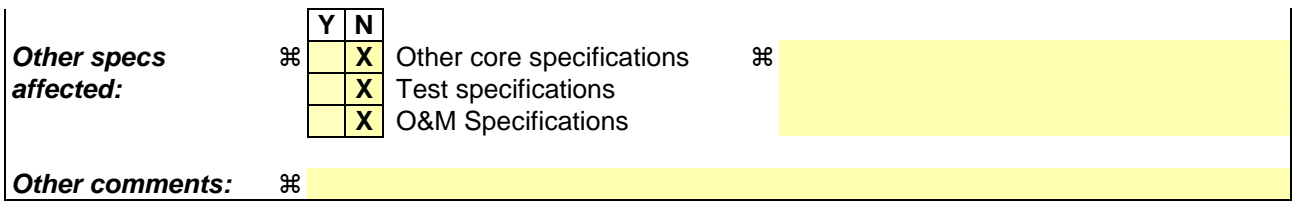

#### **How to create CRs using this form:**

Comprehensive information and tips about how to create CRs can be found at http://www.3gpp.org/specs/CR.htm. Below is a brief summary:

- 1) Fill out the above form. The symbols above marked  $\frac{1}{2}$  contain pop-up help information about the field that they are closest to.
- 2) Obtain the latest version for the release of the specification to which the change is proposed. Use the MS Word "revision marks" feature (also known as "track changes") when making the changes. All 3GPP specifications can be downloaded from the 3GPP server under ftp://ftp.3gpp.org/specs/ For the latest version, look for the directory name with the latest date e.g. 2001-03 contains the specifications resulting from the March 2001 TSG meetings.
- 3) With "track changes" disabled, paste the entire CR form (use CTRL-A to select it) into the specification just in front of the clause containing the first piece of changed text. Delete those parts of the specification which are not relevant to the change reques

# 27.22.4.1.4 DISPLAY TEXT (Sustained text)

[..]

## 27.22.4.1.4.4.1 Initial conditions

The ME is connected to the SIM Simulator and only connected to the System Simulator if the System Simulator is mentioned in the sequence table. The ME is connected to the SIM Sin

The elementary files are coded as SIM Application Toolkit default.

Prior to this test the ME shall have been powered on and performed the PROFILE DOWNLOAD procedure.

The ME screen shall be in its normal stand-by display.

# 27.22.4.5 PLAY TONE

[..]

27.22.4.5.4.1 Initial conditions

The ME is connected to the SIM Simulator and only connected to the System Simulator if the System Simulator is mentioned in the sequence table. The ME is connected to the SIM Simulator and to the System Simulator.

The elementary files are coded as Toolkit default.

Prior to this test the ME shall have been powered on and performed the PROFILE DOWNLOAD procedure.

The ME screen shall be in its normal stand-by display.

27.22.4.5.4.2 Procedure

## **Expected Sequence 1.1 (PLAY TONE)**

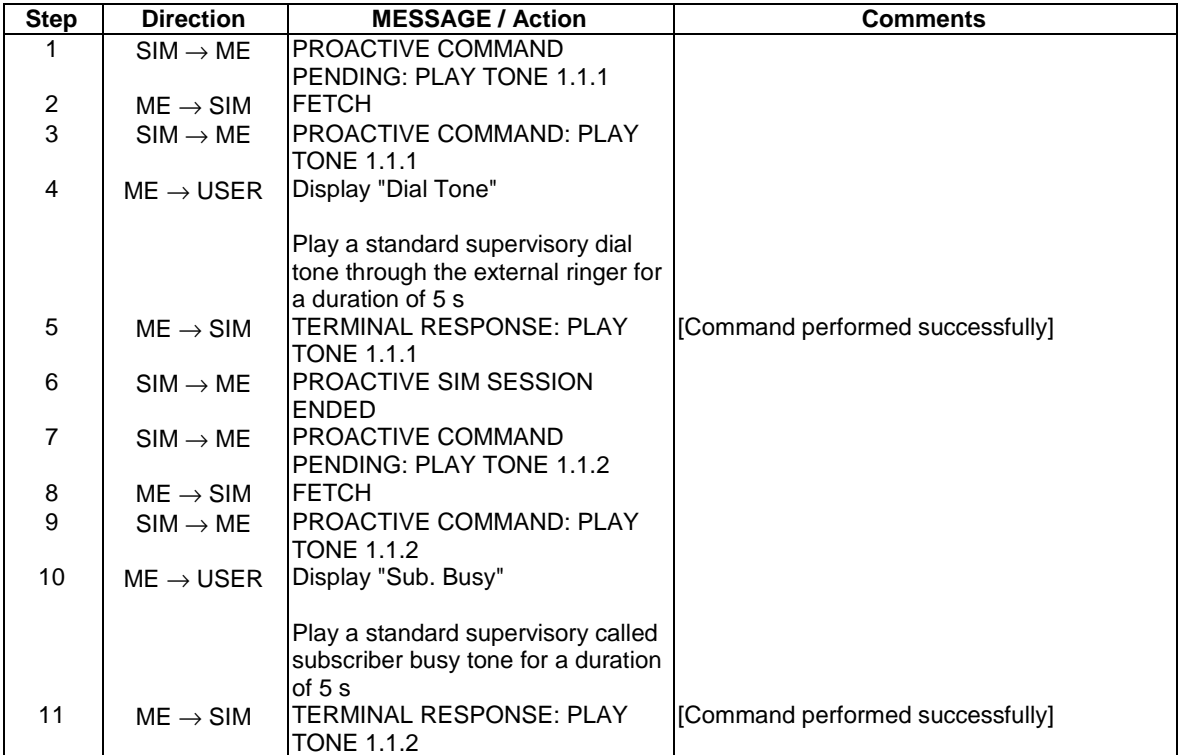

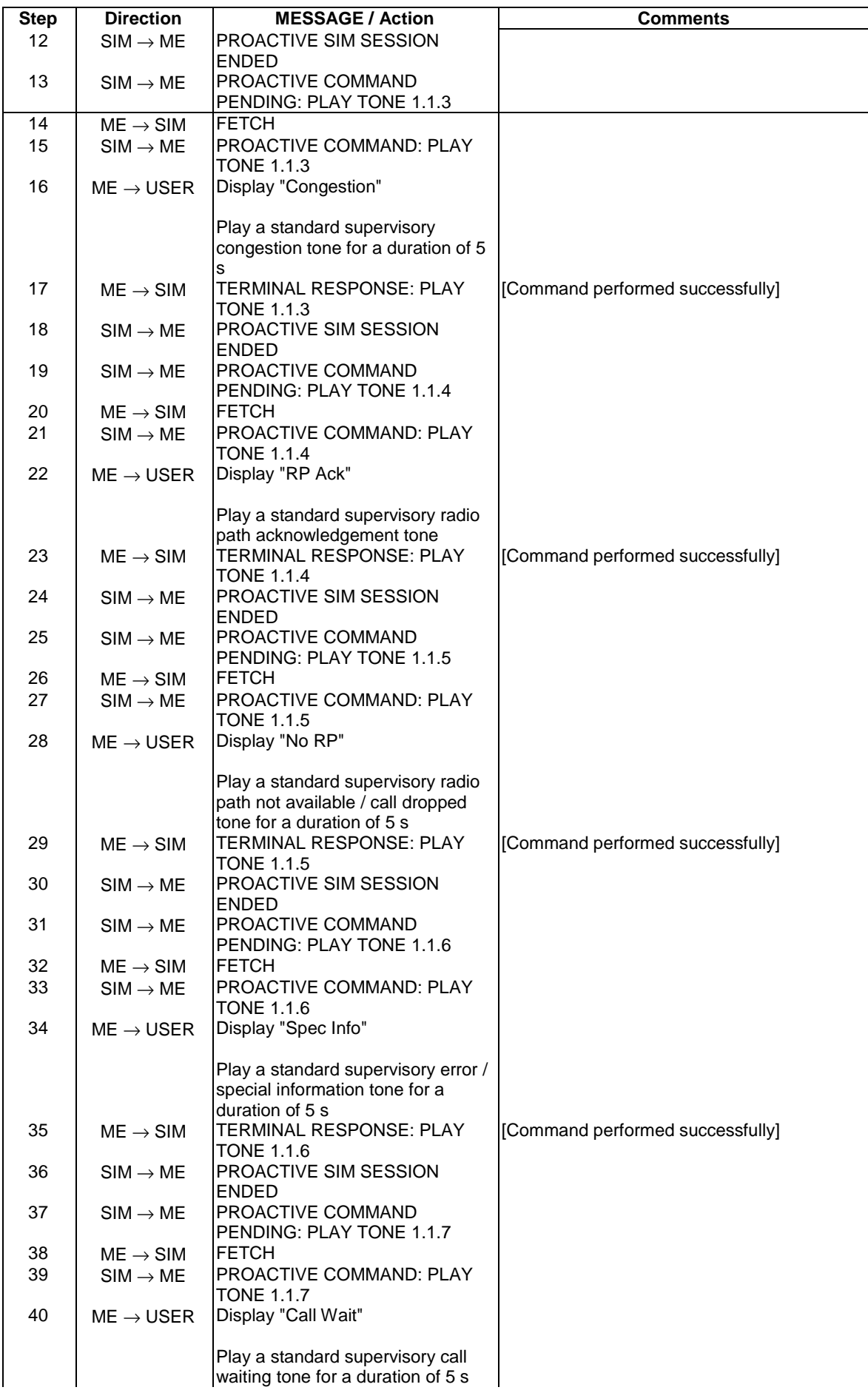

 $\overline{\phantom{a}}$ 

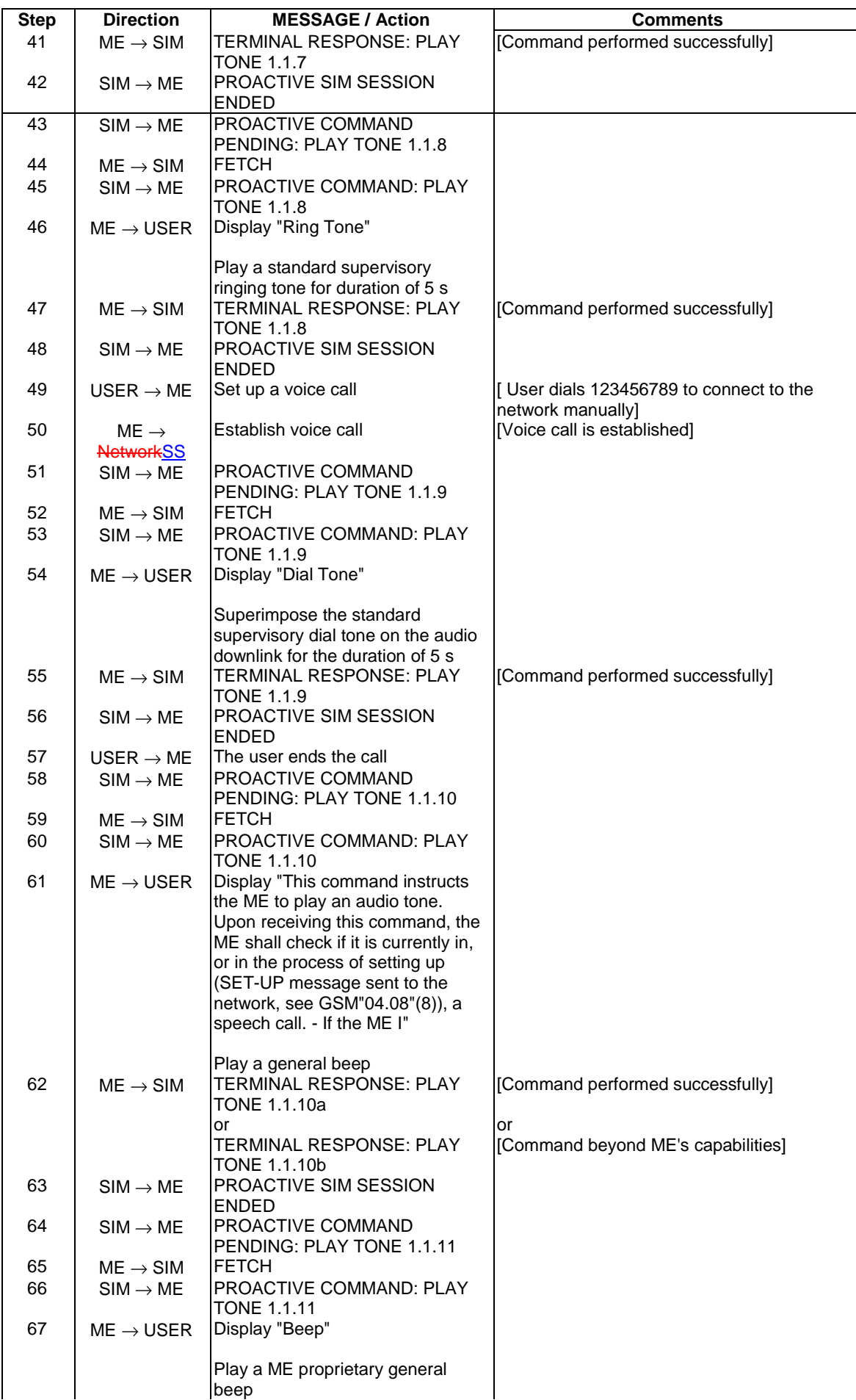

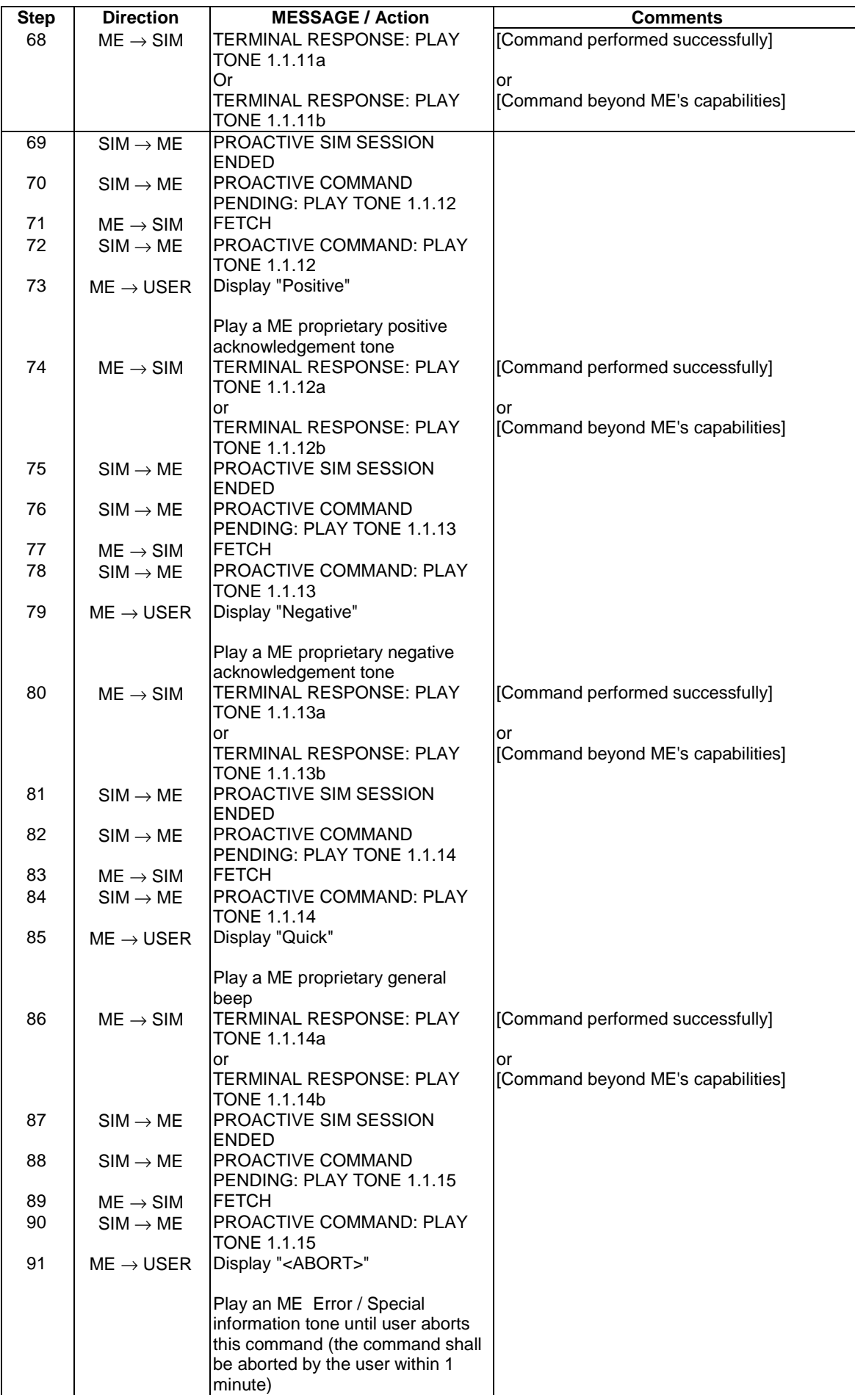

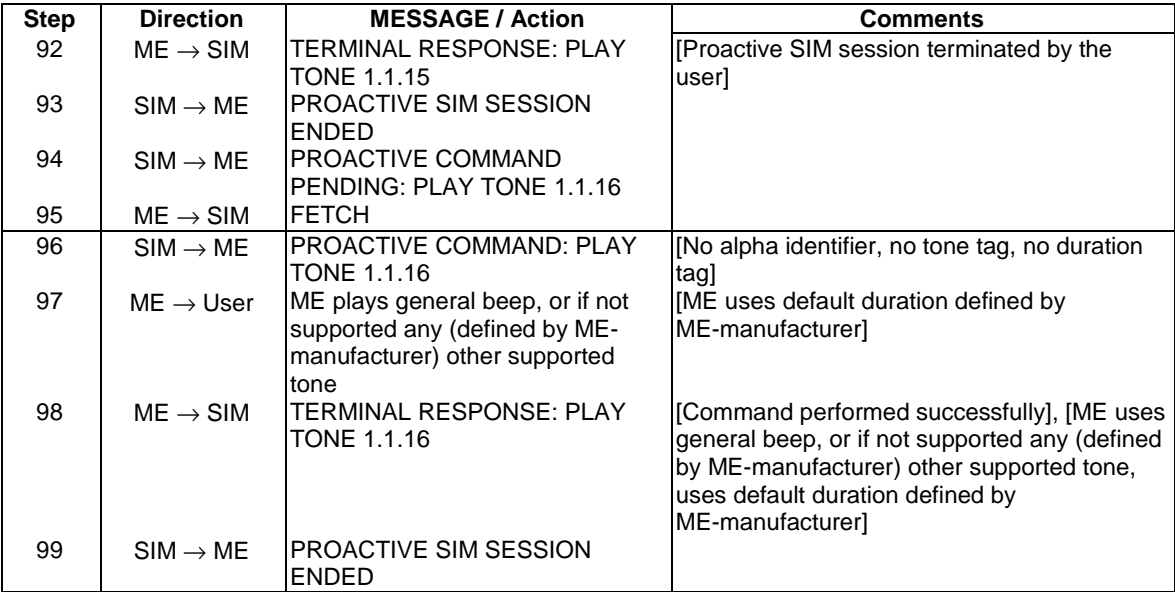

## [..]

# 27.22.4.7 REFRESH

## [..]

## 27.22.4.7.1.4.1 Initial conditions

The ME is connected to the SIM Simulator and only connected to the System Simulator if the System Simulator is mentioned in the sequence table. The ME is connected to the SIM Simulator.

The elementary files are coded as Toolkit default.

Prior to this test the ME shall have been powered on and performed the PROFILE DOWNLOAD procedure.

Prior to the execution of expected sequence 1.2 the FDN service shall be enabled.

# [..]

27.22.4.7.2.4.1 Initial conditions

The ME is connected to the SIM Simulator and only connected to the System Simulator if the System Simulator is mentioned in the sequence table.The ME is connected to the SIM Simulator.

The elementary files are coded as SIM Application Toolkit default.

Prior to this test the ME shall have been powered on and performed the PROFILE DOWNLOAD procedure.

## 27.22.4.11 SEND SS

[..]

27.22.4.11.1.4.1 Initial conditions

The ME is connected to the SIM Simulator and only connected to the System Simulator if the System Simulator is mentioned in the sequence table.The ME is connected to the System Simulator and the SIM Simulator.

The elementary files are coded as SIM Application Toolkit default. Prior to this test the ME shall have been powered on, performed the PROFILE DOWNLOAD procedure and be in updated idle mode on the System Simulator.

[..]

## 27.22.4.11.2.4.1 Initial conditions

The ME is connected to the SIM Simulator and only connected to the System Simulator if the System Simulator is mentioned in the sequence table. The ME is connected to the System Simulator and the SIM Simulator.

Prior to this test the ME shall have been powered on, performed the PROFILE DOWNLOAD procedure and be in updated idle mode on the System Simulator.

The elementary files are coded as Toolkit default.

[..]

#### 27.22.4.11.3.4.1 Initial conditions

The ME is connected to the SIM Simulator and only connected to the System Simulator if the System Simulator is mentioned in the sequence table.The ME is connected to the SIM Simulator.

The elementary files are coded as SIM Application Toolkit default. Prior to this test the ME shall have been powered on, performed the PROFILE DOWNLOAD procedure and be in updated idle mode on the System Simulator.

[..]

# 27.22.4.10 SEND SHORT MESSAGE

[..]

#### 27.22.4.10.1.4.1 Initial conditions

The ME is connected to the SIM Simulator and only connected to the System Simulator if the System Simulator is mentioned in the sequence table. The ME is connected to the system Simulator and the SIM Simulator.

Prior to this test the ME shall have been powered on and performed the PROFILE DOWNLOAD procedure.

[..]

#### 27.22.4.10.2.4.1 Initial conditions

The ME is connected to the SIM Simulator and only connected to the System Simulator if the System Simulator is mentioned in the sequence table.The ME is connected to the system Simulator and the SIM Simulator.

Prior to this test the ME shall have been powered on and performed the PROFILE DOWNLOAD procedure.

[..]

#### 27.22.4.10.3.4.1 Initial conditions

The ME is connected to the SIM Simulator and only connected to the System Simulator if the System Simulator is mentioned in the sequence table.The ME is connected to the SIM Simulator.

The elementary files are coded as Toolkit default.

The ME screen shall be in its normal stand-by display.

## 27.22.4.12 SEND USSD

[..]

27.22.4.12.1.4.1 Initial conditions

The ME is connected to the SIM Simulator and only connected to the System Simulator if the System Simulator is mentioned in the sequence table. The ME is connected to the System Simulator and the SIM Simulator.

The elementary files are coded as SIM Application Toolkit default. Prior to this test the ME shall have been powered on, performed the PROFILE DOWNLOAD procedure and be in updated idle mode on the System Simulator.

[..]

27.22.4.12.2.4.1 Initial conditions

The ME is connected to the SIM Simulator and only connected to the System Simulator if the System Simulator is mentioned in the sequence table. The ME is connected to the System Simulator and the SIM Simulator.

Prior to this test the ME shall have been powered on, performed the PROFILE DOWNLOAD procedure and be in updated idle mode on the System Simulator

The elementary files are coded as Toolkit default.

[..]

27.22.4.12.3.4.1 Initial conditions

The ME is connected to the SIM Simulator and only connected to the System Simulator if the System Simulator is mentioned in the sequence table.The ME is connected to the SIM Simulator.

The elementary files are coded as SIM Application Toolkit default. Prior to this test the ME shall have been powered on, performed the PROFILE DOWNLOAD procedure and be in updated idle mode on the System Simulator.

27.22.4.13.1.4.2 Procedure

#### **Expected Sequence 1.7 (SET UP CALL, putting all other calls on hold, call hold is not allowed)**

ME is busy on a call. The system simulator shall be configured to not allow Call Hold.

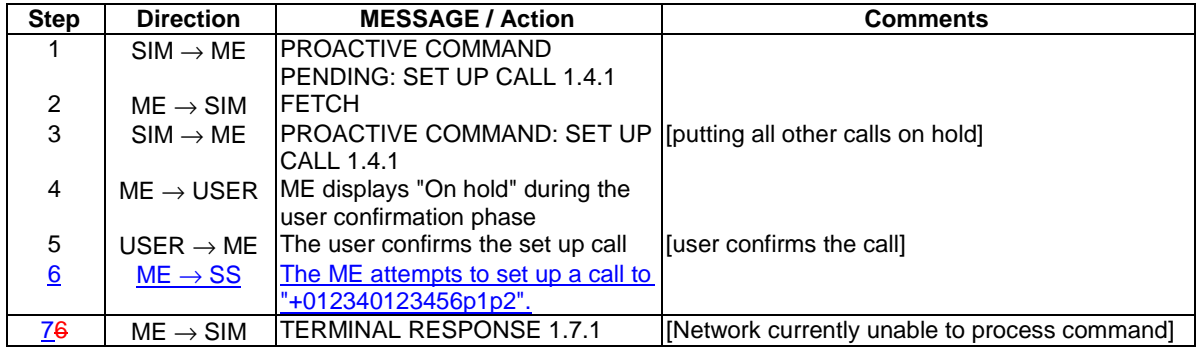

[..]

27.22.4.16.1.4.2 Procedure

# **Expected Sequence 1.4 (SET UP EVENT LIST, Remove Event on ME Power Cycle)**

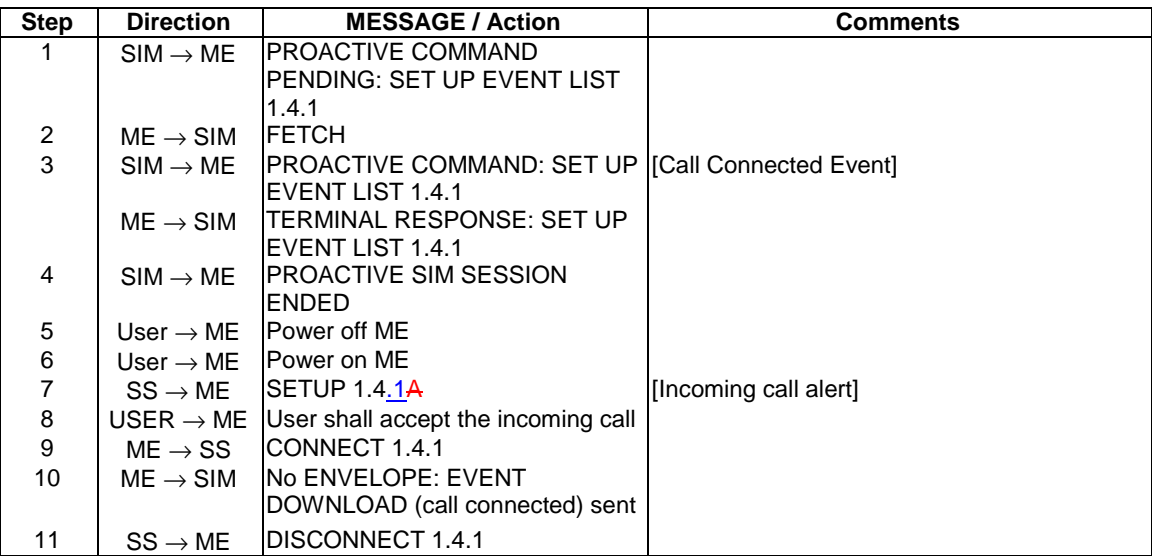

[..]

# 27.22.4.22 SET UP IDLE MODE TEXT

[..]

27.22.4.22.1.4.1 Initial conditions

The ME is connected to the SIM Simulator and the System Simulator.

The elementary files are coded as SIM Application Toolkit default.

Prior to this test the ME shall have been powered on-and, performed the PROFILE DOWNLOAD procedure and be in update idle mode on the System Simulator.

#### 27.22.4.22.2.4.1 Initial conditions

The ME is connected to both the SIM Simulator and the System Simulator.

The elementary files are coded as SIM Application Toolkit default.

Prior to this test the ME shall have been powered on-and, performed the PROFILE DOWNLOAD procedure and be in updated idle mode on the System Simulator.

#### 27.22.4.22.3.4.1 Initial conditions

The ME is connected to both the SIM Simulator and the System Simulator.

The elementary files are coded as SIM Application Toolkit default.

Prior to this test the ME shall have been powered on-and-, performed the PROFILE DOWNLOAD procedure and be in updated idle mode on the System Simulator.

# 27.22.4.24 SEND DTMF

[..]

## 27.22.4.24.1.4.1 Initial conditions

The ME is connected to the SIM Simulator and only connected to the System Simulator if the System Simulator is mentioned in the sequence table.The ME is connected to the SIM Simulator.

The elementary files are coded as SIM Application Toolkit default.

Prior to this test the ME shall have been powered on, performed the PROFILE DOWNLOAD procedure and be in updated idle mode on the System Simulator.

#### 27.22.4.24.2.4.1 Initial conditions

The ME is connected to the SIM Simulator and only connected to the System Simulator if the System Simulator is mentioned in the sequence table.The ME is connected to the SIM Simulator and the System Simulator.

Prior to this test the ME shall have been powered on, performed the PROFILE DOWNLOAD procedure and be in updated idle mode on the System Simulator.

The elementary files are coded as Toolkit default.

[..]

## 27.22.4.24.3.4.1 Initial conditions

The ME is connected to the SIM Simulator and only connected to the System Simulator if the System Simulator is mentioned in the sequence table.The ME is connected to the SIM Simulator.

The elementary files are coded as SIM Application Toolkit default.

Prior to this test the ME shall have been powered on and performed the PROFILE DOWNLOAD procedure.

# 27.22.7 EVENT DOWNLOAD

27.22.7.6 Idle screen available event

27.22.7.6.1 Idle Screen Available (normal)

[..]

27.22.7.6.1.4.1 Initial conditions

The ME is connected to the SIM Simulator and the System Simulator.

The elementary files are coded as SIM Application Toolkit default.

Prior to this test the ME shall have been powered on and performed the PROFILE DOWNLOAD procedure and be in updated idle mode on the System Simulator.

# 27.22.7.9 Browser termination event

[..]

27.22.7.9.1.4.1 Initial conditions

The ME is connected to the SIM Simulator and the System Simulator.

The ME shall be powered on and perform the PROFILE DOWNLOAD procedure.

A valid access to a Wap gateway is required. The default browser parameters (IP address, gateway/proxy identity, called number…) of the tested mobile shall be properly filled to access that gateway.

## 27.22.7.9.1.4.2 Procedure

## **Expected Sequence 1.1 (EVENT DOWNLOAD - Browser termination)**

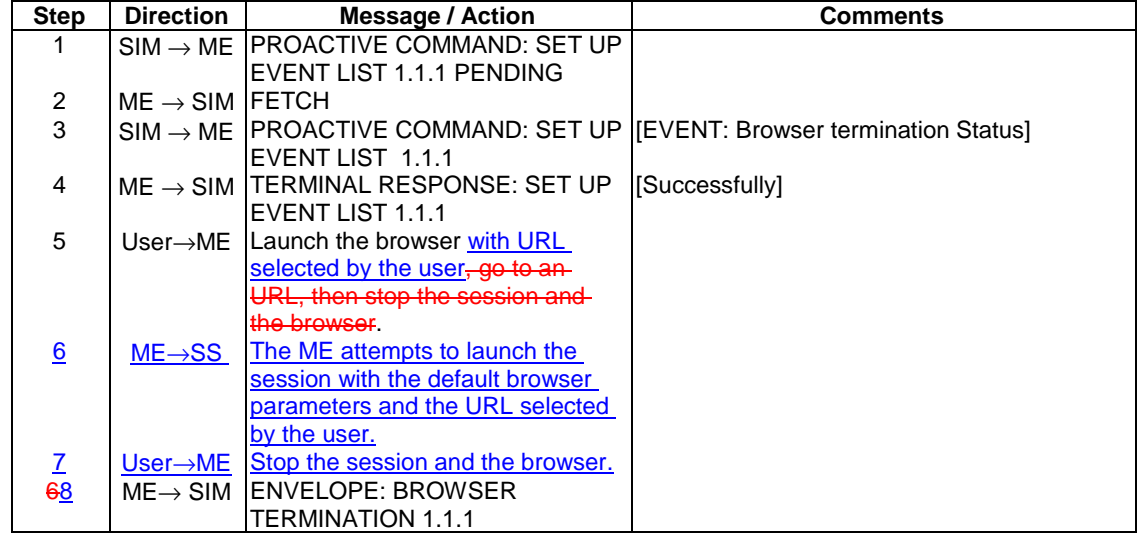

[..]

27.22.7.10 Data available event

[..]

27.22.7.10.4.1 Initial conditions

The ME is connected to the SIM Simulator and only connected to the System Simulator if the System Simulator is mentioned in the sequence table.The ME is connected to the SIM Simulator.

The elementary files are coded as Toolkit default.

Prior to this test the ME shall have been powered on and performed the PROFILE DOWNLOAD procedure. The SIM must have sent the SET UP EVENT LIST to the ME to supply a set of events (event Data available).

For MEs supporting BIP related to CSD (i.e condition C113 in table B.1), the PROACTIVE COMMAND: OPEN CHANNEL 1.1.1A shall be executed to open a channel successfully at the beginning of the test. The corresponding Terminal Response shall be TERMINAL RESPONSE: OPEN CHANNEL 1.1.1A.

For MEs supporting BIP related to GPRS in UDP (i.e condition C121 in table B.1), The PROACTIVE COMMAND: OPEN CHANNEL 1.1.1B shall be executed to open a channel successfully at the beginning of the test. The corresponding Terminal Response shall be TERMINAL RESPONSE: OPEN CHANNEL 1.1.1B.

The following Bearer Parameters used are those defined in the default Test PDP context3, as specified in TS 51.010-1 [12], for test cases using packet services:

Bearer Parameters

Precedence Class: 02<br>Delay Class: 04 Delay Class: Reliability Class: 05 Peak throughput class: 05 Mean throughput class: 16 Packet data protocol: 02 (IP)

GPRS Parameters

Network access name: TestGp.rs User login: UserLog User password: UserPwd

SIM/ME interface transport level

Transport format: UDP Port number: 444444 Data destination address 01.01.01.01

# 27.22.7.11 Channel Status event

[..]

## 27.22.7.11.4.2 Procedure

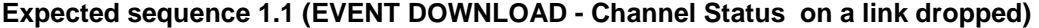

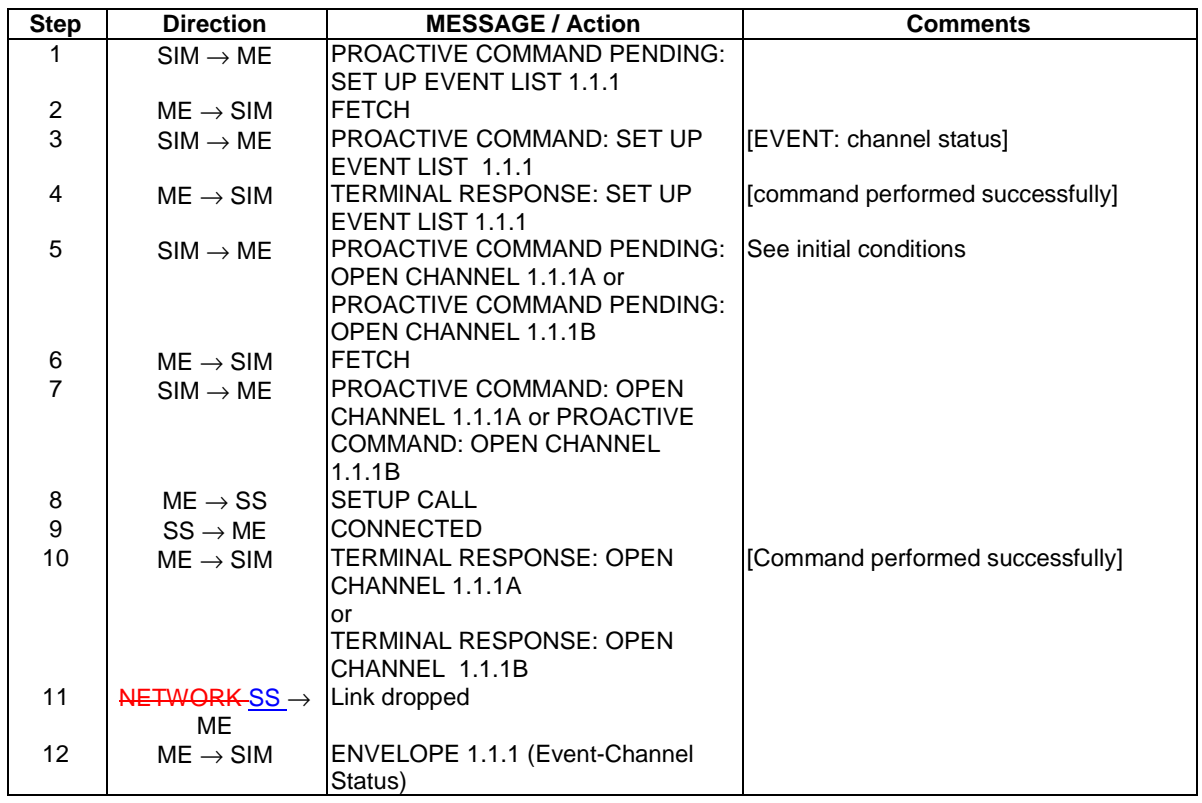

[..]

 $\overline{\phantom{a}}$ 

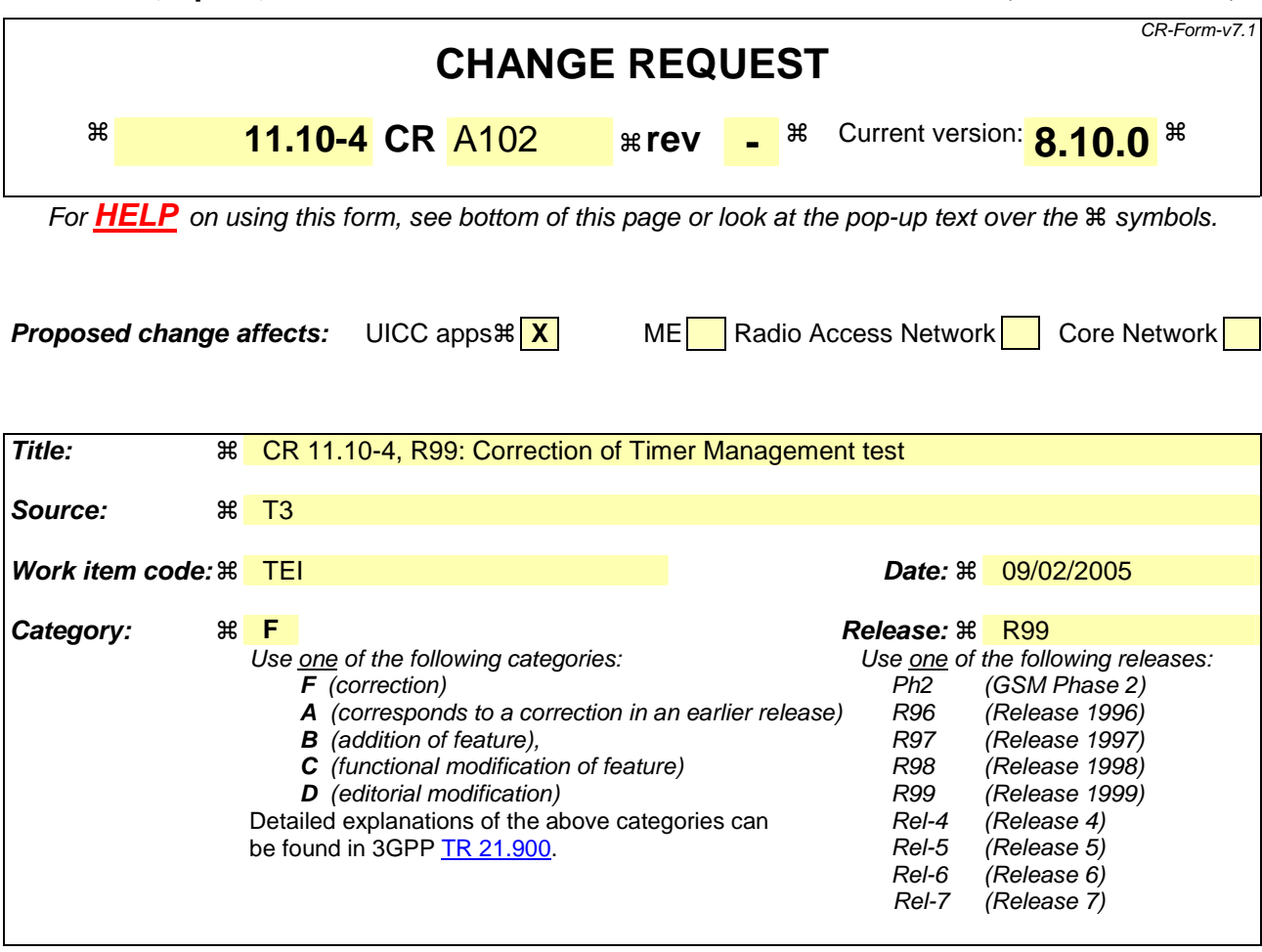

**Reason for change:** ! In sequence 1.2 the timer set up with PROACTIVE COMMAND: TIMER MANAGEMENT 1.2.3 might expire due to the low timer value before the ME is able to fetch the following proactive command to deactivate the timer, though the ME is allowed to delay the Fetch. In case of an expired timer the following proactive command shall be answered with "Action in contradiction to current timer state" and the test can't be passed. **Summary of change:** ! Timer value in PROACTIVE COMMAND: TIMER MANAGEMENT 1.2.3 increased **Consequences if not approved:**   $%$  **MEs might unfairly fail the test case.** 

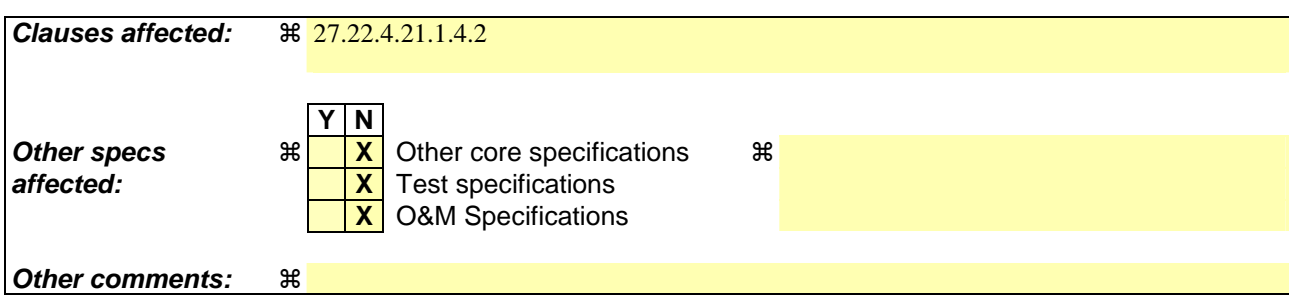

#### **How to create CRs using this form:**

Comprehensive information and tips about how to create CRs can be found at http://www.3gpp.org/specs/CR.htm. Below is a brief summary:

- 1) Fill out the above form. The symbols above marked  $\frac{1}{2}$  contain pop-up help information about the field that they are closest to.
- 2) Obtain the latest version for the release of the specification to which the change is proposed. Use the MS Word "revision marks" feature (also known as "track changes") when making the changes. All 3GPP specifications can be downloaded from the 3GPP server under ftp://ftp.3gpp.org/specs/ For the latest version, look for the directory name with the latest date e.g. 2001-03 contains the specifications resulting from the March 2001 TSG meetings.
- 3) With "track changes" disabled, paste the entire CR form (use CTRL-A to select it) into the specification just in front of the clause containing the first piece of changed text. Delete those parts of the specification which are not relevant to the change reques

## 27.22.4.21.1.4.2 Procedure

[..]

## **Expected Sequence 1.2 (TIMER MANAGEMENT, start timer 2 several times, get the current value of the timer and deactivate the timer successfully)**

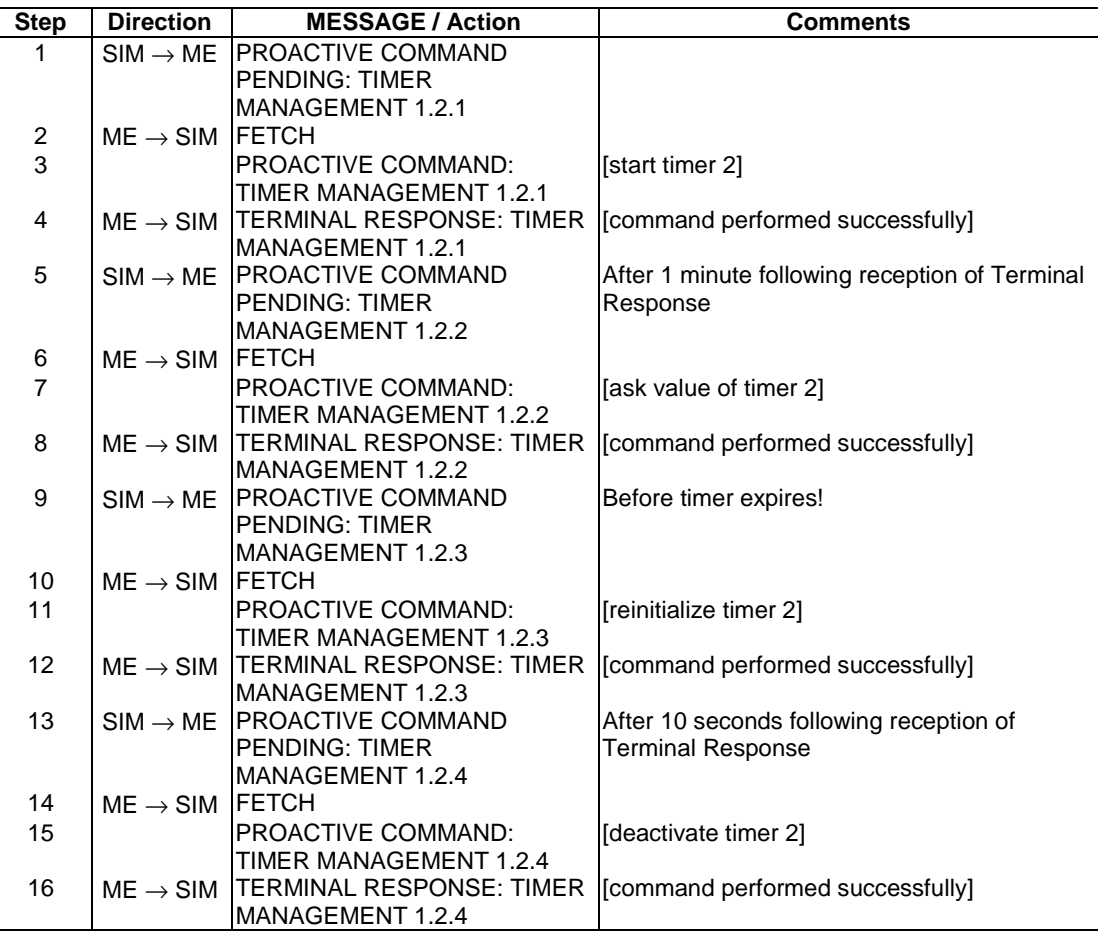

## PROACTIVE COMMAND:TIMER MANAGEMENT 1.2.1

## Logically:

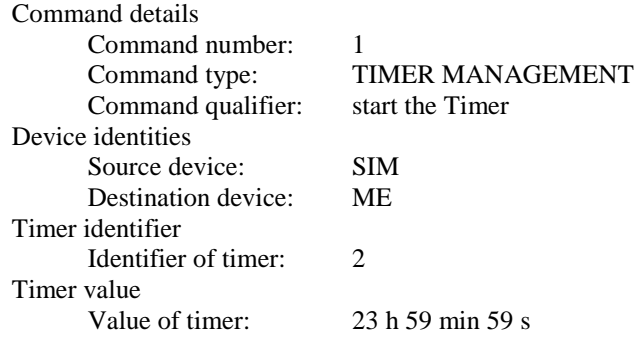

## Coding:

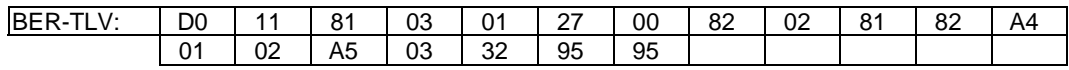
## PROACTIVE COMMAND: TIMER MANAGEMENT 1.2.2

Logically:

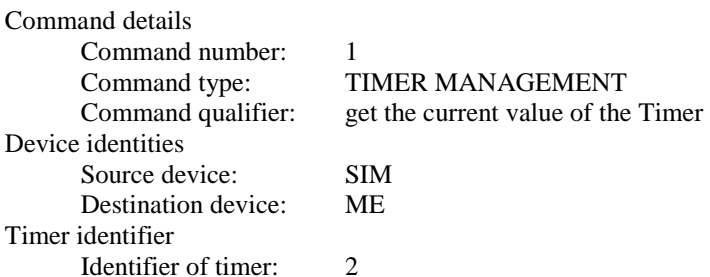

## Coding:

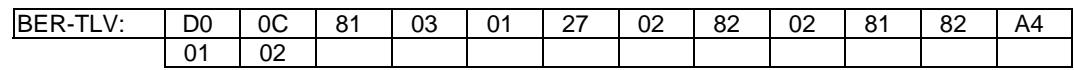

## PROACTIVE COMMAND: TIMER MANAGEMENT 1.2.3

## Logically:

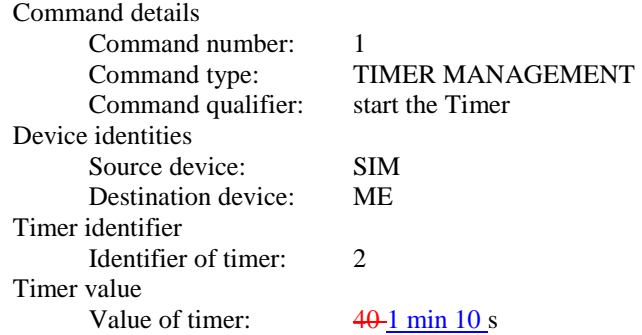

Coding:

 $\overline{\phantom{a}}$ 

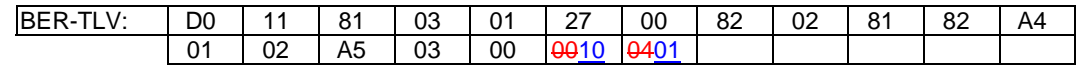

## PROACTIVE COMMAND: TIMER MANAGEMENT 1.2.4

## Logically:

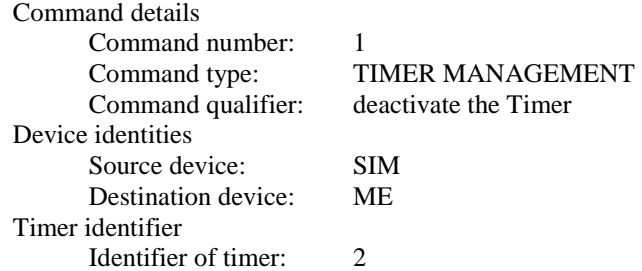

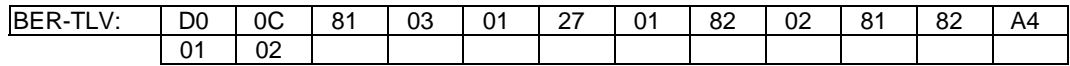

## TERMINAL RESPONSE: TIMER MANAGEMENT 1.2.1 and 1.2.3

Logically:

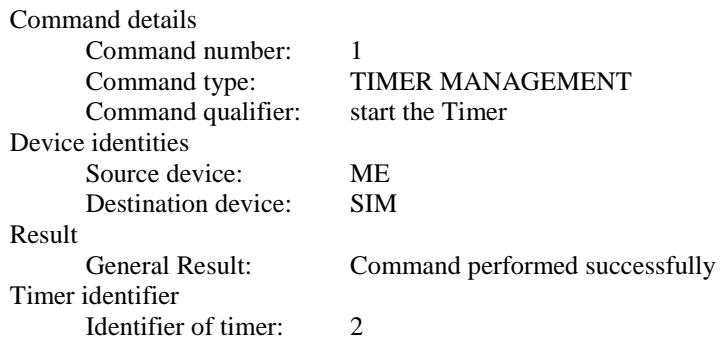

## Coding:

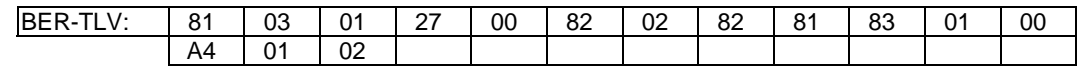

## TERMINAL RESPONSE: TIMER MANAGEMENT 1.2.2

## Logically:

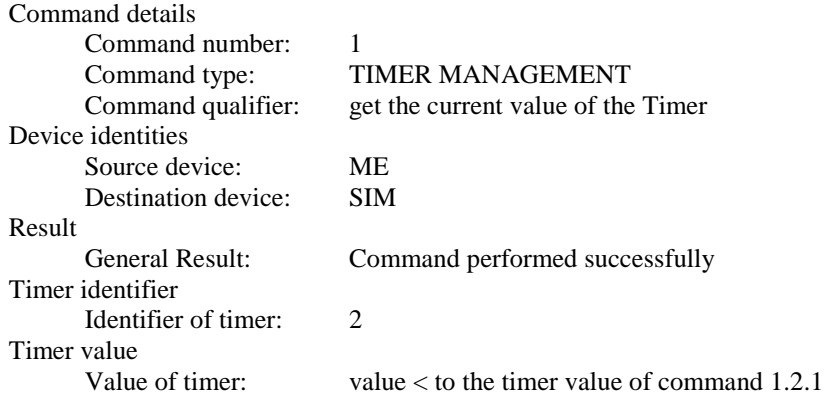

## Coding:

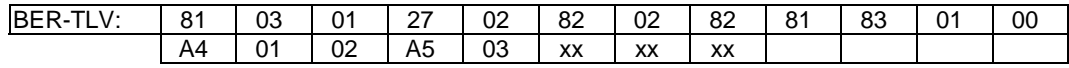

## TERMINAL RESPONSE: TIMER MANAGEMENT 1.2.4

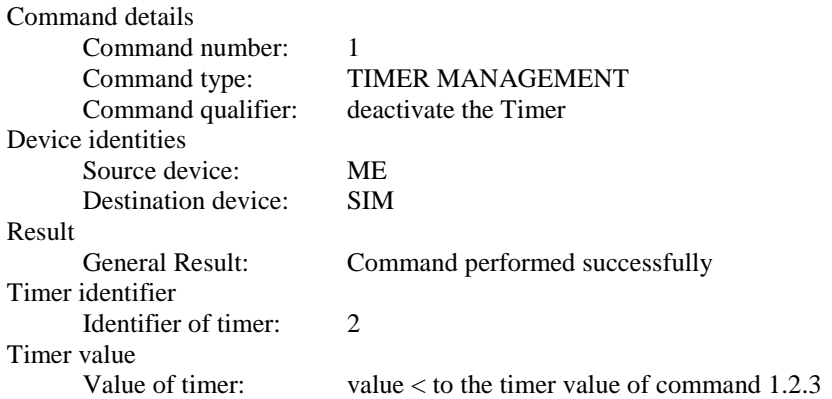

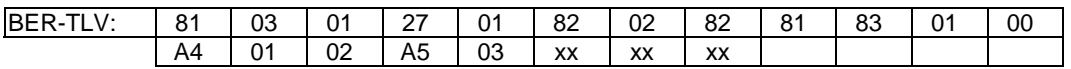

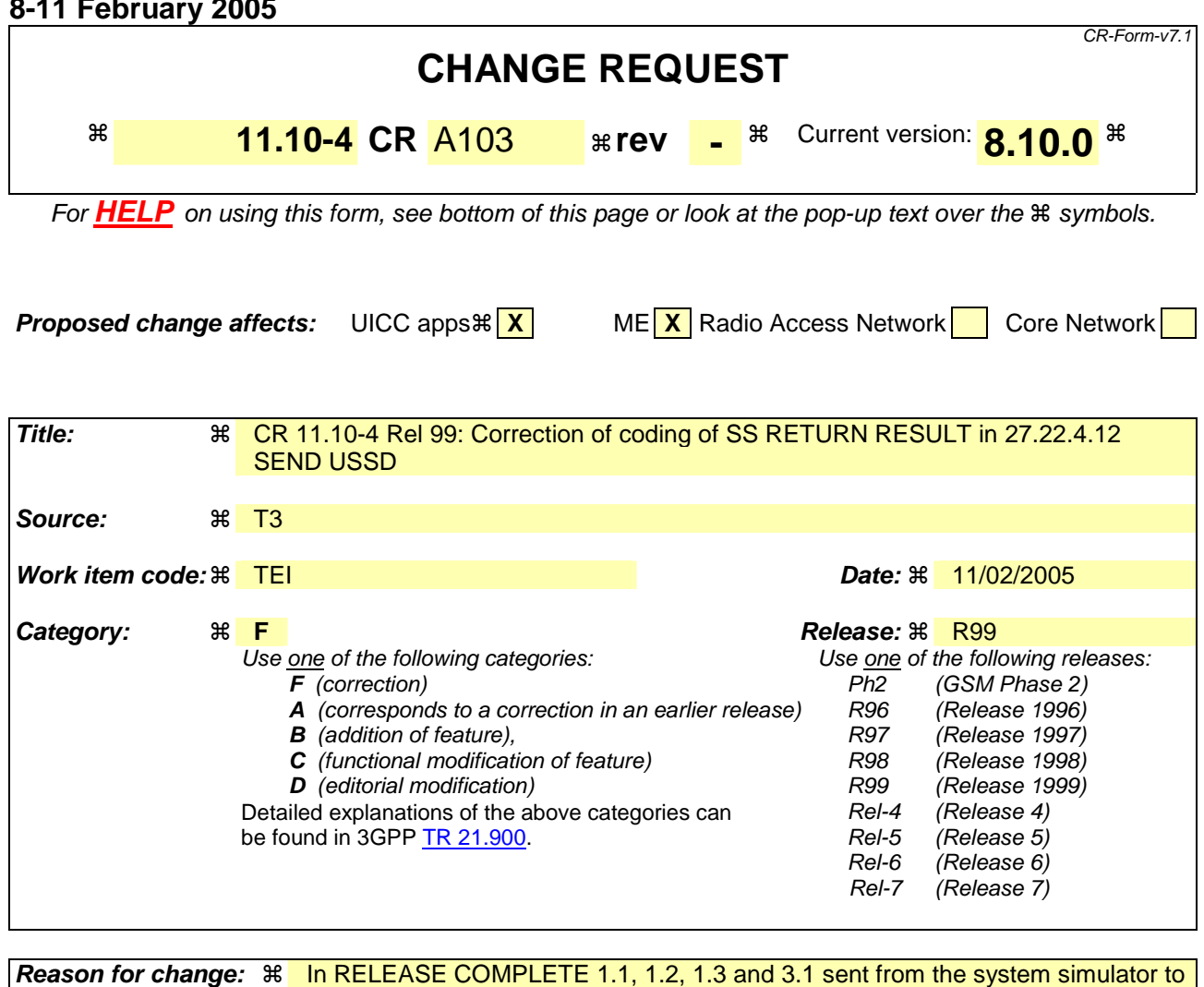

the mobile equipment the used data coding scheme values are coded incorrectly. According to TS 23.038, Section 5 the data coding scheme of USSD messages shall be coded using Cell Broadcast data coding scheme. **Summary of change:**  $\frac{1}{\sqrt{2}}$  **The Cell Broadcast data coding scheme corresponding to the specified:**  USSD-DataCodingScheme: - 7-bit default, no message class is 'F0' and not '00'. The Cell Broadcast data coding scheme corresponding to the specified: USSD-DataCodingScheme: - Uncompressed, no message class meaning, 8-bit data is '44' and not '04'. The Cell Broadcast data coding scheme corresponding to the specified: USSD-DataCodingScheme: - Uncompressed, no message class meaning, UCS2 (16 bit) is '48' and not '08'. **Consequences if not approved: # Terminals with correct implementations will unfairly fail the test** 

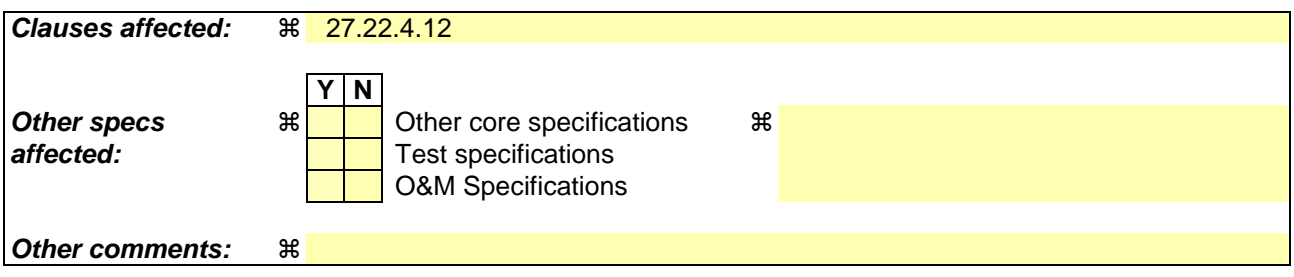

#### **How to create CRs using this form:**

Comprehensive information and tips about how to create CRs can be found at http://www.3gpp.org/specs/CR.htm. Below is a brief summary:

- 1) Fill out the above form. The symbols above marked  $\frac{1}{2}$  contain pop-up help information about the field that they are closest to.
- 2) Obtain the latest version for the release of the specification to which the change is proposed. Use the MS Word "revision marks" feature (also known as "track changes") when making the changes. All 3GPP specifications can be downloaded from the 3GPP server under ftp://ftp.3gpp.org/specs/ For the latest version, look for the directory name with the latest date e.g. 2001-03 contains the specifications resulting from the March 2001 TSG meetings.
- 3) With "track changes" disabled, paste the entire CR form (use CTRL-A to select it) into the specification just in front of the clause containing the first piece of changed text. Delete those parts of the specification which are not relevant to the change request.

## 27.22.4.12 SEND USSD

27.22.4.12.1 SEND USSD (normal)

27.22.4.12.1.1 Definition and applicability

See clause 3.2.2.

27.22.4.12.1.2 Conformance requirement

The ME shall support the Proactive SIM: Send USSD facility as defined in:

- 3GPP TS 11.14 [15] clause 6.1, clause 6.4.12, clause 6.6.11, clause 12.12.7, clause 5.2, clause 12.6, clause 12.7, clause 12.2, clause 12.17, clause 12.31 and clause 6.5.4.
- 3GPP TS 03.38 [7] clause 5.

Additionally the ME shall support the UCS2 facility for the coding of the Cyrillic alphabet, as defined in: ISO/IEC 10646 [17].

## 27.22.4.12.1.3 Test purpose

To verify that the ME correctly translates and sends the unstructured supplementary service request indicated in the SEND USSD proactive SIM command to the system Simulator.

To verify that the ME returns a TERMINAL RESPONSE command to the SIM indicating the status of the transmission of the USSD request and including a USSD result as a text string in the TERMINAL RESPONSE.

27.22.4.12.1.4 Method of test

27.22.4.12.1.4.1 Initial conditions

The ME is connected to the System Simulator and the SIM Simulator.

The elementary files are coded as SIM Application Toolkit default. Prior to this test the ME shall have been powered on, performed the PROFILE DOWNLOAD procedure and be in updated idle mode on the System Simulator.

#### 27.22.4.12.1.4.2 Procedure

#### **Expected Sequence 1.1 (SEND USSD, 7-bit data, successful)**

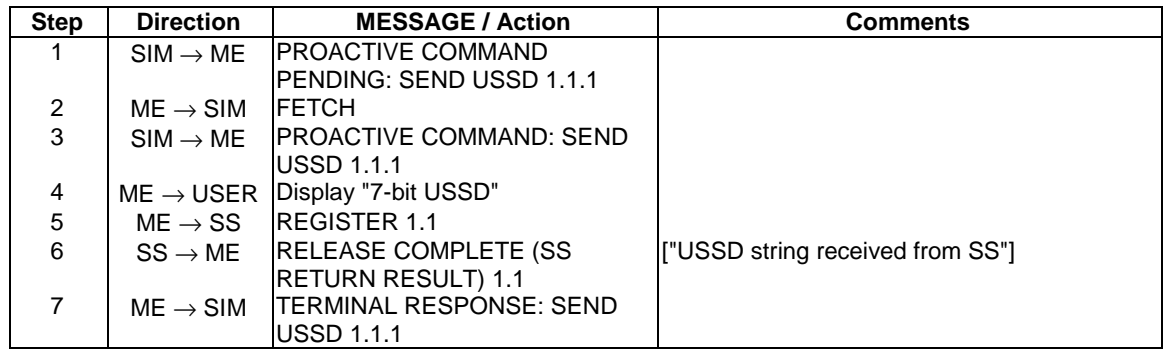

#### PROACTIVE COMMAND: SEND USSD 1.1.1

Logically:

Command details

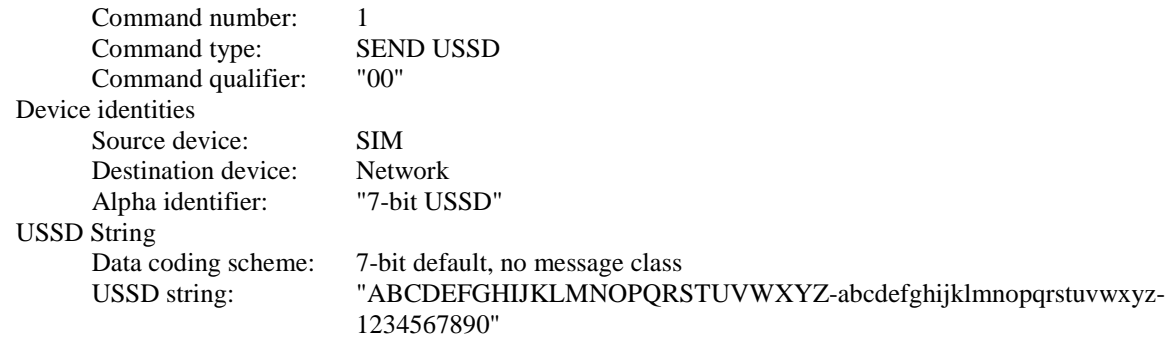

#### Coding:

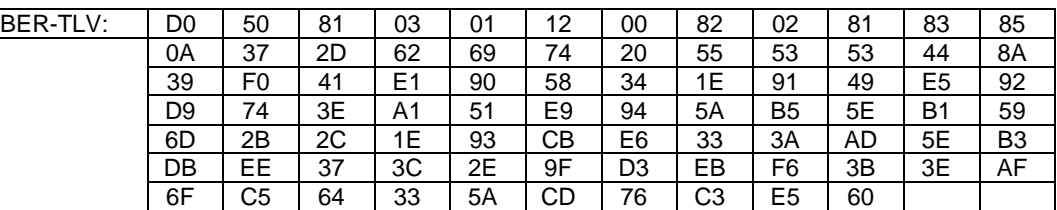

## REGISTER 1.1

#### Logically (only USSD argument)

ProcessUnstructuredSS-Request ARGUMENT

USSD-DataCodingScheme:

- 7-bit default, no message class

USSD string:

- "ABCDEFGHIJKLMNOPQRSTUVWXYZ-abcdefghijklmnopqrstuvwxyz-1234567890"

#### Coding:

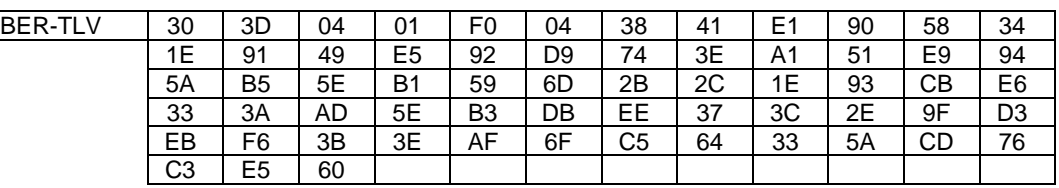

## RELEASE COMPLETE (SS RETURN RESULT) 1.1

Logically (only from USSD result):

ProcessUnstructuredSS-Request RETURN RESULT

USSD-DataCodingScheme:

- 7-bit default, no message class

USSD string:

- "USSD string received from SS"

## Coding:

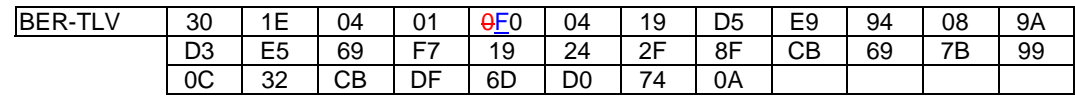

## TERMINAL RESPONSE: SEND USSD 1.1.1

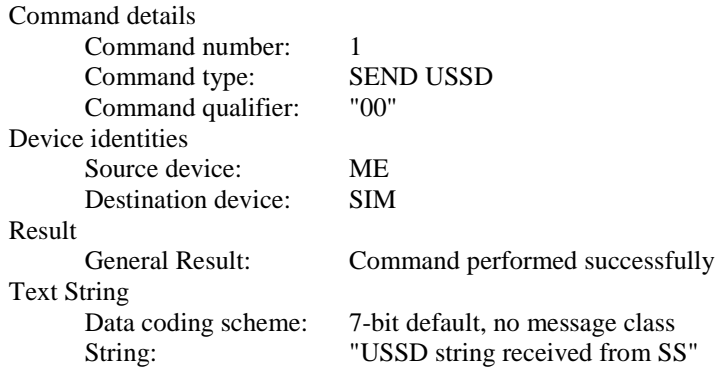

## Coding:

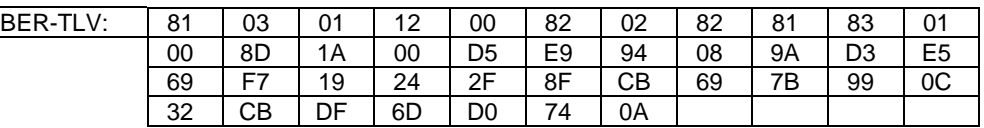

#### [....]

Next change:

## RELEASE COMPLETE (SS RETURN RESULT) 1.2

#### Logically (only from USSD result):

## ProcessUnstructuredSS-Request RETURN RESULT

USSD-DataCodingScheme:

 - Uncompressed, no message class meaning, 8-bit data USSD string:

- "USSD string received from SS"

#### Coding:

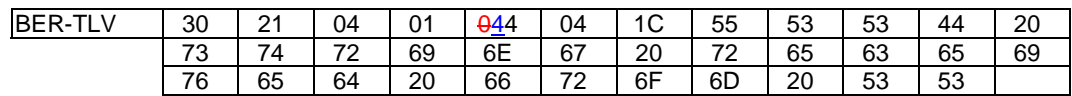

## [....]

Next change:

## RELEASE COMPLETE (SS RETURN RESULT) 1.3

## Logically (only from USSD result):

ProcessUnstructuredSS-Request RETURN RESULT

 USSD-DataCodingScheme: - Uncompressed, no message class meaning, UCS2 (16 bit) USSD string: - "USSD string received from SS"

 $\overline{\phantom{a}}$ 

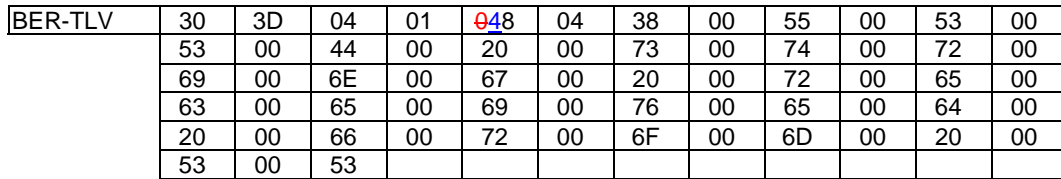

[....]

Next change:

# RELEASE COMPLETE (SS RETURN RESULT) 3.1

# Logically (only from USSD result):

# ProcessUnstructuredSS-Request RETURN RESULT

USSD-DataCodingScheme:

- 7-bit default, no message class

USSD String:

- "USSD string received from SS"

#### Coding:

 $\overline{\phantom{a}}$ 

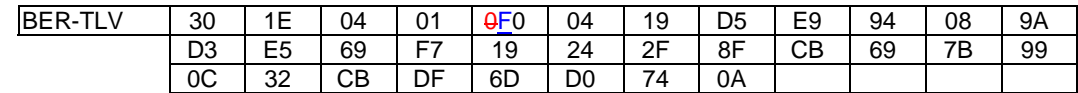

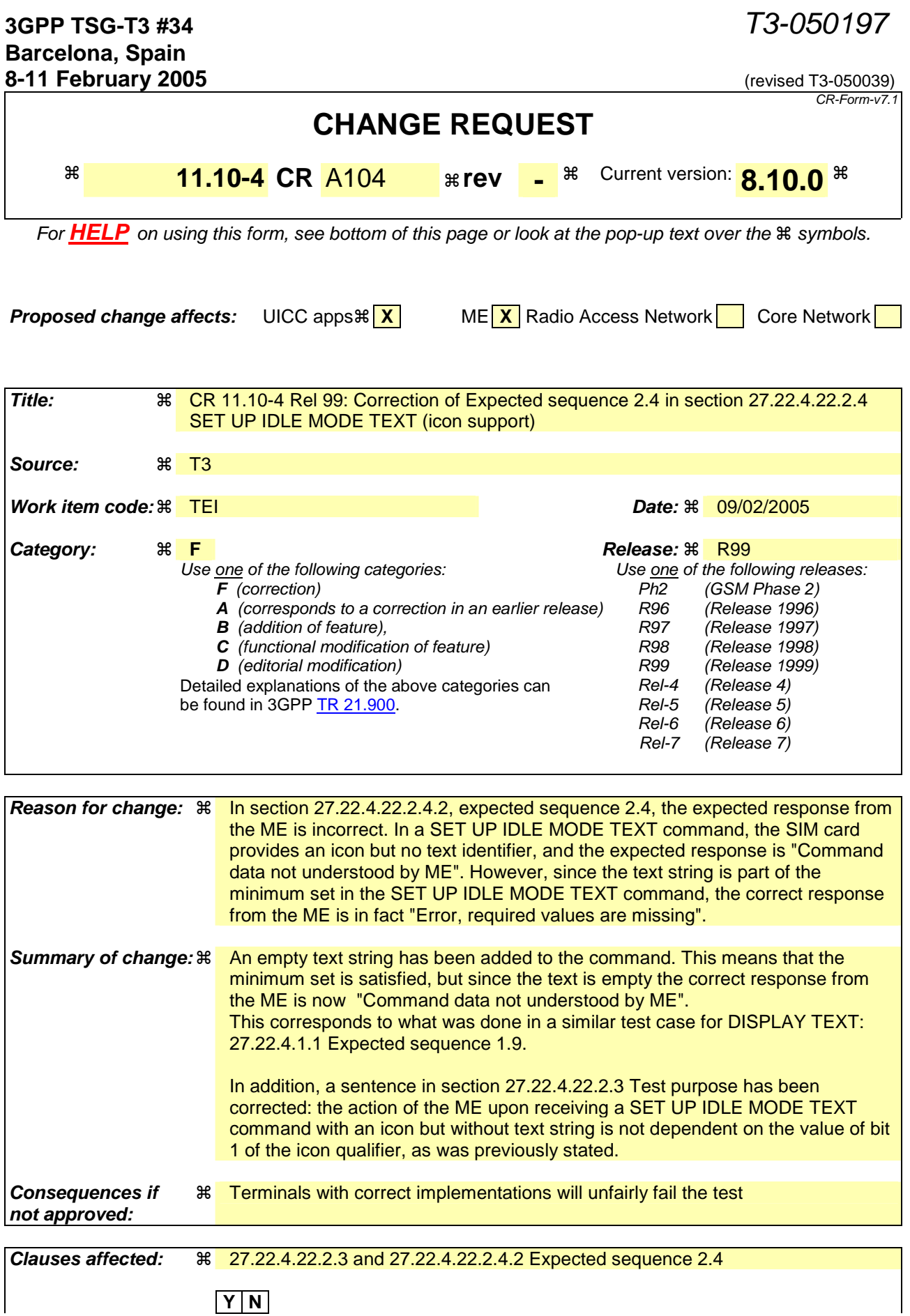

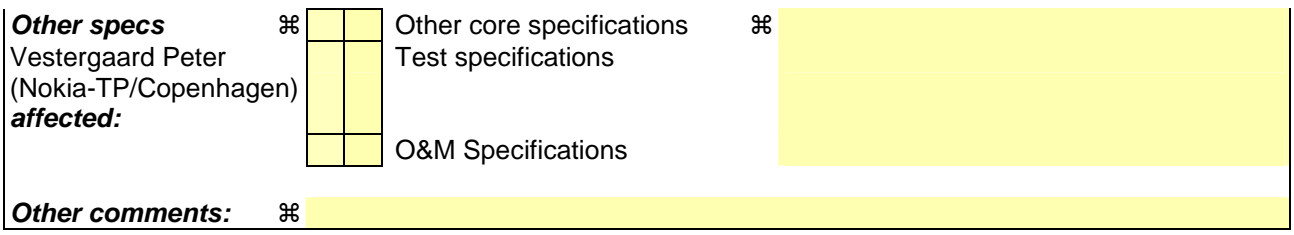

## **How to create CRs using this form:**

Comprehensive information and tips about how to create CRs can be found at http://www.3gpp.org/specs/CR.htm. Below is a brief summary:

- 1) Fill out the above form. The symbols above marked  $\#$  contain pop-up help information about the field that they are closest to.
- 2) Obtain the latest version for the release of the specification to which the change is proposed. Use the MS Word "revision marks" feature (also known as "track changes") when making the changes. All 3GPP specifications can be downloaded from the 3GPP server under ftp://ftp.3gpp.org/specs/ For the latest version, look for the directory name with the latest date e.g. 2001-03 contains the specifications resulting from the March 2001 TSG meetings.
- 3) With "track changes" disabled, paste the entire CR form (use CTRL-A to select it) into the specification just in front of the clause containing the first piece of changed text. Delete those parts of the specification which are not relevant to the change request.

## 27.22.4.22.2.3 Test purpose

To verify that the ME text and / or icon passed to the ME is displayed by the ME as an idle mode text.

To verify that the icon identifier provided with the text string can replace the text string or accompany it.

To verify that if both an alpha identifier or text string, and an icon are provided with a proactive command, and both are requested to be displayed, but the ME is not able to display both together on the screen, then the alpha identifier or text string takes precedence over the icon.

To verify that if the SIM provides an icon identifier with a proactive command, then the ME shall inform the SIM if the icon could not be displayed by sending the general result "Command performed successfully, but requested icon could not be displayed".

To verify that if the ME receives an icon identifier with a proactive command qualifier with bit 1 set to 0, meaning "analpha identifier or text string related to the icon may be displayed together with the icon by the ME", and either an empty, or no alpha identifier / text string is given by the SIM, thean the ME shall reject the command with general result "Command data not understood by ME".

[next change]

## Expected Sequence 2.4 (SET UP IDLE MODE TEXT, Icon is not self-explanatory, no empty text string)

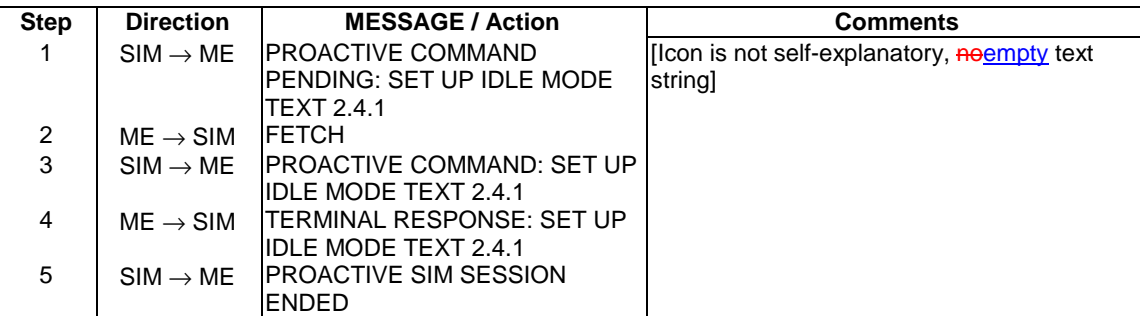

#### PROACTIVE COMMAND: SET UP IDLE MODE TEXT 2.4.1

#### Logically:

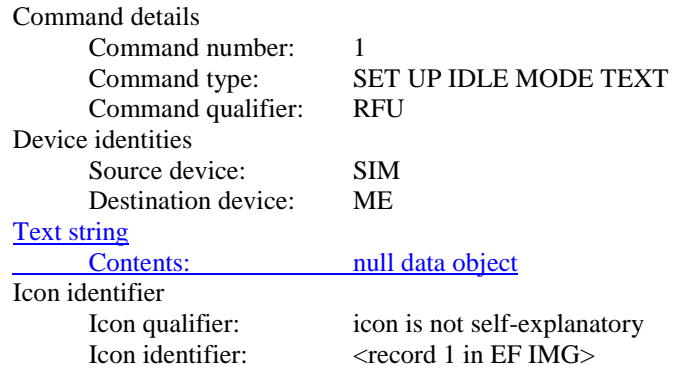

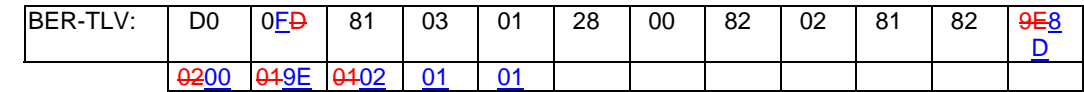

# TERMINAL RESPONSE: SET UP IDLE MODE TEXT 2.4.1

Logically:

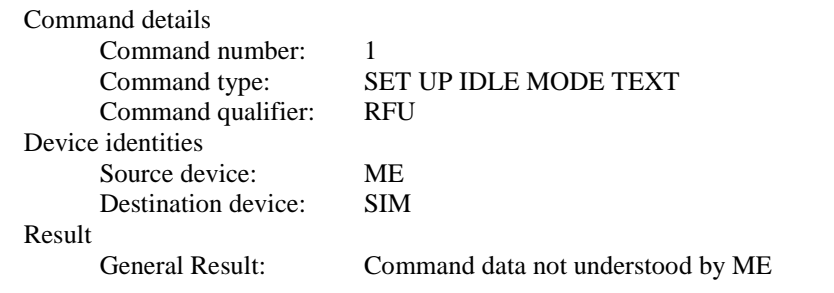

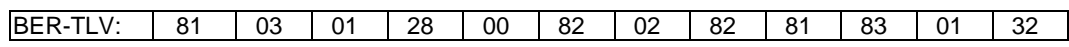

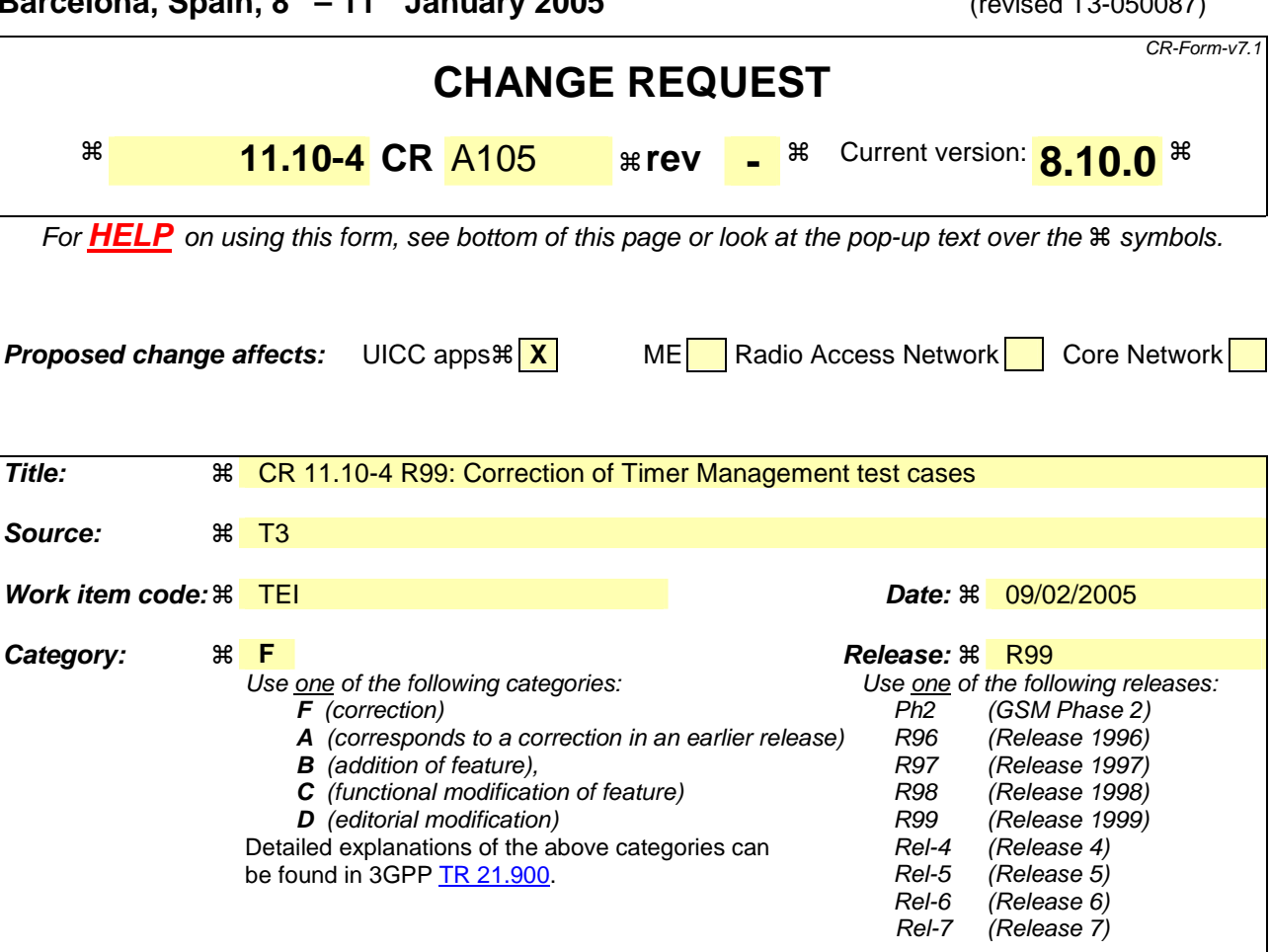

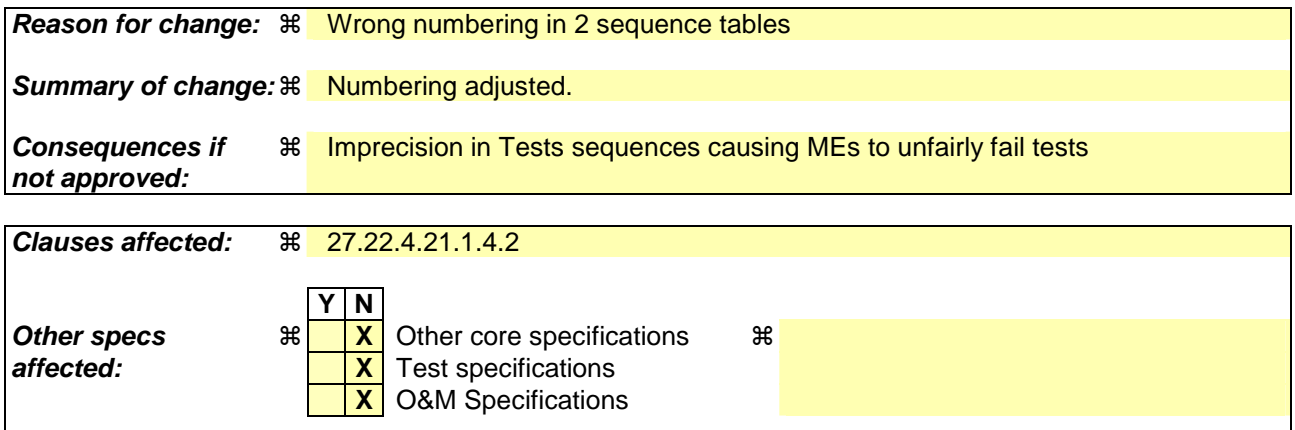

# **Other comments: 制**

#### **How to create CRs using this form:**

Comprehensive information and tips about how to create CRs can be found at http://www.3gpp.org/specs/CR.htm. Below is a brief summary:

- 1) Fill out the above form. The symbols above marked  $\frac{1}{2}$  contain pop-up help information about the field that they are closest to.
- 2) Obtain the latest version for the release of the specification to which the change is proposed. Use the MS Word "revision marks" feature (also known as "track changes") when making the changes. All 3GPP specifications can be downloaded from the 3GPP server under ftp://ftp.3gpp.org/specs/ For the latest version, look for the directory name with the latest date e.g. 2001-03 contains the specifications resulting from the March 2001 TSG meetings.

3) With "track changes" disabled, paste the entire CR form (use CTRL-A to select it) into the specification just in front of the clause containing the first piece of changed text. Delete those parts of the specification which are not relevant to the change request.

# 27.22.4.21.1.4.2 Procedure

[..]

#### **Expected Sequence1.4 (TIMER MANAGEMENT, try to get the current value of a timer which is not started: action in contradiction with the current timer state)**

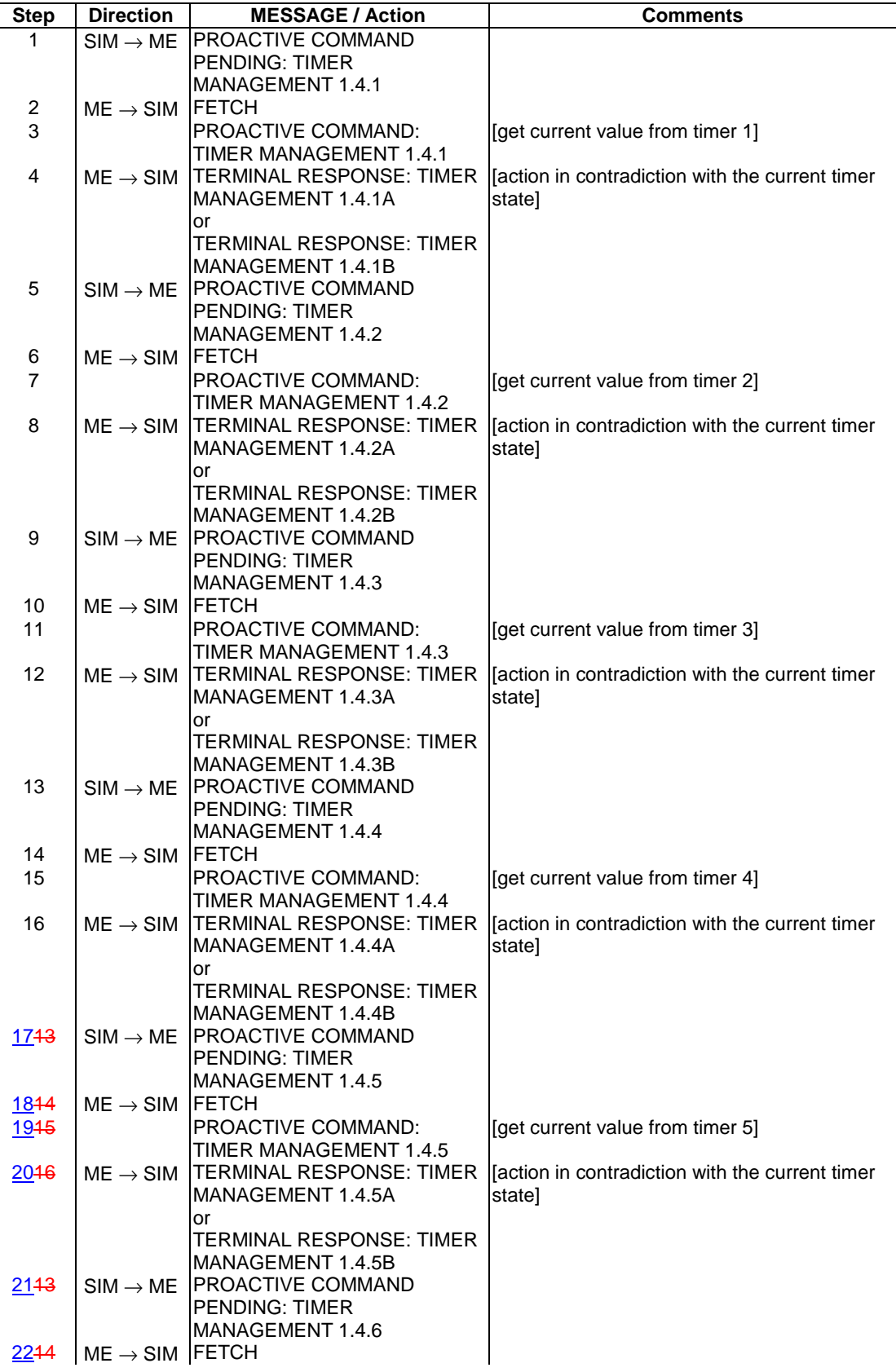

 $\overline{\phantom{a}}$ 

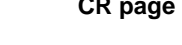

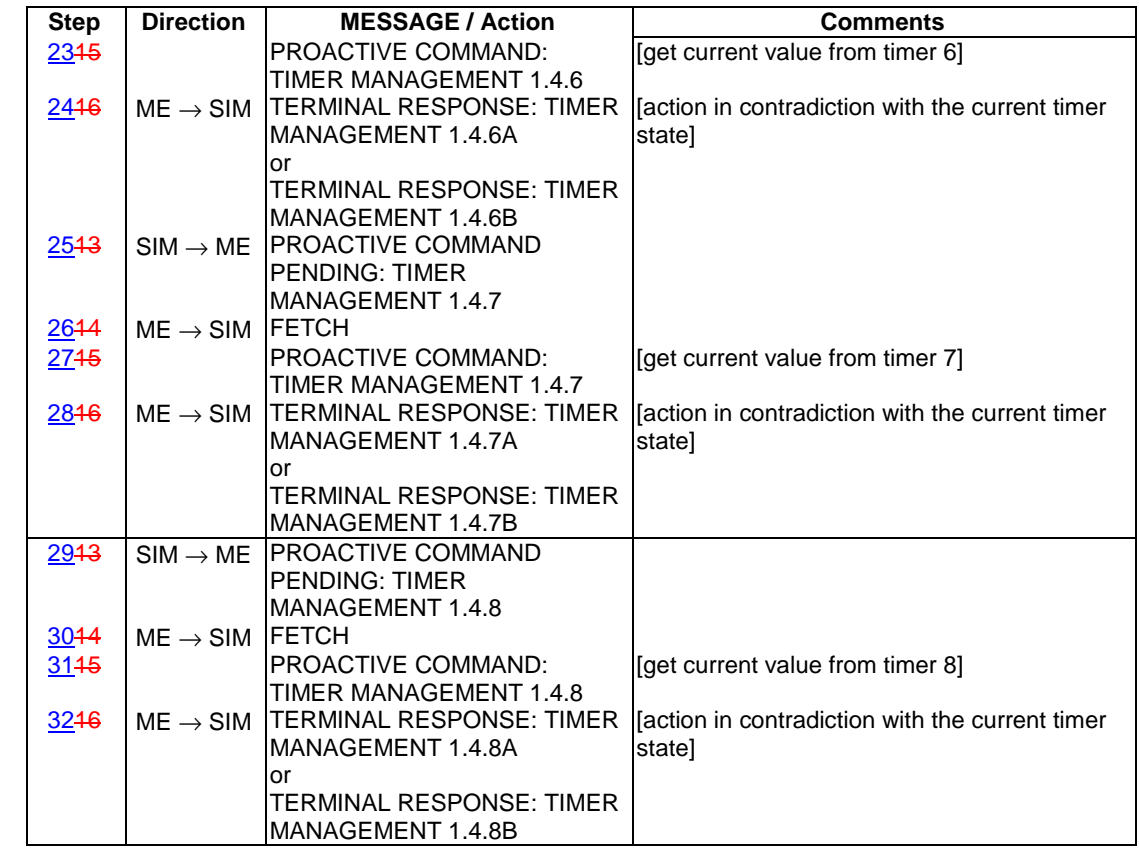

# PROACTIVE COMMAND: TIMER MANAGEMENT 1.4.1

# Logically:

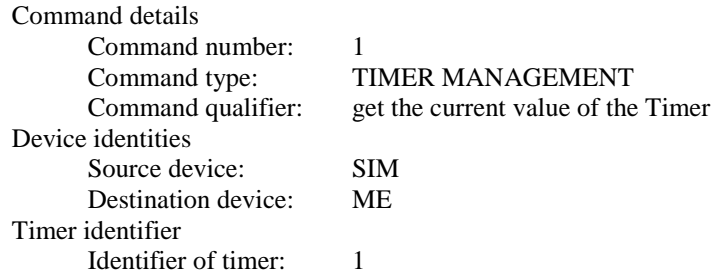

# Coding:

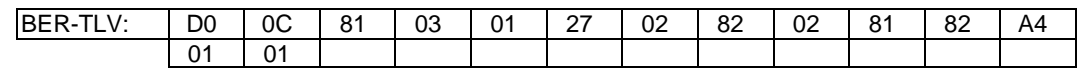

# TERMINAL RESPONSE: TIMER MANAGEMENT 1.4.1A

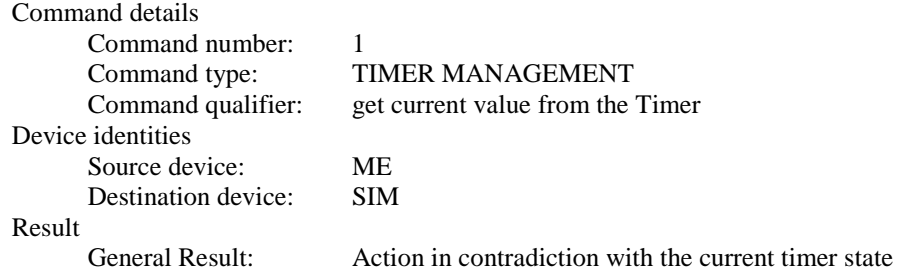

Timer identifier Identifier of timer: 1

# Coding:

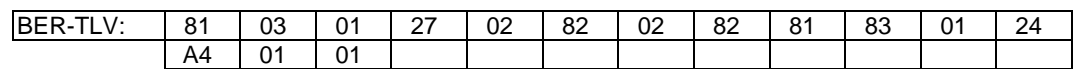

#### TERMINAL RESPONSE: TIMER MANAGEMENT 1.4.1B

## Logically:

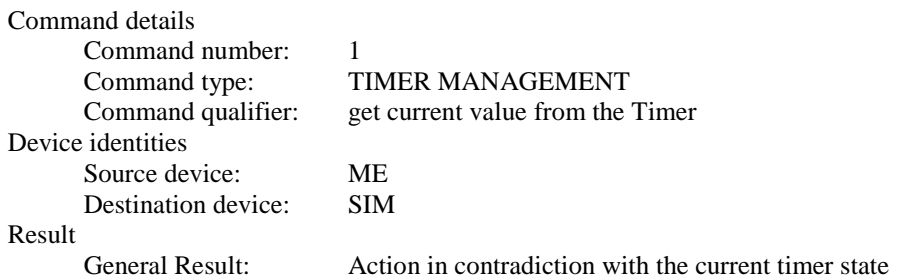

## Coding:

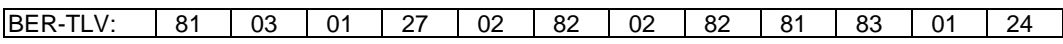

# PROACTIVE COMMAND: TIMER MANAGEMENT 1.4.2

## Logically:

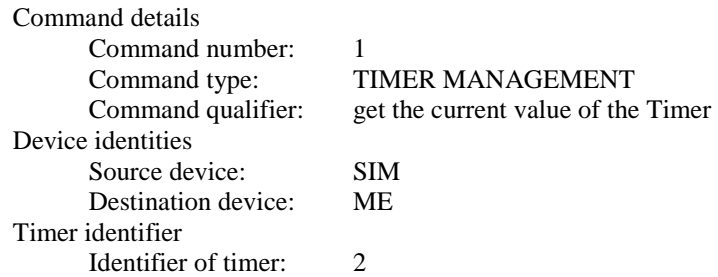

## Coding:

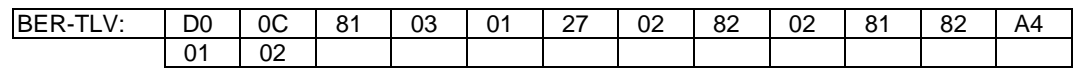

## TERMINAL RESPONSE: TIMER MANAGEMENT 1.4.2A

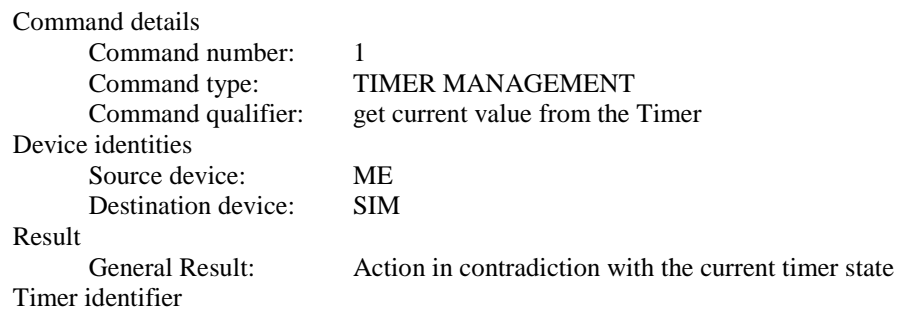

Identifier of timer: 2

# Coding:

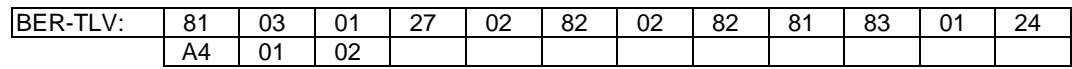

#### TERMINAL RESPONSE: TIMER MANAGEMENT 1.4.2B

# Logically:

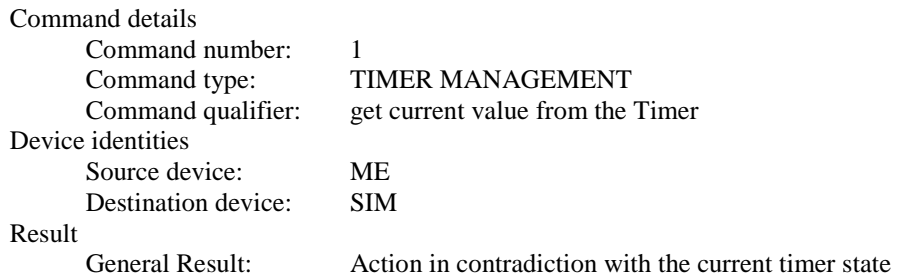

## Coding:

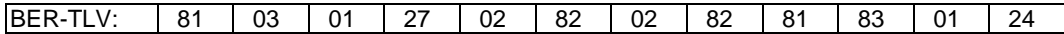

# PROACTIVE COMMAND: TIMER MANAGEMENT 1.4.3

## Logically:

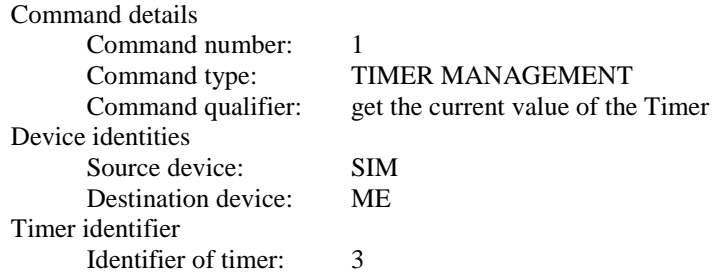

## Coding:

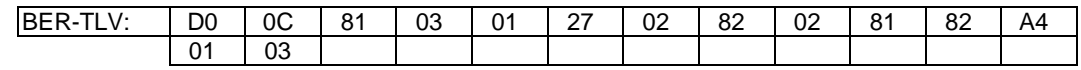

## TERMINAL RESPONSE: TIMER MANAGEMENT 1.4.3A

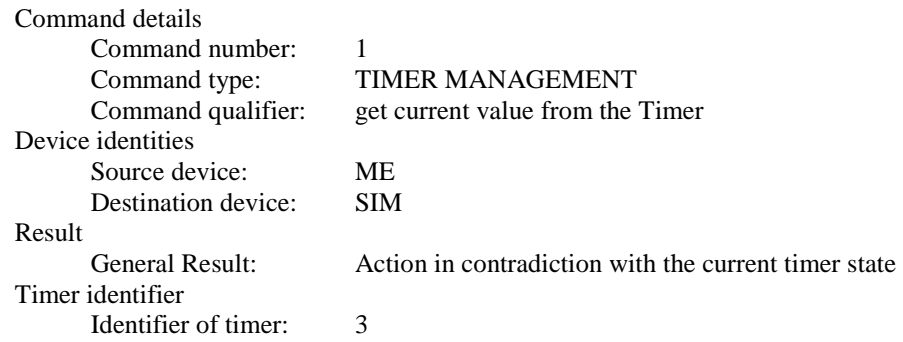

Coding:

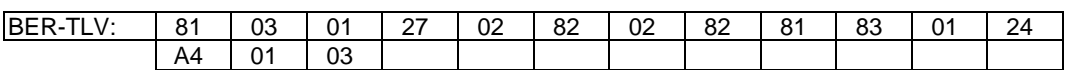

TERMINAL RESPONSE: TIMER MANAGEMENT 1.4.3BA

#### **Expected Sequence1.5 (TIMER MANAGEMENT, try to deactivate a timer which is not started: action in contradiction with the current timer state)**

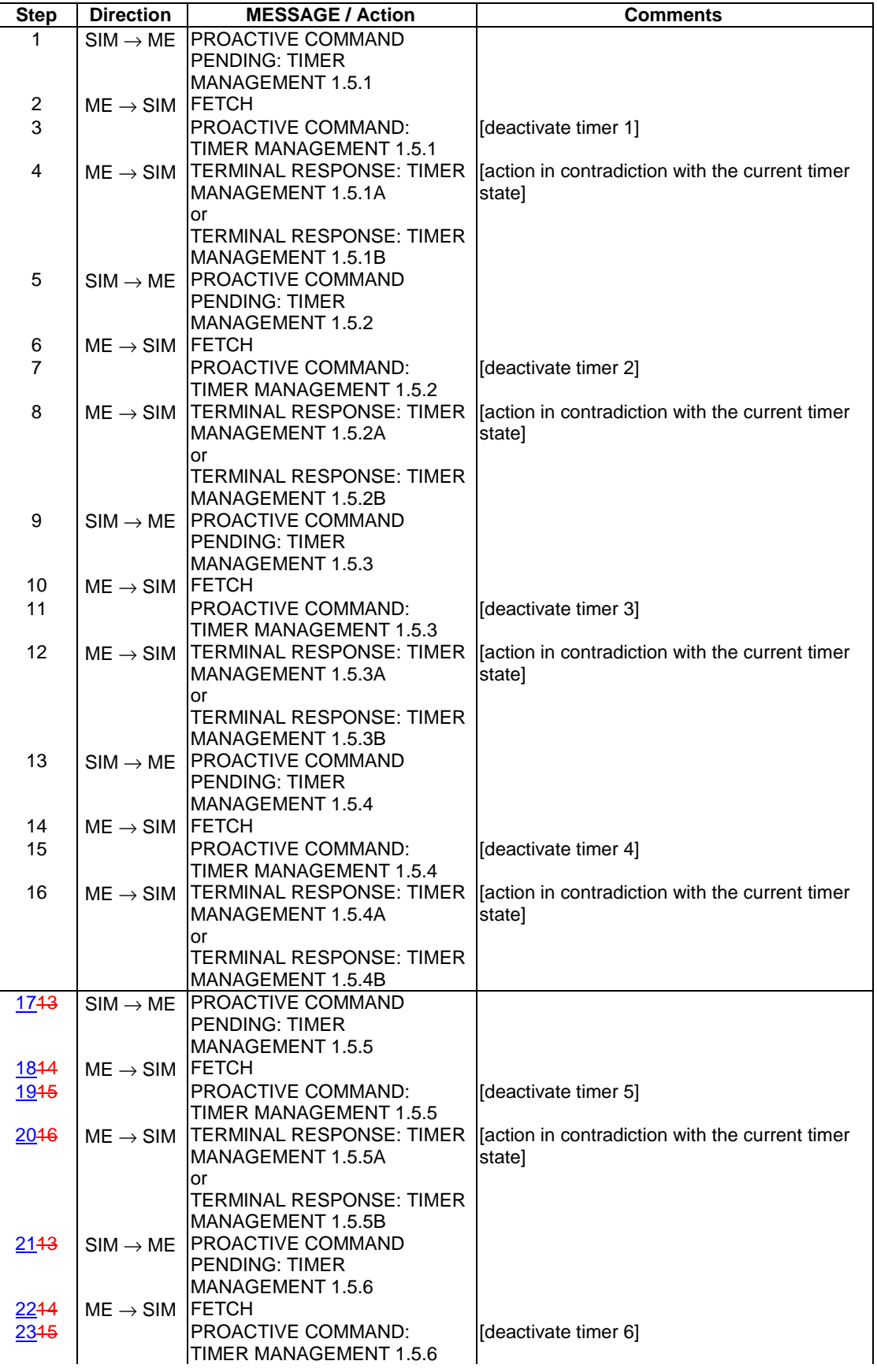

 $\overline{\phantom{a}}$ 

 $\overline{\phantom{a}}$ 

 $\mathbf{I}$ 

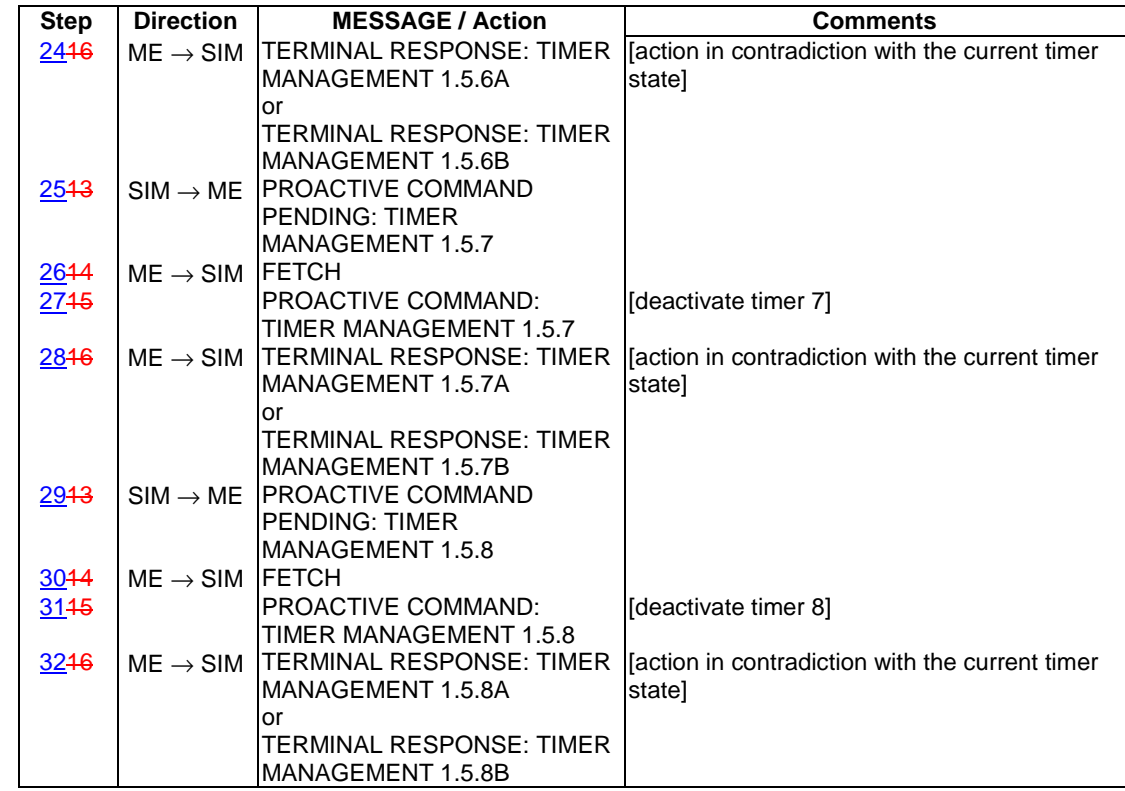